# VACON<sup>®</sup>20 FREKVENCES PĀRVEIDOTĀJI

# VISPUSĪGA LIETOTĀJA ROKASGRĀMATA

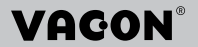

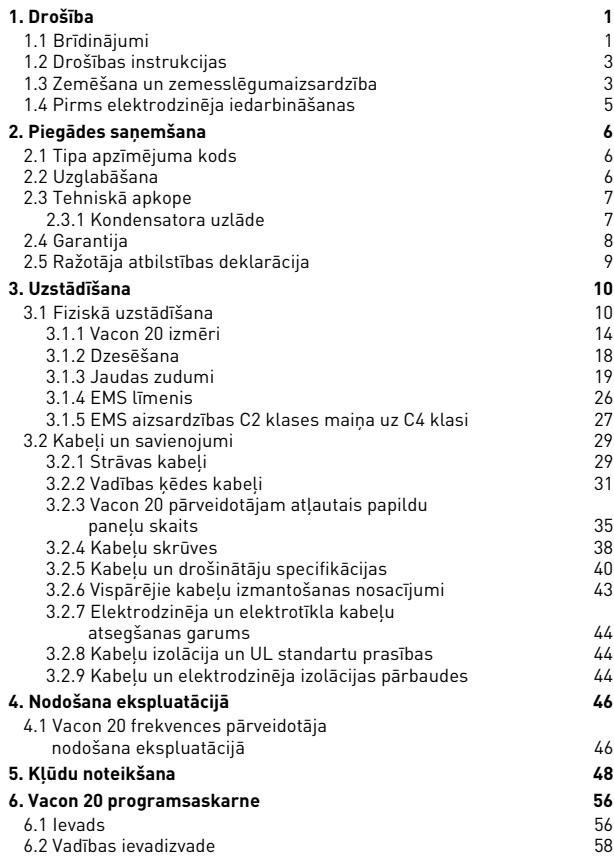

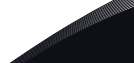

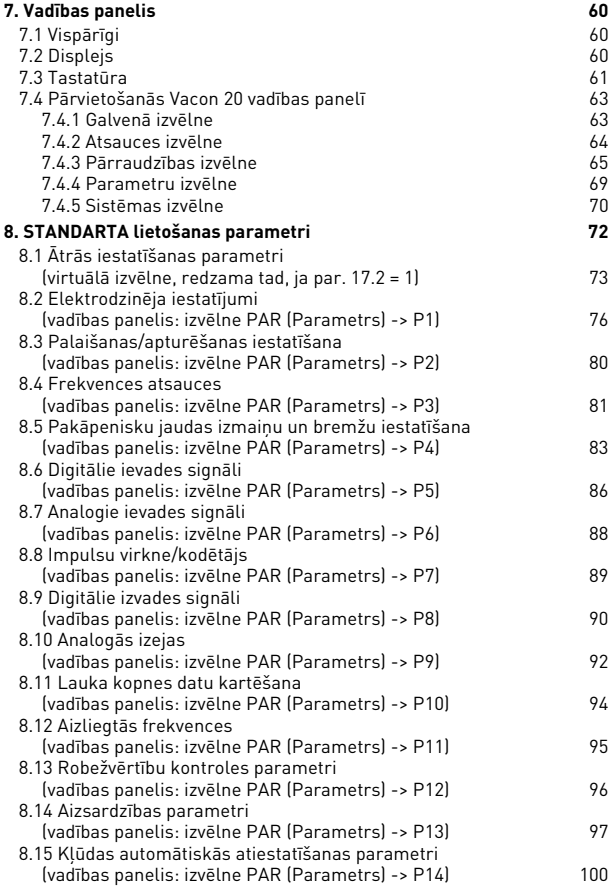

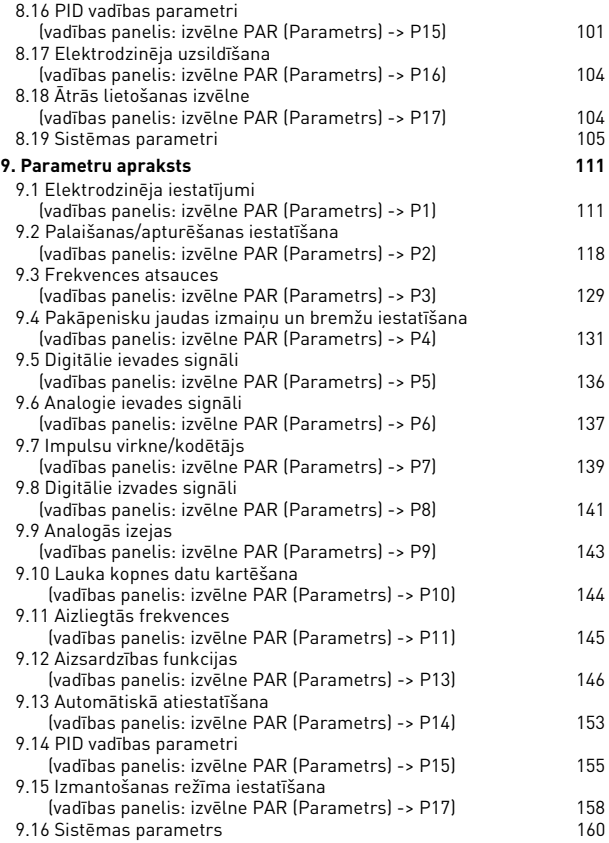

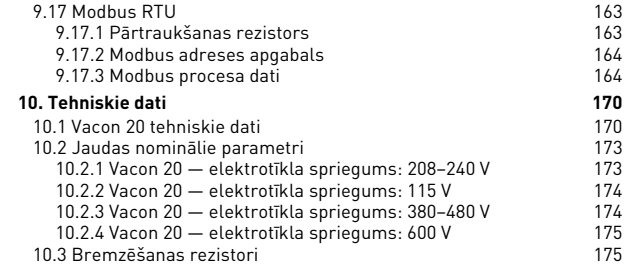

# **1. DROŠĪBA**

# **ELEKTROIETAIŠU UZSTĀDĪŠANU DRĪKST VEIKT TIKAI KOMPETENTS ELEKTRIĶIS!**

Šajā rokasgrāmatā ir iekļauti skaidri norādīti piesardzības pasākumi un brīdinājumi, kuri ir paredzēti jūsu personiskās drošības garantēšanai un lai novērstu nejaušu izstrādājuma vai pievienoto ierīču bojājumu risku.

**Lūdzu, rūpīgi izskatiet norādītos piesardzības pasākumus un brīdinājumus**.

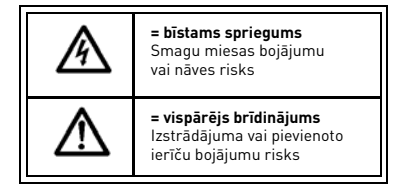

# **1.1 Brīdinājumi**

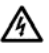

Ja Vacon 20 frekvences pārveidotājs ir pievienots elektrotīklam, frekvences pārveidotāja elektroierīces komponenti darbojas. Saskare ar šo spriegumu ir īpaši bīstama, un tā var radīt smagus miesas bojājumus vai izraisīt nāvi. Vadības bloks ir izolēts no elektrotīkla potenciāla.

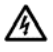

Ja Vacon 20 frekvences pārveidotājs ir pievienots elektrotīklam, elektrodzinēja spaiļu bloks U, V, W (T1, T2, T3) un iespējamie bremzēšanas rezistora - / + spaiļu bloki darbojas arī tad, ja elektrodzinējs nedarbojas.

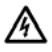

Vadības ievadizvades spaiļu bloki ir izolēti no elektrotīkla potenciāla. Tomēr releju izejas spaiļu blokos var būt bīstams vadības spriegums arī tad, ja Vacon 20 frekvences pārveidotājs ir atvienots no elektrotīkla.

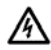

Vacon 20 frekvences pārveidotāju zemējuma noplūdes strāva ir lielāka par maiņstrāvu 3,5 mA. Saskaņā ar standarta EN61800-5-1 prasībām ir jānodrošina pastiprināts aizsargzemējuma savienojums.

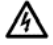

Ja frekvences pārveidotājs tiek izmantots kā mehānisma daļa, mehānisma ražotājs ir atbildīgs par mehānisma aprīkošanu ar galveno slēdzi (EN 60204-1).

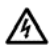

Ja elektrodzinējs darbojas un Vacon 20

frekvences pārveidotājs tiek atvienots no elektrotīkla, tas vēl aizvien atrodas aktīvā stāvoklī, kamēr elektrodzinēja barošanu nodrošina process. Šādā gadījumā elektrodzinējs darbojas kā ģenerators, kas nodrošina frekvences pārveidotāja barošanu.

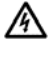

Kad frekvences pārveidotājs ir atvienots no elektrotīkla, uzgaidiet, līdz pārstāj darboties ventilators un izslēdzas displeja indikatori.

Uzgaidiet vēl 5 minūtes pirms jebkādu darbu veikšanas ar Vacon 20 savienojumiem.

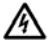

Ja ir radusies kļūdas situācija un automātiskās atiestatīšanas funkcija ir aktivizēta, elektrodzinējs var sākt automātiski darboties.

# **1.2 Drošības instrukcijas**

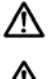

Vacon 20 frekvences pārveidotājs ir paredzēts izmantošanai tikai ar stacionārām iekārtām.

Ja frekvences pārveidotājs ir pievienots elektrotīklam, neveiciet nekādus mērījumus.

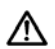

Neveiciet nevienas Vacon 20 frekvences pārveidotāja daļas iztursprieguma pārbaudes. Izstrādājuma lietošanas drošības vispusīgas pārbaudes ir veiktas ražošanas gaitā.

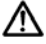

Pirms elektrodzinēja vai elektrodzinēja kabeļa mērījumu veikšanas atvienojiet elektrodzinēja kabeli no frekvences pārveidotāja.

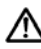

Nekādā gadījumā nenoņemiet Vacon 20 vāku. Statiskās strāvas izlāde no pirkstiem var radīt komponentu bojājumus. Vāka noņemšana var arī radīt ierīces bojājumus. Vacon 20 vāka noņemšana var anulēt garantiju.

## **1.3 Zemēšana un zemesslēgumaizsardzība**

Vacon 20 frekvences pārveidotājs **vienmēr** ir jāsazemē, izmantojot zemējumvadu, kas savienots ar zemētājspaili. Skatiet nākamo attēlu.

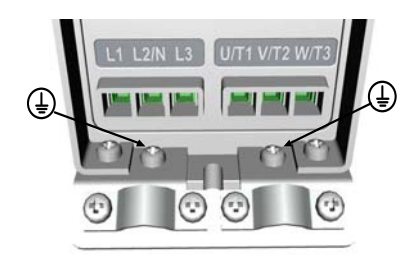

**MI1–MI3**

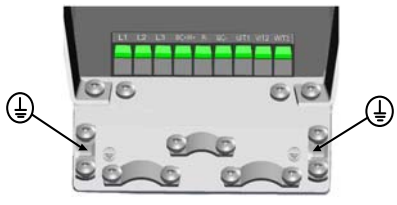

**MI4**

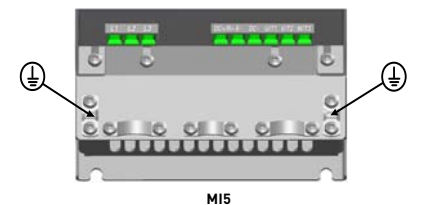

- Zemesslēgumaizsardzība, ar kuru aprīkots frekvences pārveidotājs, nodrošina tikai paša pārveidotāja aizsardzību pret īsslēgumu ar zemi.
- Ja tiek izmantoti slēdži pret bojājuma strāvu, tie ir jāpārbauda, padodot pārveidotājā zemesslēguma strāvu, kas var rasties kļūdas situācijās.

## **1.4 Pirms elektrodzinēja iedarbināšanas**

*Kontrolsaraksts*

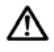

Pirms elektrodzinēja palaišanas pārbaudiet, vai tas ir pareizi uzstādīts, un pārliecinieties, vai elektrodzinējam pievienotais mehānisms pieļauj elektrodzinēja palaišanu.

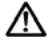

Iestatiet maksimālo elektrodzinēja ātrumu (frekvences vērtību) atbilstoši tam pievienotajam elektrodzinējam un mehānismam.

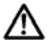

Pirms elektrodzinēja vārpstas rotācijas virziena maiņas pārliecinieties, vai to var droši darīt.

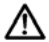

Pārliecinieties, vai neviens jaudas korekcijas kondensators nav pievienots elektrodzinēja kabelim.

## <span id="page-11-0"></span>**2. PIEGĀDES SAŅEMŠANA**

Kad izstrādājums ir izpakots, pārbaudiet, vai tam nav transportēšanas bojājumu pazīmes un vai piegāde ir pilnībā izpildīta (salīdziniet izstrādājuma tipa apzīmējumu ar tālāk norādīto kodu).

Ja transportēšanas laikā ir radīti pārveidotāja bojājumi, lūdzu, vispirms sazinieties ar kravas apdrošināšanas uzņēmumu vai transporta aģentūru.

Ja piegāde neatbilst jūsu pasūtījumam, nekavējoties sazinieties ar piegādātāju.

## <span id="page-11-1"></span>**2. 1 Tipa apzīmējuma kods**

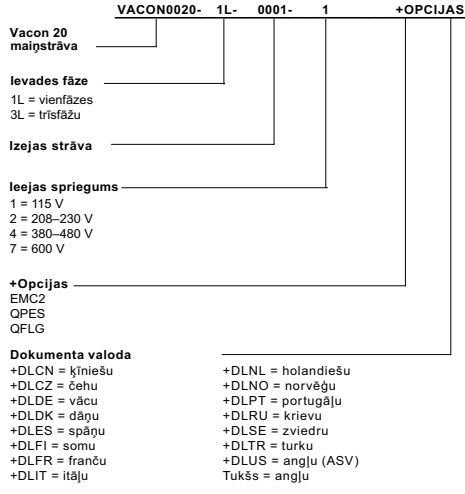

*2.1.att. Vacon 20 tipa apzīmējuma kods*

### <span id="page-11-2"></span>**2. 2 Uzglabāšana**

Ja frekvences pārveidotājs pirms lietošanas ir jānovieto glabāšanā, nodrošiniet piemērotus apkārtējās vides apstākļus.

Apkārtējas vides temperatūra: no -40 līdz +70 °C

Relatīvais mitrums: < 95%, bez kondensācijas

## <span id="page-12-0"></span>**2.3 Tehniskā apkope**

Normālos ekspluatācijas apstākļos Vacon 20 frekvences pārveidotājiem nav jāveic apkope. Tomēr, lai garantētu nevainojamu darbību un ilgu kalpošanas laiku, ir ieteicams veikt regulāru apkopi. Iesakām izskatīt nākamo tabulu, kurā norādīti apkopes intervāli.

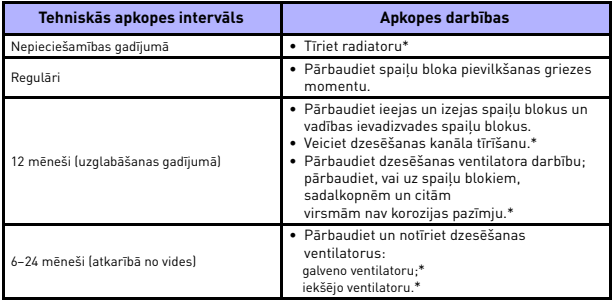

\*Tikai 4. un 5. korpusam

#### <span id="page-12-1"></span>*2.3.1 Kondensatora uzlāde*

Ja kondensators ir uzglabāts ilgu laika periodu, tas ir jāuzlādē, lai novērstu tā bojājumus. Jāierobežo iespējamā lielas noplūdes strāva caur kondensatoru. Vislabāk to var izdarīt, izmantojot līdzstrāvas barošanas avotu ar regulējamu strāvas ierobežojumu.

- 1) Iestatiet strāvas ierobežojumu 300–800 mA robežās atbilstoši pārveidotāja izmēram.
- 2) Pēc tam pievienojiet līdzstrāvas barošanas avotu ievades fāzei L1 un L2.
- 3) Pēc tam iestatiet nominālo līdzstrāvas sprieguma līmeni (1,35\*Un maiņstrāva) un padodiet pārveidotājam barošanu vismaz 1 h.

Ja līdzstrāvas spriegums nav pieejams un ierīce ir uzglabāta izslēgta ilgāk par 12 mēnešiem, pirms ieslēgšanas konsultējieties ar ražotāju.

## <span id="page-13-0"></span>**2.4 Garantija**

Garantija attiecas tikai uz ražošanas defektiem. Ražotājs neatbild par bojājumiem, kuri radušies transportēšanas, piegādes saņemšanas, uzstādīšanas, nodošanas ekspluatācijā un lietošanas gaitā vai radušies to rezultātā.

Ražotājs nekādā gadījumā un nekādos apstākļos neatbild par bojājumiem un darbības traucējumiem, kurus izraisījusi nepareiza lietošana, neatbilstoša uzstādīšana, nepiemērota apkārtējās vides temperatūra, putekļi, kodīgas vielas vai ekspluatācijas apstākļi, kas neatbilst nominālajiem tehniskajiem parametriem. Ražotājs arī nav atbildīgs par izrietošiem bojājumiem.

Ražotāja piešķirtās garantijas laiks ir 18 mēneši no piegādes brīža vai 12 mēneši no nodošanas ekspluatācijā atkarībā no tā, kurš termiņš beidzas ātrāk (Vacon garantijas nosacījumi).

Vietējais izplatītājs var piešķirt citu garantijas laiku, kas atšķiras no iepriekš norādītā. Šis garantijas laiks ir jānorāda izplatītāja pārdošanas un garantijas nosacījumos. Vacon uzņemas atbildību tikai par paša Vacon noteiktajiem garantijas nosacījumiem.

Visos gadījumos, kas saistīti ar garantiju, vispirms lūdzam sazināties ar vietējo izplatītāju.

# <span id="page-14-0"></span>**2. 5 Ražotāja atbilstības deklarācija**

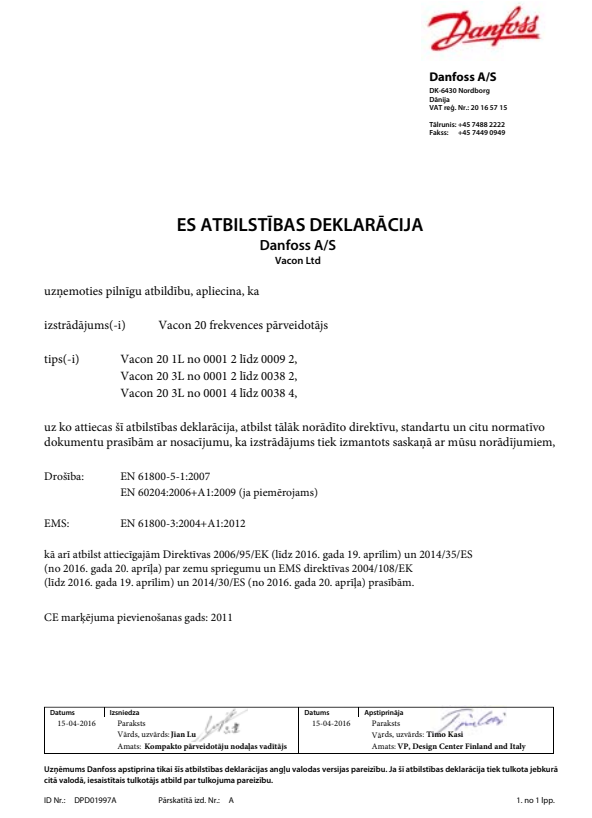

# <span id="page-15-0"></span>**3. UZSTĀDĪŠANA**

## <span id="page-15-1"></span>**3.1 Fiziskā uzstādīšana**

Vacon 20 pārveidotāja montāžu pie sienas var veikt divējādi. Modeļiem MI1–MI3 izmanto pieskrūvējamu vai standarta DIN prasībām atbilstošu vadotnes stiprinājumu; modeliem MI4-MI5 izmanto skrūvējamu vai atloka stiprinājumu.

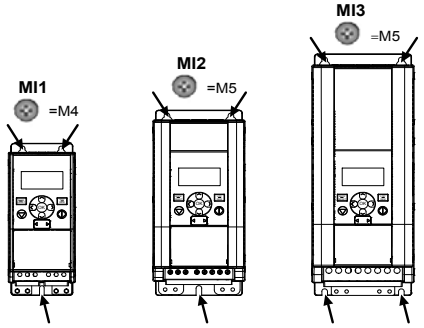

*3.1. att. Pieskrūvējams stiprinājums, MI1–MI3*

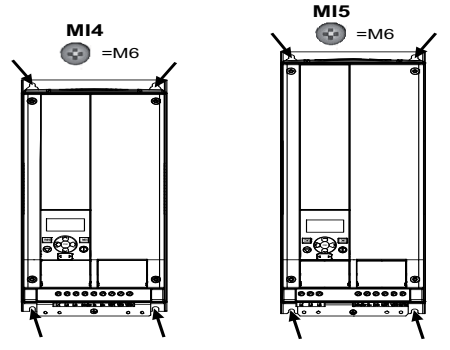

*3.2. att. Pieskrūvējams stiprinājums, MI4–MI5*

levērojiet! Skatiet stiprinājuma izmērus pārveidotāja aizmugurē. Papildinformācija ir pieejama šeit: 3.1.1. nodaļa.

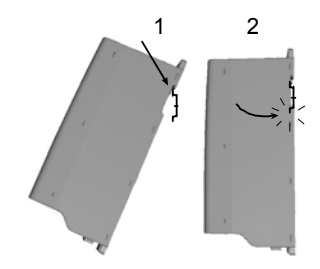

3.3. att. Standarta DIN prasībām atbilstošs vadotnes stiprinājums,  $M11-M13$ 

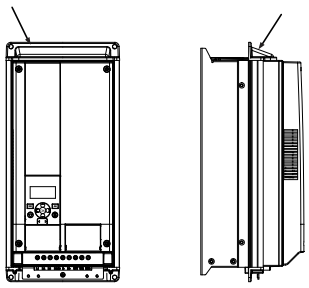

3.4. att. Atlokstiprinājums, MI4-MI5

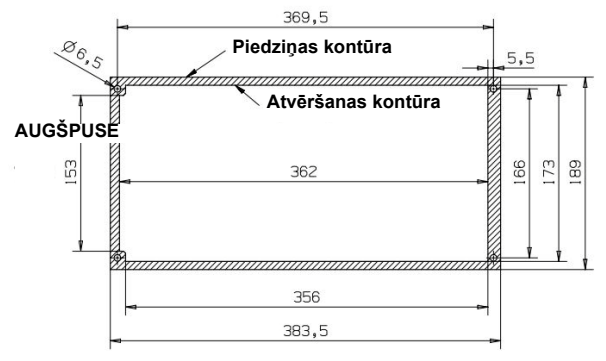

*3.5. att. Modeļa MI4 atlokstiprinājuma izgriezuma izmēri (mērvienība: mm)*

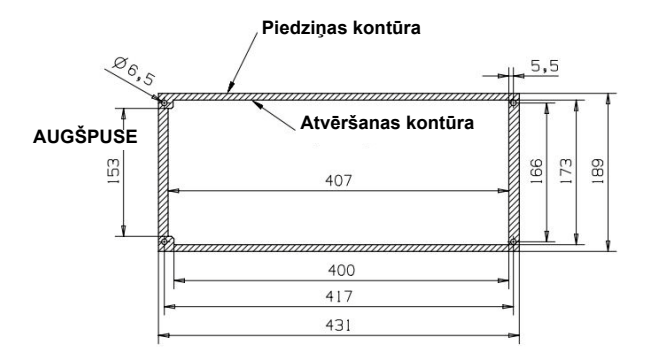

*3.6. att. Modeļa MI5 atlokstiprinājuma izgriezuma izmēri (mērvienība: mm)*

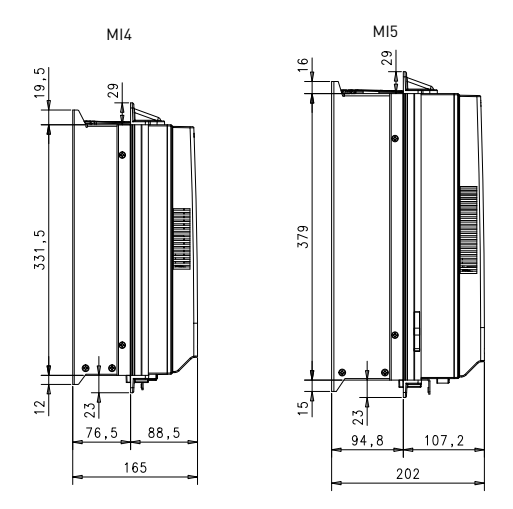

3.7. att. Modela MI4 un MI5 atlokstiprinājuma dziluma izmērs (mērvienība: mm)

#### <span id="page-19-0"></span>3.1.1 Vacon 20 izmēri

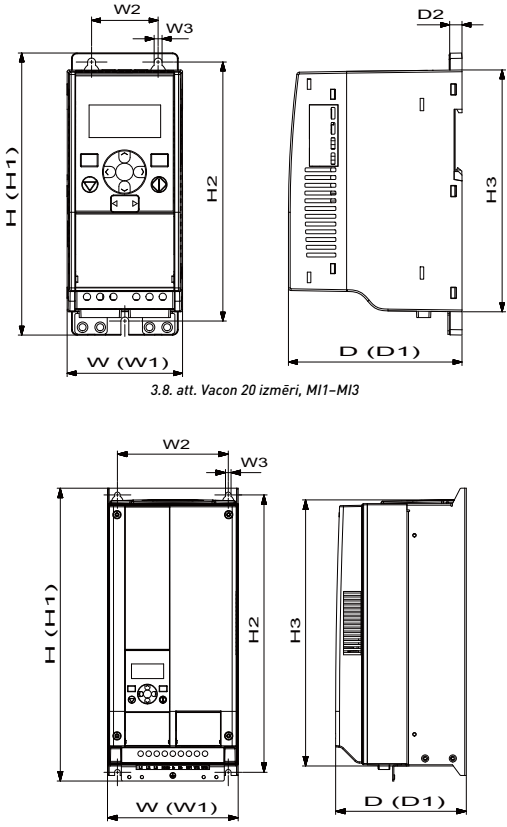

3.9. att. Vacon 20 izmēri, MI4-MI5

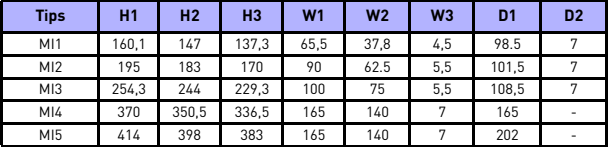

 *3.1. tab. Vacon 20 izmēri milimetros*

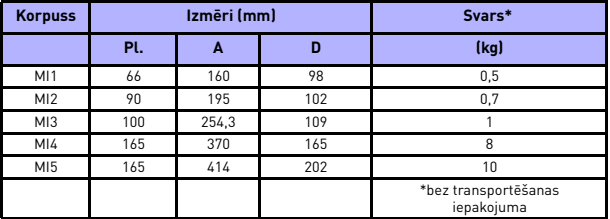

 *3.2. tab. Vacon 20 korpusa izmērs (mm) un svars (kg)*

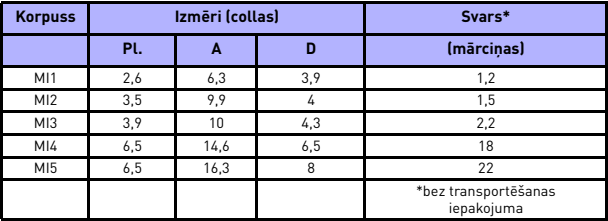

 *3.3. tab. Vacon 20 korpusa izmērs (collas) un svars (mārciņas)*

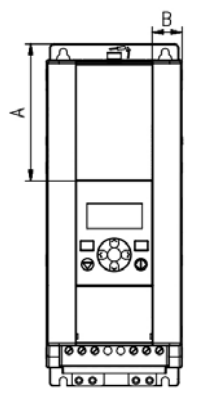

3.10. att. Vacon 20 izmēri, MI2-3 displeja atrašanās vieta

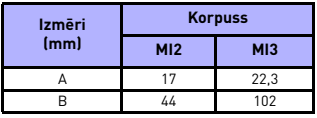

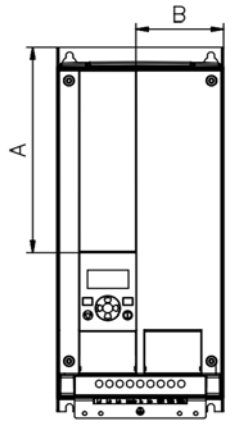

3.11. att. Vacon 20 izmēri, MI4-5 displeja atrašanās vieta

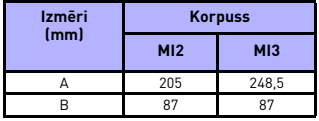

#### <span id="page-23-0"></span>*3.1.2 Dzesēšana*

Lai nodrošinātu atbilstošu gaisa cirkulāciju un dzesēšanu, virs un zem frekvences pārveidotāja ir jābūt pietiekami daudz brīvai vietai. Nākamajā tabulā ir sniegti nepieciešamie brīvās vietas izmēri.

Ja vairākas iekārtas tiek uzstādītas viena virs otras, nepieciešamā brīvā vieta ir jāaprēķina šādi: C + D (skat. nākamo att.). Turklāt izejas gaisa plūsma, kuru izmanto apakšējās iekārtas dzesēšanai, ir jāizvada augšējās iekārtas ieejas gaisa plūsmai pretējā virzienā.

Dzesēšanai nepieciešamais gaisa apjoms ir norādīts tālāk. Pārbaudiet arī, vai dzesēšanas gaisa temperatūra nepārsniedz maksimālo pārveidotāja apkārtējas vides temperatūru.

| Min. klīrenss (mm) |    |      |     |     |
|--------------------|----|------|-----|-----|
| <b>Tips</b>        | A* | $B*$ | c   | D   |
| M11                | 20 | 20   | 100 | 50  |
| MI2                | 20 | 20   | 100 | 50  |
| MI3                | 20 | 20   | 100 | 50  |
| M14                | 20 | 20   | 100 | 100 |
| M15                | 20 | 20   | 120 | 100 |

 *3.4. tab. Minimālais klīrenss ap maiņstrāvas pārveidotāju*

\*. Min. MI1–MI3 pārveidotājiem paredzētais A un B klīrenss var būt 0 mm, ja apkārtējās vides temperatūra ir zemāka par 40 grādiem.

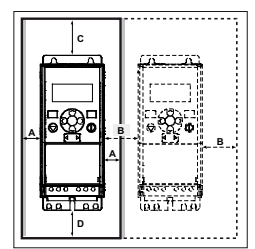

*3.12. att. Uzstādīšanas vieta*

A = klīrenss ap frekv. pārveidotāju (skat. arī B)

- B = attālums no viena frekvences pārveidotāja līdz otram vai attālums līdz skapja sienai
- C = brīva vieta virs frekvences pārveidotāja
- D = brīva vieta zem frekvences pārveidotāja

**IEVĒROJIET!** Skatiet stiprinājuma izmērus pārveidotāja aizmugurē.

Atstājiet **brīvu vietu** dzesēšanas nolūkā virs **(100 mm)** un zem **(50 mm)** Vacon 20 pārveidotāja un abās **(20 mm)** tā pusēs. (Modeļus MI1–MI3 vienu otram blakus drīkst uzstādīt tikai tad, ja apkārtējās vides temperatūra ir zemāka par 40 °C; modelus MI4–MI5 nav atļauts uzstādīt vienu otram blakus.)

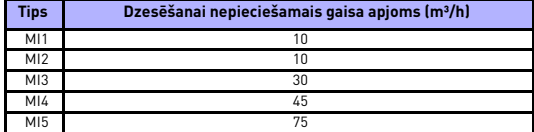

 *3.5. tab. Dzesēšanai nepieciešamais gaisa apjoms*

#### <span id="page-24-0"></span>*3.1.3 Jaudas zudumi*

Ja operators kāda iemesla dēļ (parasti, piemēram, lai samazinātu elektrodzinēja troksni) vēlas paaugstināt pārveidotāja pārslēgšanas frekvenci, neatgriezeniski tiek ietekmēti jaudas zudumu un dzesēšanas parametri. Dažādu elektrodzinēja vārpstas jaudas parametru gadījumā operators var atlasīt pārslēgšanas frekvenci atbilstoši tālāk norādītajām shēmām.

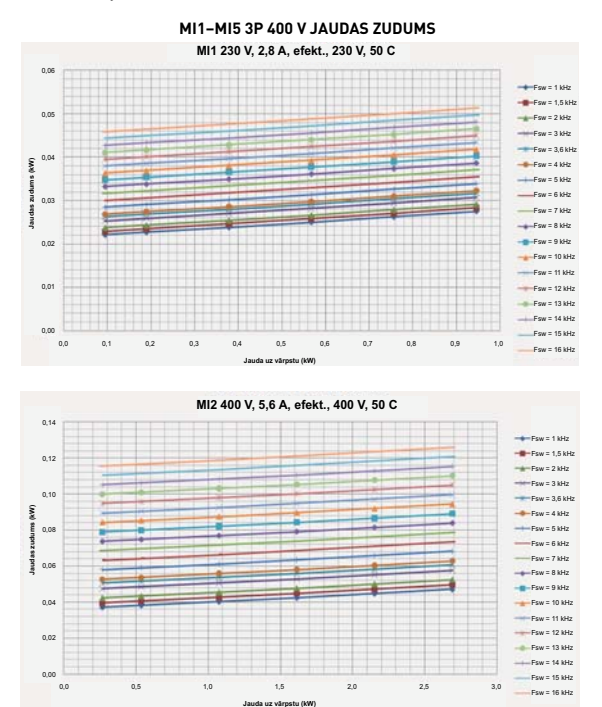

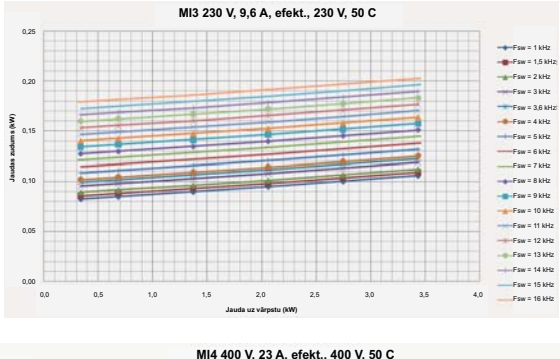

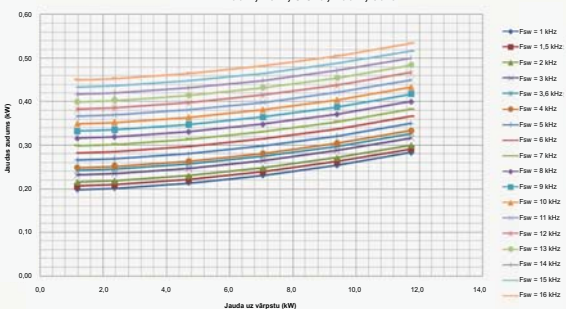

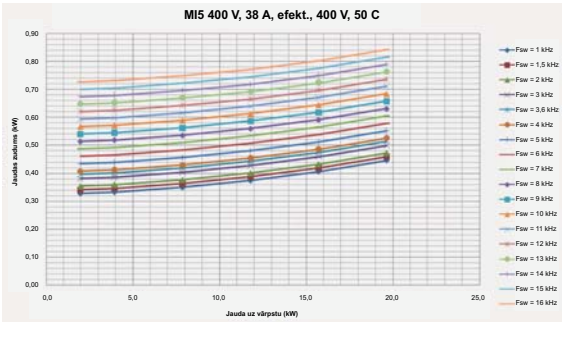

**MI1–MI5 3P 230 V JAUDAS ZUDUMS**

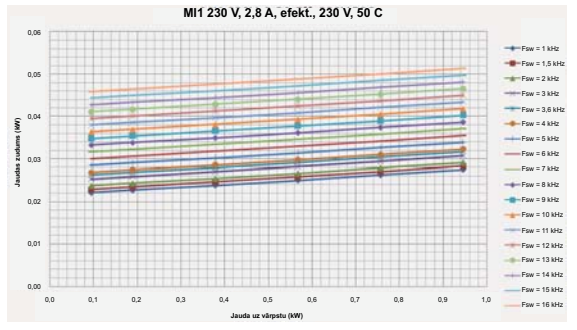

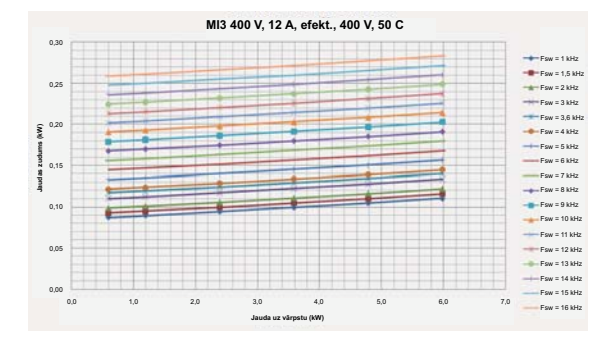

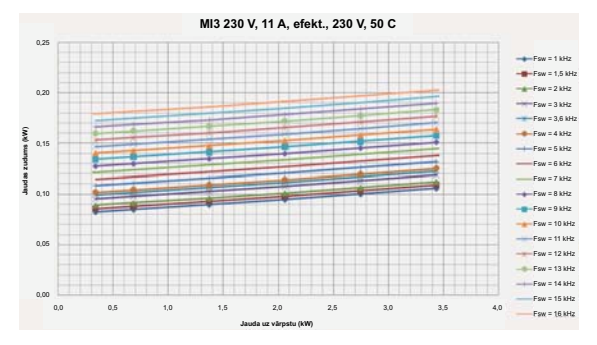

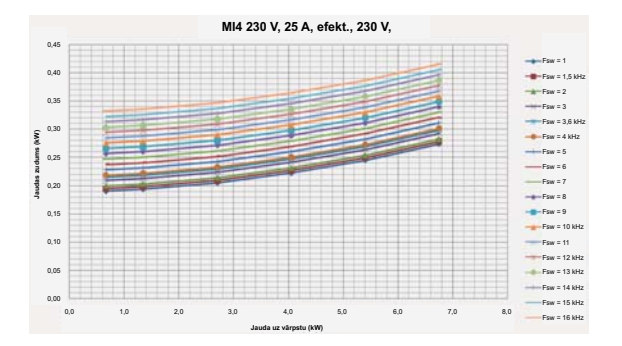

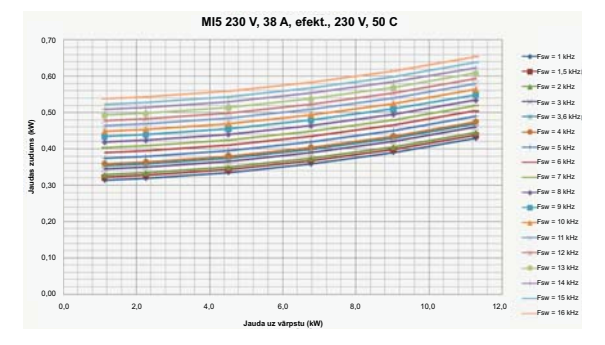

Local contacts: http://drives.danfoss.com/danfoss-drives/local-contacts/

3

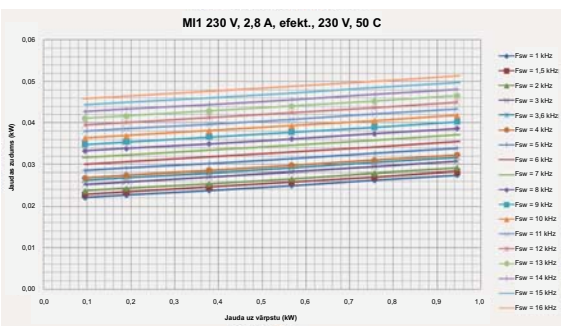

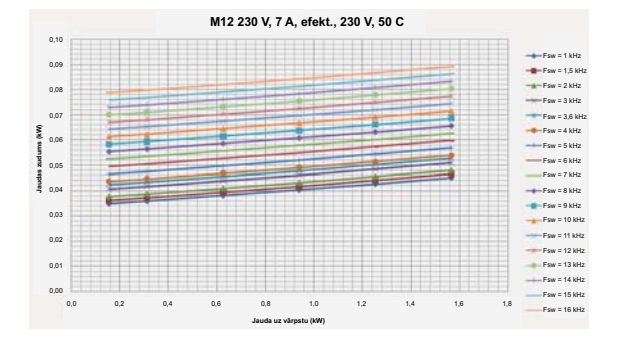

MI1-MI3 1P 230 V JAUDAS ZUDUMS

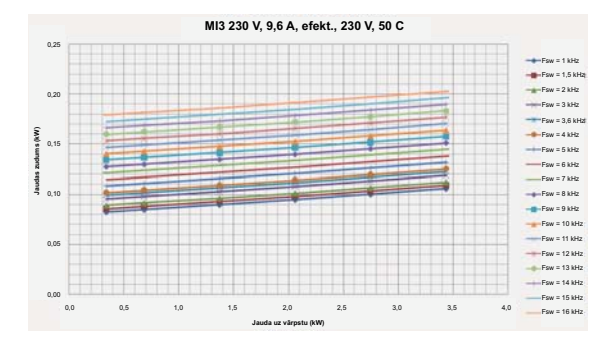

**MI3 3P 600 V, 9 A, efekt., 600 V, 50 C** 0,35 Fsw = 1 kHz  $-Fsw = 1.5$  kHz  $Fsw = 2$  kHz 0,30  $F_{\text{SW}} = 3$  kHz Fsw = 3,6 kHz 0,25  $Fsw = 4$  kHz £ **Jaudas zudums (kW)** Fsw = 5 kHz Fsw = 6 kHz 0,20 Fsw = 7 kHz Fsw = 8 kHz 0,15 Fsw = 9 kHz  $Fsw = 10$  kHz 0,10 Fsw = 11 kHz  $Fsw = 12$  kHz  $Fsw = 13$  kHz 0,05  $Fsw = 14$  kHz  $Fsw = 15$  kHz  $0,00$   $0,0$  $Fsw = 16$  kHz 0,0 1,0 2,0 3,0 4,0 5,0 6,0 7,0 **Jauda uz vārpstu (kW)**

#### <span id="page-31-0"></span>*3.1.4 EMS līmenis*

Standarta EN 61800-3 prasības iedala frekvences pārveidotāju klasifikāciju četrās klasēs atbilstoši radīto elektromagnētisko traucējumu līmenim un energosistēmas elektrotīkla un uzstādīšanas vides prasībām (skat. tālāk). Katra izstrādājuma EMS klase ir definēta ar tipa apzīmējuma kodu.

**C1 klase:** šīs klases frekvences pārveidotāji atbilst izstrādājuma standarta EN 61800-3 (2004) C1 klases prasībām. C1 klasē ir noteikti piemērotākie EMS raksturlielumi, un tajā ir iekļauti pārveidotāji, kuru nominālais spriegums nepārsniedz 1000 V un kurus paredzēts izmantot 1. kategorijas vidē. **PIEZĪME.** C klases prasību izpilde ir attiecināma tikai tad, ja tā ir saistīta ar radītajām emisijām.

**C2 klase:** šīs klases frekvences pārveidotāji atbilst izstrādājuma standarta EN 61800-3 (2004) C2 klases prasībām. C2 klase ietver stacionāras iekārtas, kuru nominālais spriegums nepārsniedz 1000 V.

C2 klases frekvences pārveidotājus var izmantot 1. un 2. kategorijas vidē.

**C4 klase:** šīs klases pārveidotāji nenodrošina aizsardzību pret EMS emisijām. Šāda veida pārveidotāji ir jāuzstāda norobežotās vietās.

#### *Izstrādājumu standarta EN 61800-3 (2004) prasību noteiktās vides*

**Pirmās kategorijas vide:** vide, kas ietver mājsaimniecības telpas. Tā ietver arī ēkas, kuras tieši savienotas ar zema sprieguma elektroapgādes tīklu, kurš nodrošina mājsaimniecības vajadzībām izmantotu ēku elektroapgādi bez starptransformatoriem.

**PIEZĪME.** Pirmās kategorijas vides atrašanās vietas ir, piemēram, mājas, dzīvokļi, komercplatības vai biroji dzīvojamās ēkās.

**Otrās kategorijas vide:** vide, kura ietver visas ēkas, kuras nav tieši savienotas ar zema sprieguma elektroapgādes tīklu, kurš nodrošina mājsaimniecības vajadzībām izmantotu ēku elektroapgādi.

**PIEZĪME.** Otrās kategorijas vides atrašanās vietas ir, piemēram, rūpnieciskās zonas un jebkuras ēkas tehniskās telpas, kuru elektroapgādi nodrošina īpašs transformators.

#### <span id="page-32-0"></span>*3.1.5 EMS aizsardzības C2 klases maiņa uz C4 klasi*

MI1-3 frekvences pārveidotāju EMS aizsardzības C2 klasi vai mainīt uz C4 klasi (tas neattiecas uz 115 V un 600 V pārveidotājiem), **izskrūvējot EMS kondensatoru atvienojošo skrūvi** (skat. nākamo att.). MI4 un 5 pārveidotāja klasi var arī mainīt, noņemot EMS tiltslēgu.

**Ievērojiet!** Nemēģiniet mainīt EMS līmeni atpakaļ uz C2 klasi! Arī tad, ja iepriekš minētā procedūra tiek veikta apgrieztā secībā, frekvences pārveidotājs vairs neatbilst EMS C2 klases prasībām.

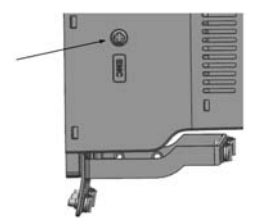

*3.13. att. EMS aizsardzības klase, MI1–MI3*

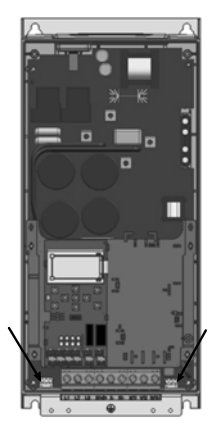

*3.14. att. EMS aizsardzības klase, MI4*

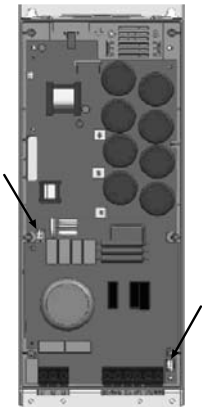

*3.15. att. EMS aizsardzības klase, MI5*

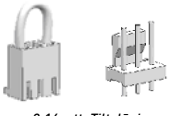

*3.16. att. Tiltslēgi*

- <span id="page-33-0"></span>• Noņemiet galveno vāku un atrodiet abu tiltslēgu atrašanās vietu.
- Atvienojiet RFI filtru zemējumu, paceļot tiltslēgus uz augšu no to sākumpozīcijas. Skat. [3.16](#page-33-0). att.

## <span id="page-34-0"></span>**3.2 Kabeļi un savienojumi**

#### <span id="page-34-1"></span>*3.2.1 Strāvas kabeļi*

**Ievērojiet!** Strāvas kabeļu pievilkšanas griezes moments ir 0,5–0,6 Nm (4 –5 collas/mārciņas).

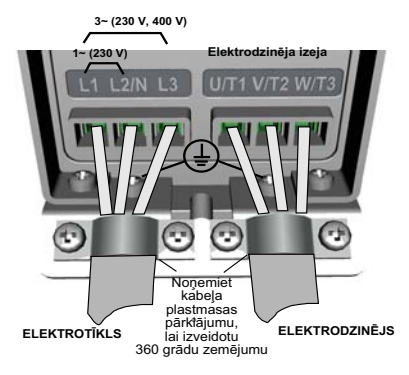

*3.17. att. Vacon 20 savienojumi ar elektrotīklu, MI1*

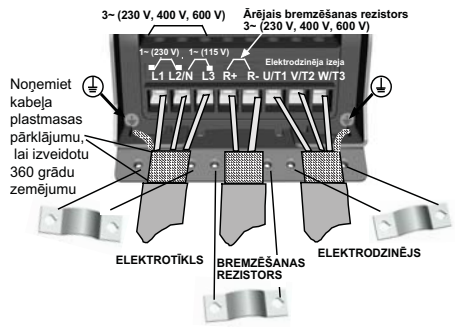

*3.18. att. Vacon 20 savienojumi ar elektrotīklu, MI2–MI3*

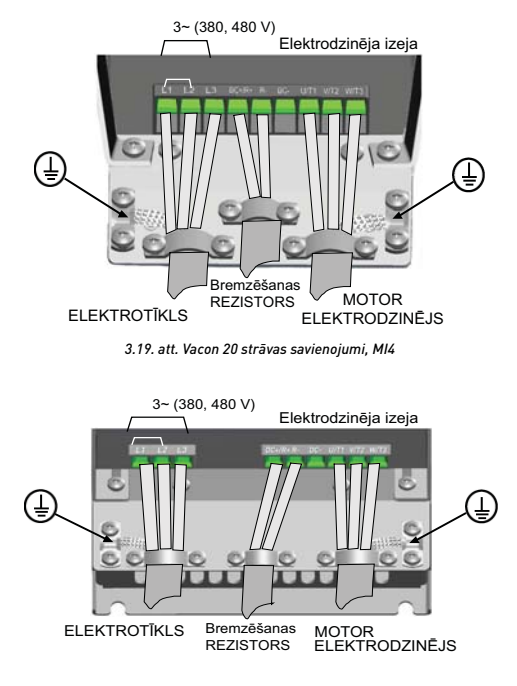

*3.20. att. Vacon 20 strāvas savienojumi, MI5*
## <span id="page-36-0"></span>3.2.2 Vadības ķēdes kabeļi

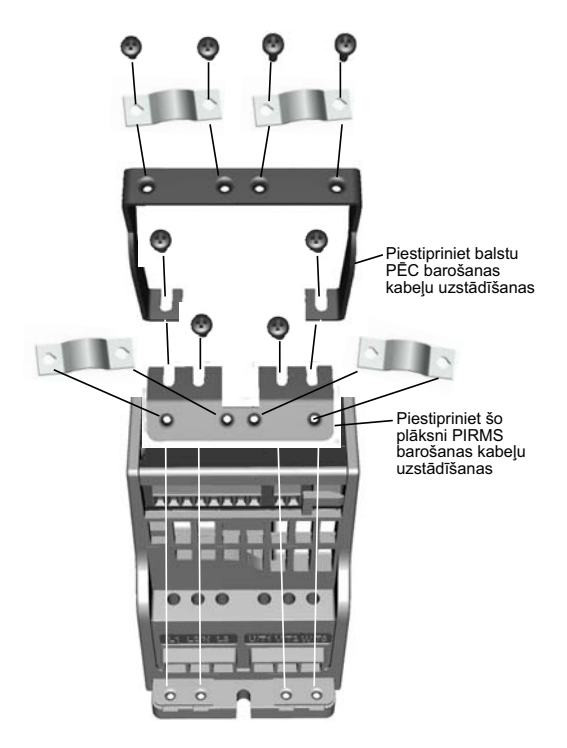

3.21. att. Aizsargzemējuma plāksnes un lietotnes interfeisa kabela balsta uzstādīšana, MI1-MI3

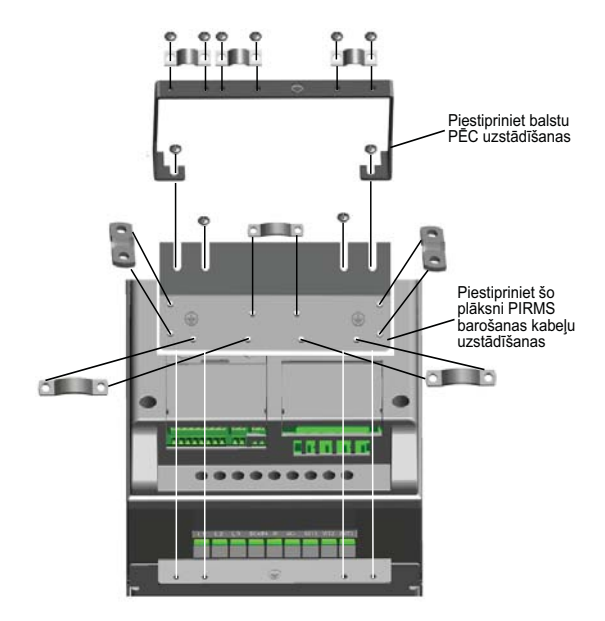

3.22. att. Uzstādiet aizsargzemējuma plāksnes un lietotnes interfeisa kabeļa balstu, MI4-MI5

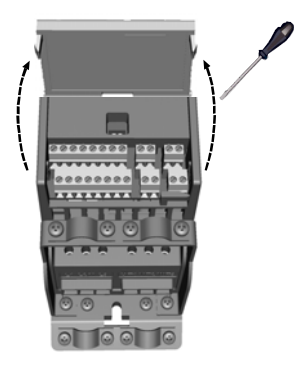

3.23. att. Atveriet vāku, MI1-MI3

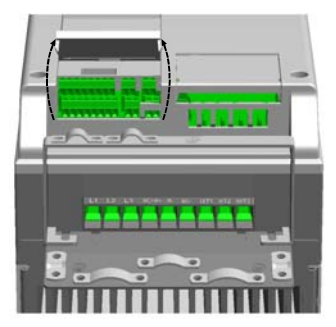

3.24. att. Atveriet vāku, MI4-MI5

Local contacts: http://drives.danfoss.com/danfoss-drives/local-contacts/

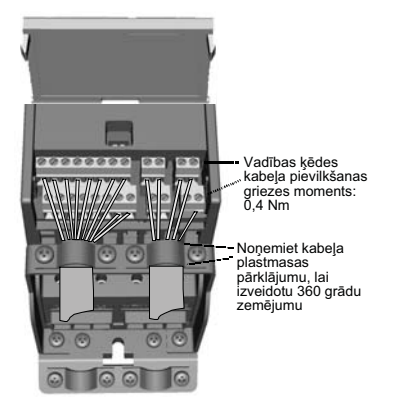

*3.25. att. Vadības ķēdes kabeļu uzstādīšana. MI1–MI3. Skat. [6.2](#page-63-0). nodaļu.*

<span id="page-39-1"></span>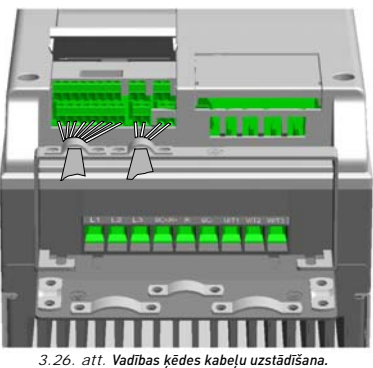

*MI4–MI5. Skat. [6.2](#page-63-0). nodaļu.*

<span id="page-39-0"></span>Local contacts: http://drives.danfoss.com/danfoss-drives/local-contacts/

#### *3.2.3 Vacon 20 pārveidotājam atļautais papildu paneļu skaits*

Atļauto papildu paneļu skaitu slotā skatiet tālāk.

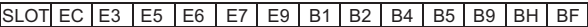

**Ievērojiet!** Ja Vacon 20 pārveidotājā tiek izmantots OPT-B1/OPT-B4, vadības plates 6. (+24\_out) un 3. (GND) spaiļu blokam ir jāpadod +24 V līdzstrāva (±10%, min. 300 mA).

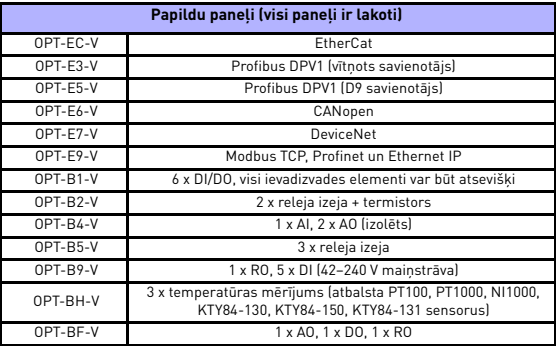

## 36 . VACON

Papildu paneļa konstrukcijas struktūra

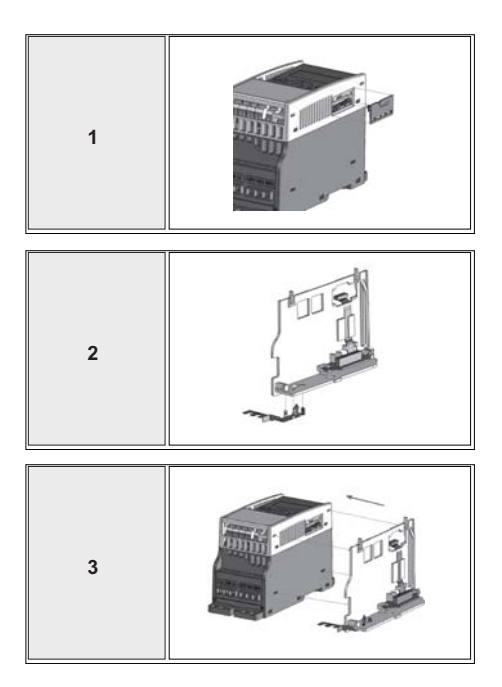

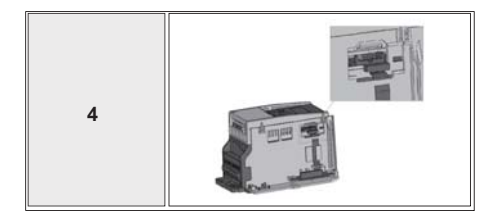

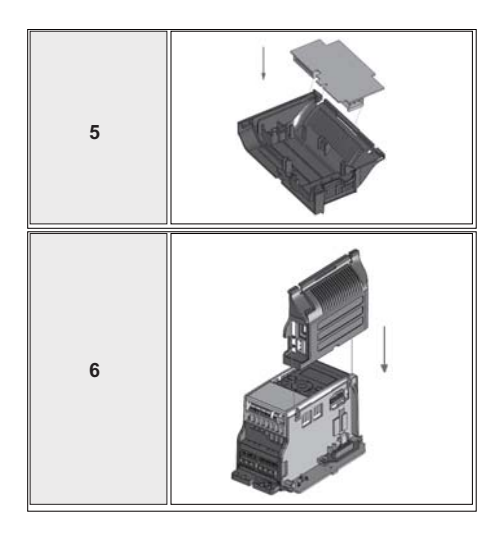

Local contacts: http://drives.danfoss.com/danfoss-drives/local-contacts/

## 3.2.4 Kabeļu skrūves

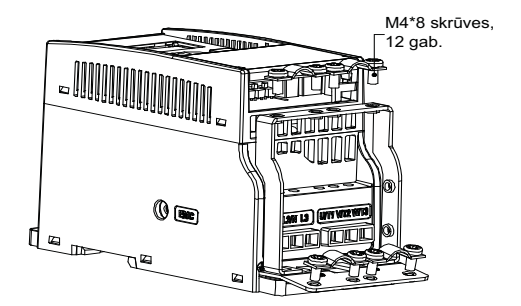

3.27. att. MI1 skrūves

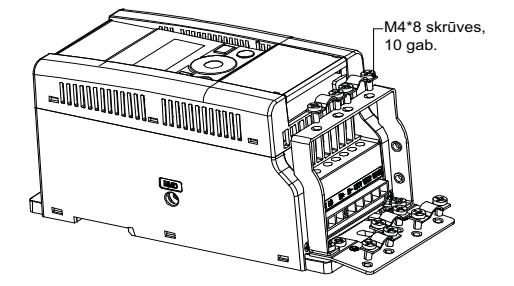

3.28. att. MI2 skrūves

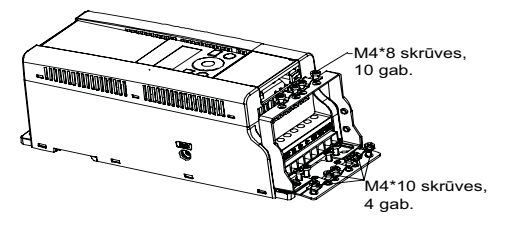

3.29. att. MI3 skrūves

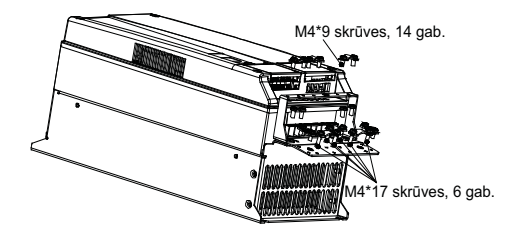

3.30. att. MI4-MI5 skrūves

### <span id="page-45-0"></span>*3.2.5 Kabeļu un drošinātāju specifikācijas*

Izmantojiet kabeļus ar min. karstumizturību +70 °C. Kabeļu un drošinātāju parametri ir jānosaka saskaņā ar datiem nākamajā tabulā. UL noteikumiem atbilstoša kabeļu uzstādīšana ir aprakstīta [3.2.8](#page-49-0). nodaļā.

Drošinātāji darbojas arī kā aizsardzības mehānisms kabeļu pārslodzes gadījumā. Šie norādījumi attiecas tikai uz gadījumiem, kuros tiek izmantots viens elektrodzinējs un viens kabeļa savienojums no frekvences pārveidotāja uz elektrodzinēju. Jebkurā citā gadījumā lūdziet ražotājam papildinformāciju.

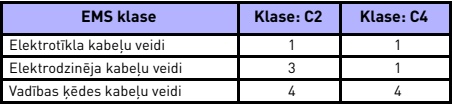

 *3.6. tab. Saskaņā ar standartu prasībām nepieciešamie kabeļu veidi. EMS klases ir aprakstītas [3.1.4](#page-31-0). nodaļā.*

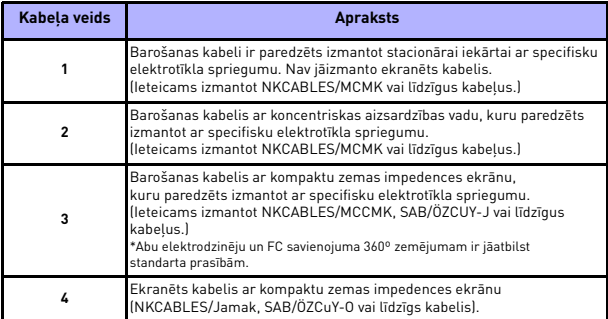

 *3.7. tab. Kabeļu veidu apraksts*

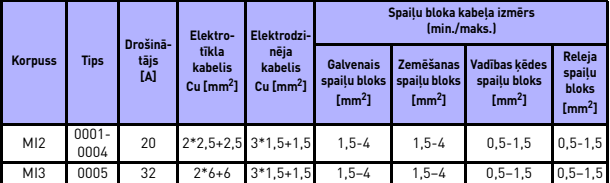

 *3.8. tab. Vacon 20 pārveidotājam (115 V, 1~) paredzētie kabeļi un drošinātāji*

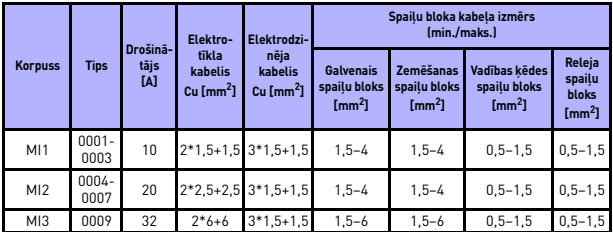

 *3.9. tab. Vacon 20 pārveidotājam (208–240 V, 1~) paredzētie kabeļi un drošinātāji*

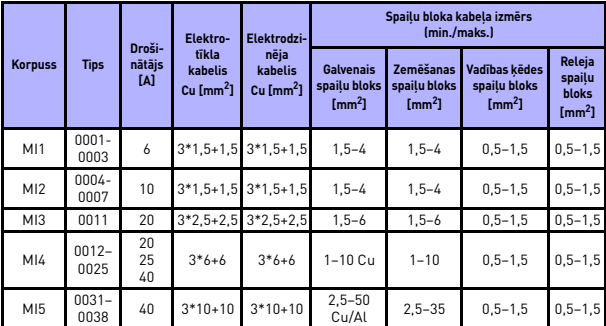

 *3.10. tab. Vacon 20 pārveidotājam (208–240 V, 3~) paredzētie kabeļi un drošinātāji*

Local contacts: http://drives.danfoss.com/danfoss-drives/local-contacts/

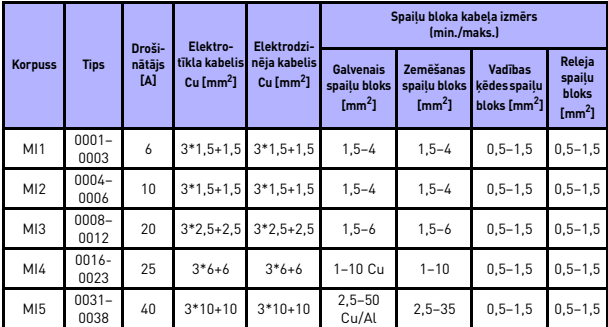

 *3.11. tab. Vacon 20 pārveidotājam (380–480 V, 3~) paredzētie kabeļi un drošinātāji*

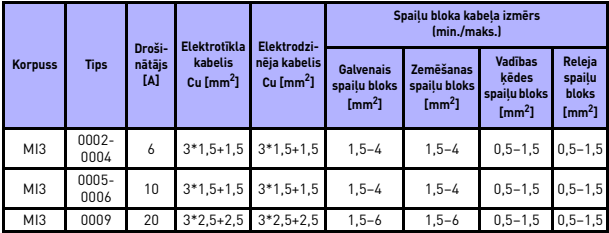

 *3.12. tab. Vacon 20 pārveidotājam (600 V, 3~) paredzētie kabeļi un drošinātāji*

**Ievērojiet!** Lai tiktu ievērotas standarta EN 61800-5-1 prasības, ir jāizmanto **vismaz 10 mm2 Cu vai 16 mm2 Al** aizsargvads. Var izmantot arī papildu aizsargvadu ar oriģinālā aizsargvada izmēram atbilstošu minimālo izmēru.

## <span id="page-48-0"></span>*3.2.6 Vispārējie kabeļu izmantošanas nosacījumi*

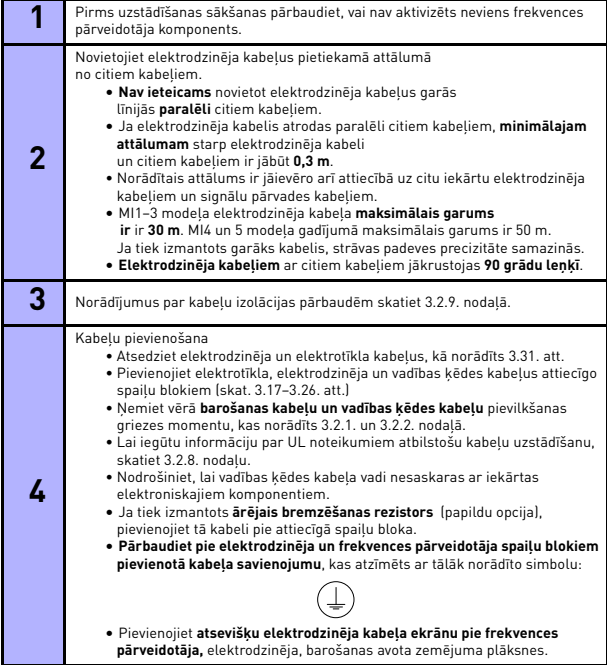

#### *3.2.7 Elektrodzinēja un elektrotīkla kabeļu atsegšanas garums*

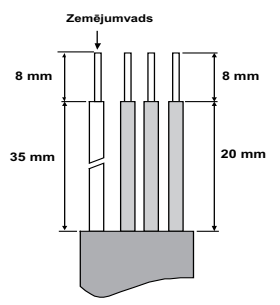

*3.31. att. Kabeļu atsegšana*

<span id="page-49-2"></span>**Ievērojiet!** Noņemiet arī kabeļu plastmasas pārsegu, lai izveidotu 360 grādu zemējumu. Skat. [3.17](#page-34-0)., [3.18](#page-34-2). un [3.25](#page-39-1). att.

#### <span id="page-49-0"></span>*3.2.8 Kabeļu izolācija un UL standartu prasības*

Lai nodrošinātu atbilstību UL (Underwriters Laboratories) standartu prasībām, ir jāizmanto UL apstiprinātu vara kabeli ar minimālo karstumizturību 60 vai 75 °C.

Izmantojiet tikai 1. kategorijas vadu.

Šīs iekārtas ir piemērotas izmantošanai ķēdē, kura var nodrošināt līdz 50 000 rms simetrisko ampēru, nepārsniedzot 600 V, ja aizsardzība ir nodrošināta ar T un J kategorijas drošinātājiem. Izmantojot MI4 modeli bez līdzstrāvas izlīdzinātāja, maksimālā īsslēguma strāva nedrīkst pārsniegt 2,3 kA; izmantojot MI5 modeli bez līdzstrāvas izlīdzinātāja, maksimālā īsslēguma strāva nedrīkst pārsniegt 3,8 kA.

Iebūvēta bezkontaktu īsslēgumaizsardzība nenodrošina nozaraizsardzību. Nozaraizsardzība ir jānodrošina saskaņā ar Nacionālā elektrības kodeksa un citiem papildu vietējo kodeksu noteikumiem. Nozaraizsardzību nodrošina tikai drošinātāji.

Aizsardzība pret elektrodzinēja pārslodzi tiek aktivizēta, sasniedzot maksimālās slodzes strāvas 110% īpatsvaru.

#### <span id="page-49-1"></span>*3.2.9 Kabeļu un elektrodzinēja izolācijas pārbaudes*

Šīs pārbaudes var veikt, kā norādīts tālāk, ja ir aizdomas, ka radušies elektrodzinēja vai kabeļu izolācijas bojājumi.

### *1. Elektrodzinēja kabeļu izolācijas pārbaudes*

Atvienojiet elektrodzinēja kabeli no frekvences pārveidotāja spaiļu blokiem U/T1, V/T2 un W/T3 un no elektrodzinēja. Izmēriet elektrodzinēja kabeļa izolācijas pretestību starp katru fāzes vadu un starp katru fāzes vadu un zemējumvadu.

Izolācijas pretestībai ir jābūt >1 Momu.

#### *2. Elektrotīkla kabeļu izolācijas pārbaudes*

Atvienojiet elektrotīkla kabeli no frekvences pārveidotāja spaiļu blokiem L1, L2/N un L3 un no elektrotīkla. Izmēriet elektrotīkla kabeļa izolācijas pretestību starp katru fāzes vadu un starp katru fāzes vadu un zemējumvadu. Izolācijas pretestībai ir jābūt >1 Momu.

#### *3. Elektrodzinēja izolācijas pārbaudes*

Atvienojiet elektrodzinēja kabeli no elektrodzinēja un atveriet šuntējošos savienojumus elektrodzinēja savienojumu kārbā. Izmēriet katra elektrodzinēja tinuma izolācijas pretestību. Izmērītajam spriegumam ir jābūt vienādam vismaz ar elektrodzinēja nominālo spriegumu, bet tas nedrīkst pārsniegt 1000 V. Izolācijas pretestībai ir jābūt >1 Momu.

# **4. NODOŠANA EKSPLUATĀCIJĀ**

# **Pirms iekārtas nodošanas ekspluatācijā iepazīstieties ar [1](#page-6-0). nodaļā sniegtajiem brīdinājumiem un norādījumiem.**

# **4.1 Vacon 20 frekvences pārveidotāja nodošana ekspluatācijā**

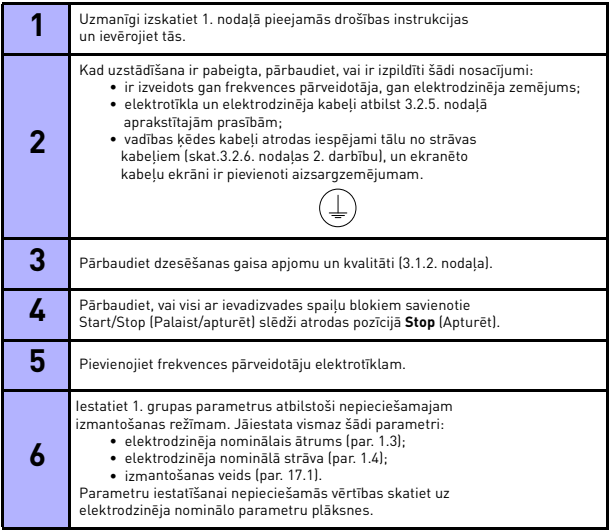

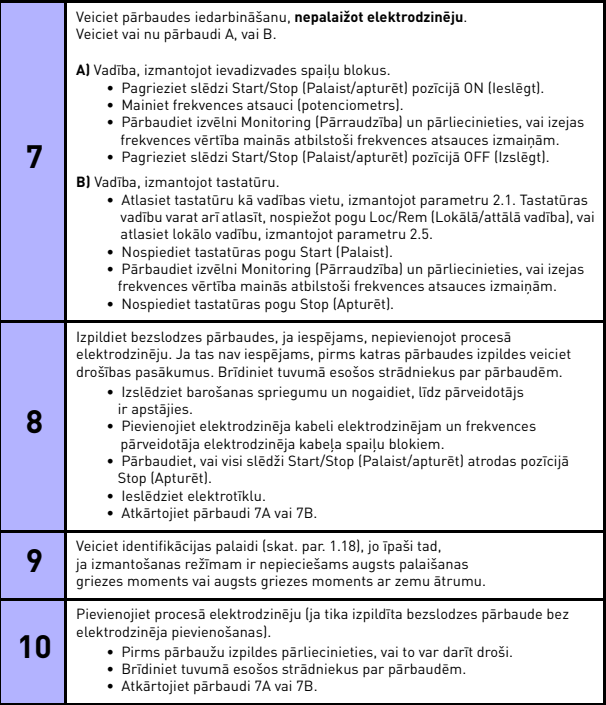

Local contacts: http://drives.danfoss.com/danfoss-drives/local-contacts/

# **5. KĻŪDU NOTEIKŠANA**

Ja tiek konstatēta frekvences pārveidotāja vadības ķēdes elektronikas fatāla atteice, pārveidotājs pārstāj darboties un displejā mirgo simbols FT un kļūdas kods tālāk aprakstītajā formātā, piemēram:

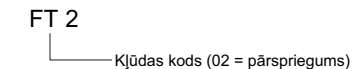

Lai atiestatītu aktīvu kļūdu, nospiediet pogu BACK/RESET (Atpakal/atiestatīt), ja lietotnes interfeiss darbojas aktīvas kļūdas izvēlnes līmenī (FT XX), vai nospiediet un turiet nospiestu (>2 sek.) pogu BACK/RESET (Atpakaļ/atiestatīt), ja lietotnes interfeiss darbojas aktīvas kļūdas apakšizvēlnes līmenī (F5.x), vai arī izmantojiet ievadizvades spaiļu bloku vai lauka kopni. Atiestatiet kļūdas vēsturi (turot nospiestu pogu >5 sek.), ja lietotnes interfeiss darbojas kļūdas vēstures apakšizvēlnes līmenī (F6.x). Kļūdas ar apakškodu un laika apzīmējumiem tiek saglabātas kļūdu vēstures apakšizvēlnē, kuru var pārlūkot. Nākamajā tabulā ir sniegta informācija par dažādiem kļūdu kodiem, to cēloņiem un novēršanas darbībām.

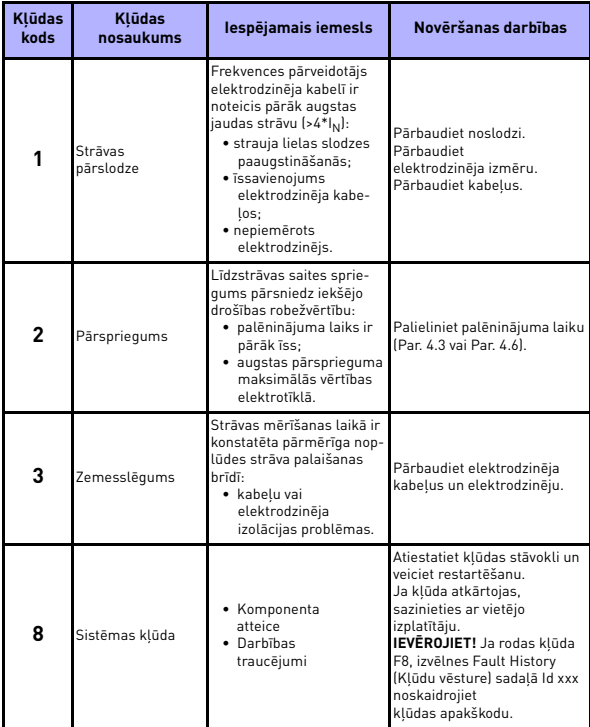

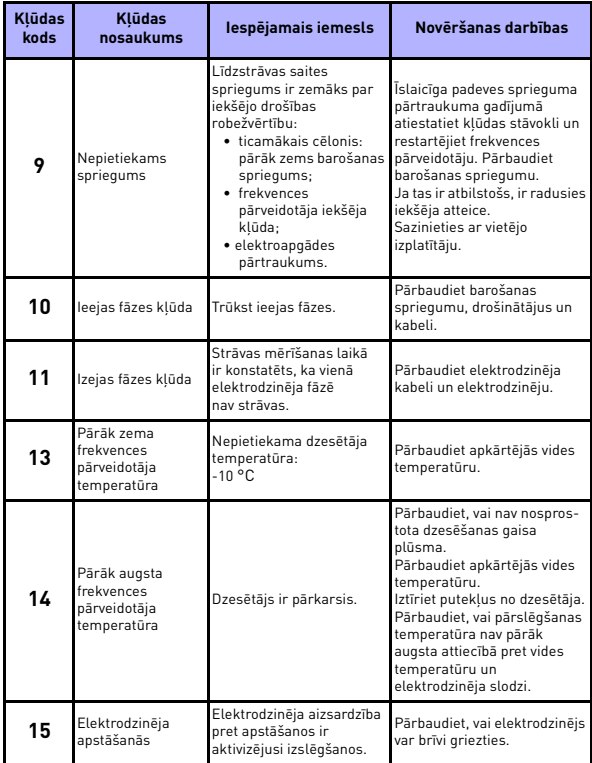

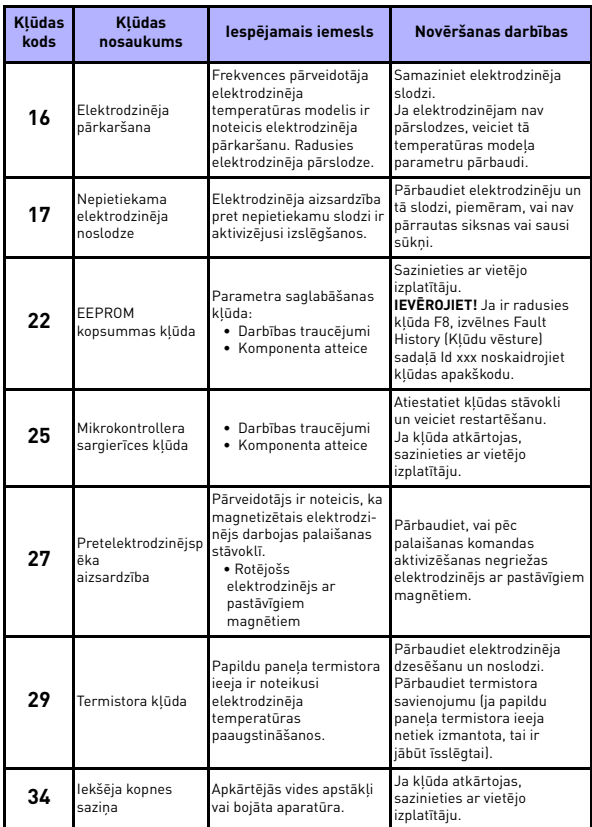

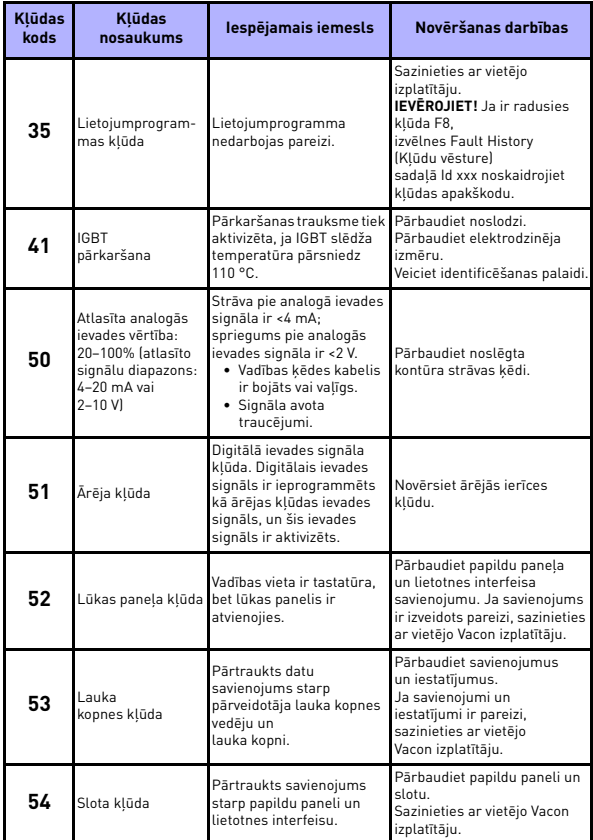

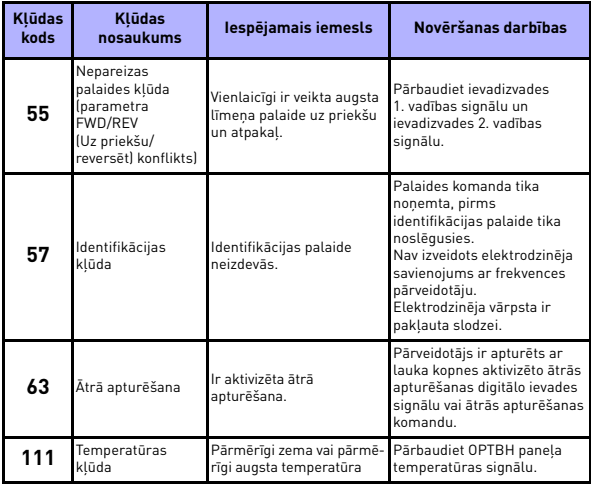

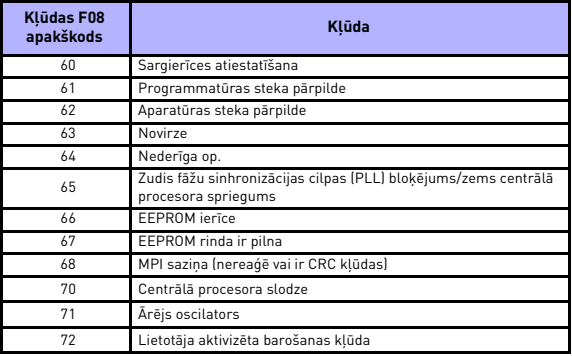

 *5.2. tab. Barošanas kļūdu apakškodi*

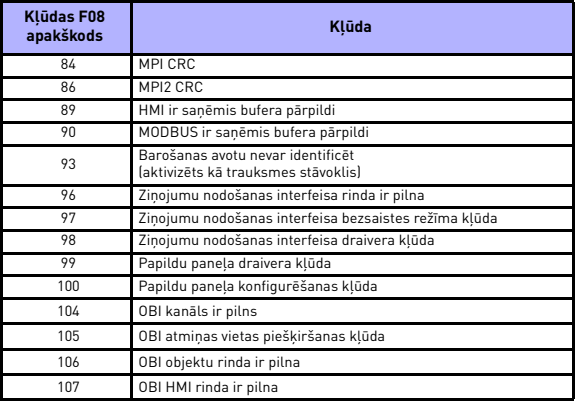

 *5.2. tab. Vadības lietotnes interfeisa kļūdas apakškodi*

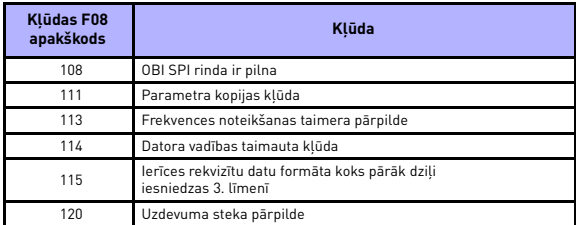

 *5.2. tab. Vadības lietotnes interfeisa kļūdas apakškodi*

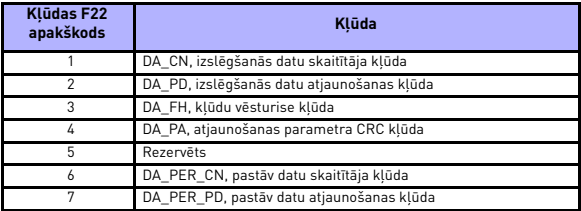

 *5.2. tab. Kļūdu apakškodi*

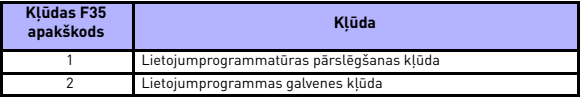

 *5.2. tab. Kļūdu apakškodi*

## **6. VACON 20 PROGRAMSASKARNE**

## **6.1 Ievads**

Vacon 20 pārveidotājs ir aprīkots tikai ar vienas versijas vadības plati.

| Versija  | Struktūra                    |
|----------|------------------------------|
| Vacon 20 | 6 digitālie ievades signāli  |
|          | 2 analogie ievades signāli   |
|          | 1 analogais izvades signāls  |
|          | 1 digitālais izvades signāls |
|          | 2 releja izvades signāls     |
|          | RS-485 interfeiss            |

 *6.1. tab. Pieejama vadības plate*

Šajā sadaļā ir sniegts Vacon 20 pārveidotāja ievadizvades signālu apraksts un norādījumi par universālā Vacon 20 pārveidotāja izmantošanu.

Frekvences atsauces vērtību var atlasīt, izmantojot iepriekš iestatīto ātruma vērtību 0, tastatūru, laukmaģistrāli, AI1, AI2, AI1+AI2, PID, elektrodzinēja potenciometru un impulsu virkni/kodētāju.

### *Pamatrekvizīti.*

- Digitālās ievades signāla parametrus DI1–DI6 var brīvi programmēt. Lietotājs vienu ievadi var piešķirt daudzām funkcijām.
- Digitālā, releja un analogā izvades signāla parametrus var brīvi programmēt.
- Analogo izvades signālu var programmēt kā strāvas vai sprieguma izvadi.
- 1. analogais ievades signāls var būt sprieguma ievade, 2. analogo ievades signālu var programmēt kā strāvas vai sprieguma ievadi.
- Parametru DI5/6 var izmanot kā impulsu virkni vai kodētāju.

*Īpašas funkcijas.*

- Programmējama palaišanas/apturēšanas un reversā signāla loģika
- Elektrodzinēja uzsildīšana
- Atsauces mērogošana
- Bremzēšanas ar līdzstrāvu palaišanas un apturēšanas brīdī
- Programmējama U/f līkne
- Pielāgojama pārslēgšanas frekvence
- Automātiskās atiestatīšanas funkcija pēc atteices
- Aizsardzības un kontroles funkcijas (visi vispusīgi programmējamas; izslēgšana, trauksme, kļūda).
	- Analogā ievades signāla zema ierobežojuma kļūda
	- Ārēja kļūda
	- Nepietiekama sprieguma kļūda
	- Zemesslēgums
	- Elektrodzinēja siltumaizsardzība, aizsardzība pret izslēgšanos un nepietiekamu noslodzi
	- Laukmaģistrāles saziņa
	- Izejas fāzes kļūda
	- Termistora kļūda
- 8 sākotnēji iestatītas ātruma vērtības
- Analogā ievades signāla diapazona atlase, signāla mērogošana un filtrēšana
- PID kontrolleris

1–10 k Ω

# <span id="page-63-0"></span>**6.2 Vadības ievadizvade**

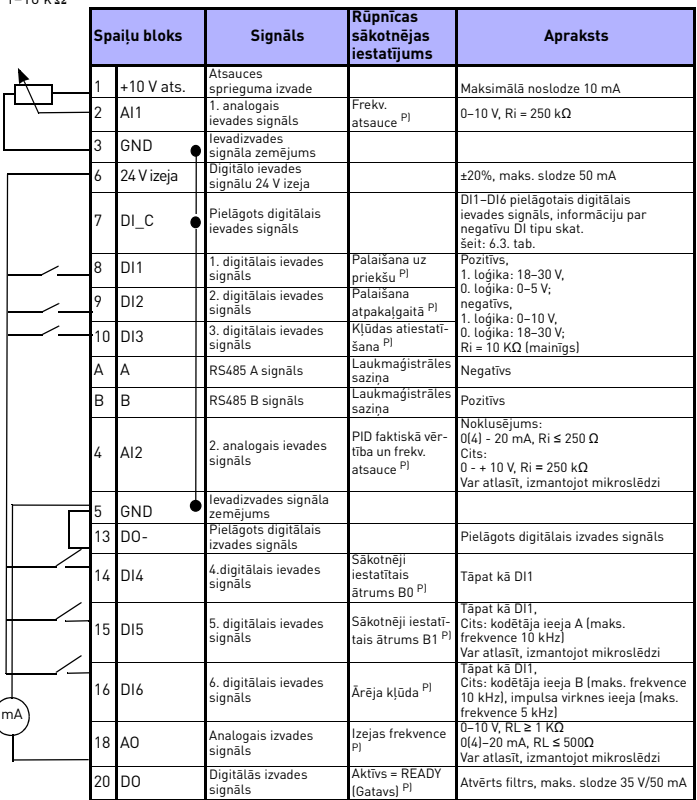

 *6.2. tab. Universālā Vacon 20 pārveidotāja vadības plates noklusējuma ievadizvades konfigurācija un savienojumi* 

 *P) = programmēja funkcija (skat. parametru sarakstus un aprakstus [8](#page-77-0). un [9](#page-116-0). nodaļā).*

 $\left($ 

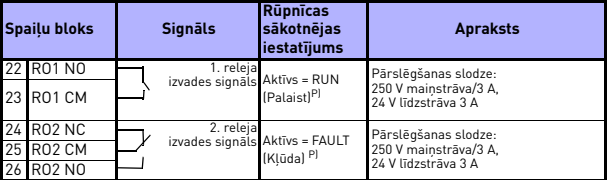

 *6.2. tab. Universālā Vacon 20 pārveidotāja vadības plates noklusējuma ievadizvades konfigurācija un savienojumi* 

 *P) = programmēja funkcija (skat. parametru sarakstus un aprakstus 8. un 9. nodaļā).*

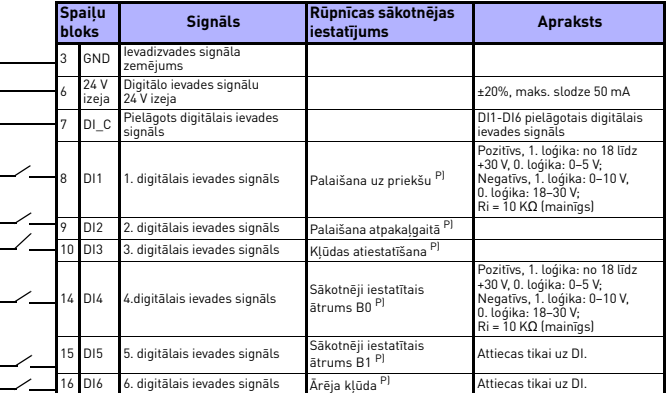

<span id="page-64-0"></span> *6.3. tab. Negatīvs DI tips, noņemiet tiltslēgu J500 un pievienojiet vadu, ņemot vērā 6.3. tab. datus.*

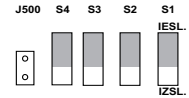

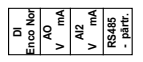

*6.1. att. Mikroslēdži*

Vacon 20 ievadizvades spaiļu bloki:

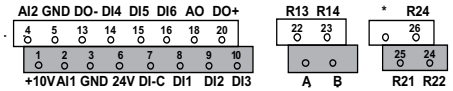

Local contacts: http://drives.danfoss.com/danfoss-drives/local-contacts/

# **7. VADĪBAS PANELIS**

## **7.1 Vispārīgi**

Vadības panelis ir neatdalāma pārveidotāja daļa, kura ietver attiecīgo vadības plati. Pārklājums ar displeja statusu uz vāka un pogas sniedz skaidrojumu lietotāja izvēlētajā valodā.

Lietotāja panelis ietver burtciparu gaismas diožu displeju ar aizmugurgaismojumu un tastatūru ar 9 spiedpogām (skat. [7.1](#page-66-0). att.).

## **7.2 Displejs**

Displejs ietver 14 un 7 segmentu blokus, bultiņas un vienkārša teksta vienību simbolus. Ja bultiņas ir redzamas, tās norāda uz informāciju par pārveidotāju, kas ir sniegta vienkāršā tekstā lietotāja izvēlētajā valodā uz pārklājuma (skaitli 1–14 nākamajā att.) Bultiņas ir sakārtotas 3 grupās ar tālāk norādīto nozīmi un pārklājuma tekstu angļu valodā (skat. [7.1](#page-66-0). att.).

#### *1.–5. grupa. Pārveidotāja statuss*

- 1 = pārveidotājs ir gatavs palaišanai (READY (Gatavs))
- 2 = pārveidotājs darbojas (RUN (Darbība))

3 = pārveidotājs ir apturēts (STOP (Apturēt))

4 = aktivizēts trauksmes stāvoklis (ALARM (Trauksme))

5 = pārveidotāja darbība apturēta kļūdas dēļ (FAULT (Kļūda))

#### *6.–10. grupa. Vadības vietas atlase*

Ja lietotnes interfeiss tiek izmantots kopā ar datoru, pie opcijas I/O (Ievadizvade), KEYPAD (Tastatūra) un BUS (Kopne) nav redzama bultiņa.

- 6 = elektrodzinējs griežas uz priekšu (FWD (Uz priekšu))
- 7 = elektrodzinējs griežas atpakaļgaitā (REV (Reversēt))
- 8 = atlasītā vadības vieta ir ievadizvades spaiļu bloks (I/O (Ievadizvade))
- 9 = atlasītā vadības vieta ir tastatūra (KEYPAD (Tastatūra))
- 10 = atlasītā vadības vieta ir lauka kopne (BUS (Kopne))

### *11.– 14. grupa. Pārvietošanās galvenajā izvēlnē*

- 11 = galvenā atsauces izvēlne (REF (Atsauce))
- 12 = galvenā pārraudzības izvēlne (MON (Pārraudzība))
- 13 = galvenā parametru izvēlne (PAR (Parametrs))
- 14 = galvenā sistēmas izvēlne (SYS (Sistēma))

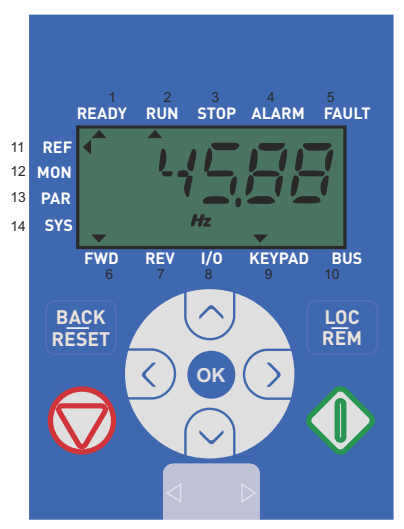

*7.1. att. Vacon 20 vadības panelis*

# <span id="page-66-0"></span>**7.3 Tastatūra**

Vadības paneļa tastatūras sadaļā ir iekļautas 9 pogas (skat. [7.1](#page-66-0). att.). Pogas un to funkcijas ir aprakstītas [7.1](#page-67-0). tabulā.

Pārveidotājs tiek apturēts, nospiežot tastatūras pogu STOP (Apturēt) neatkarīgi no atlasītās vadības vietas, ja parametrs 2.7 (apturēšanas poga uz tastatūras) ir 1. Ja parametrs 2.7 ir 0, pārveidotājs tiek apturēts, izmantojot tastatūras pogu STOP (Apturēt) tika tad, ja vadības vieta ir tastatūra. Pārveidotājs tiek palaists, nospiežot tastatūras pogu START (Palaist), ja atlasītā vadības vieta ir KEYPAD (Tastatūra) vai LOCAL (Lokāla vadība).

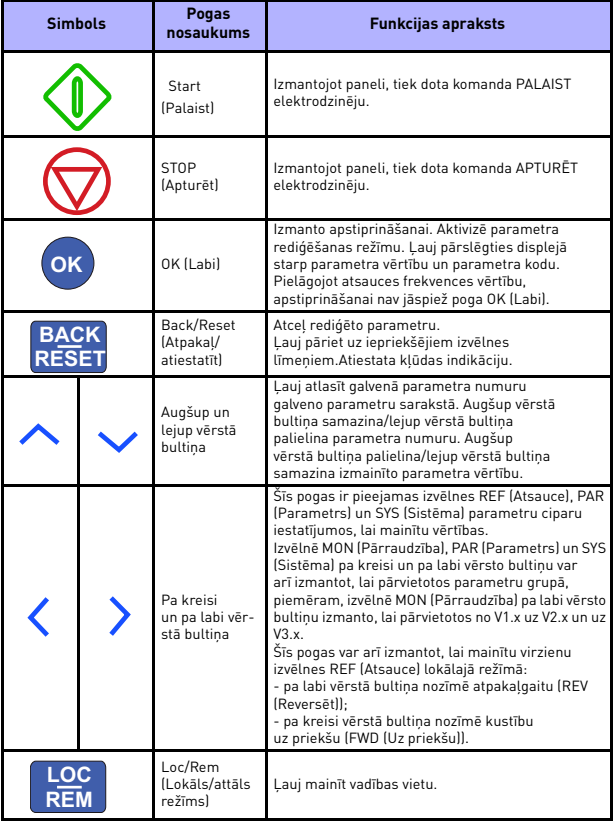

<span id="page-67-0"></span> *7.1. tab. Tastatūras taustiņu funkcijas*

**IEVĒROJIET!** Visu 9 pogu statuss ir pieejams darbā ar lietojumprogrammu.

## **7.4 Pārvietošanās Vacon 20 vadības panelī**

Šajā nodaļā ir sniegta informācija par to, kā pārvietoties Vacon 20 vadības paneļa izvēlnēs un kā rediģēt parametru vērtības.

### *7.4.1 Galvenā izvēlne*

Vacon 20 vadības programmatūras izvēlnes struktūru veido galvenā izvēlne un vairākas apakšizvēlnes. Pārvietošanās galvenajā izvēlnē ir aprakstīta tālāk.

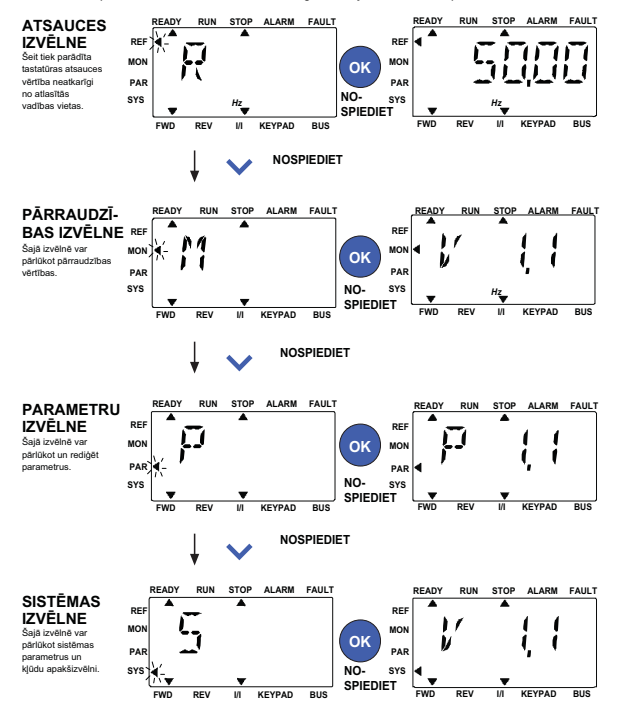

*7.2. att. Vacon 20 galvenā izvēlne*

<span id="page-68-0"></span>Local contacts: http://drives.danfoss.com/danfoss-drives/local-contacts/

#### *7.4.2 Atsauces izvēlne*

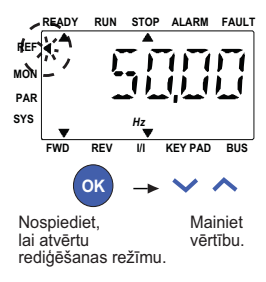

*7.3. att. Atsauces izvēlnes displejs*

<span id="page-69-0"></span>Lai pārvietotos uz atsauces izvēlni, izmantojiet AUGŠUP un LEJUP vērsto bultiņu (skat. [7.2](#page-68-0). att.). Izmantojot AUGŠUP un LEJUP vērsto bultiņu, var mainīt atsauces vērtību, kā tas redzams [7.3](#page-69-0). att.

Ja vērtība tiek būtiski mainīta, vispirms nospiediet pa kreisi vērsto bultiņu un pa labi vērsto bultiņu, lai atlasītu maināmo ciparu, un pēc tam nospiediet augšup vērsto bultiņu, lai palielinātu, un lejup vērsto bultiņu, lai samazinātu atlasītā cipara vērtību. Atsauces frekvences vērtības izmaiņas stājas spēkā uzreiz, pat nenospiežot pogu OK (Labi).

**Ievērojiet! PA KREISI un PA LABI vērsto bultiņu var izmantot, lai mainītu virzienu lokālās vadības režīma atsauces izvēlnē.**

#### *7.4.3 Pārraudzības izvēlne*

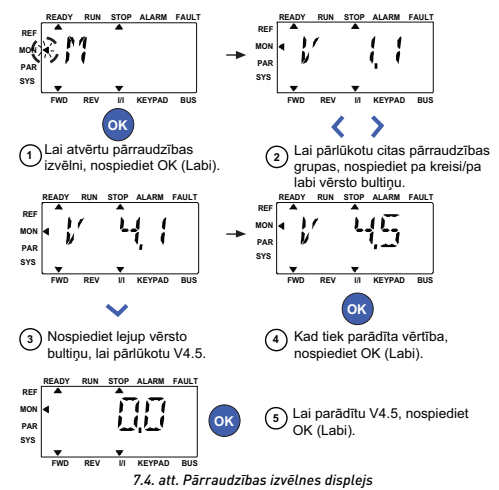

<span id="page-70-0"></span>Pārraudzības vērtības ir izmērīto signālu faktiskās un dažu vadības iestatījumu statusa vērtības. Tās ir redzamas Vacon 20 displejā, bet tās nevar rediģēt. Pārraudzības vērtības ir norādītas [7.2](#page-71-0). tabulā.

Nospiediet pa kreisi un pa labi vērsto bultiņu, lai mainītu faktisko parametru uz nākamās grupas pirmo parametru un lai pārietu pārraudzības izvēlnē no V1.x uz V2.1, uz V3.1, uz V4.1. Kad ir sasniegta vēlamā grupa, pārraudzības vērtības var pārlūkot, nospiežot AUGŠUP un LEJUP vērsto bultiņu, kā tas redzams [7.4](#page-70-0). att.

Izvēlnē MON (Pārraudzība) atlasītais signāls un tā vērtība tiek mainīti displejā, nospiežot pogu OK (Labi).

**Ievērojiet! Ieslēdziet pārveidotāju; galvenās izvēlnes bultiņa atrodas pret izvēlni MON (Uzraudzība) un panelī tiek parādīta Vx.x vērtība — V x.x vai pārraudzības parametra vērtība. Vx.x vērtības Vx.x vai pārraudzības parametra vērtības parādīšanu nosaka pirms izslēgšanas pēdējais parādītais statuss. Piemēram, tā bija V4.5, tāpēc restartēšanas brīdī arī tiek parādīta vērtība V4.5.**

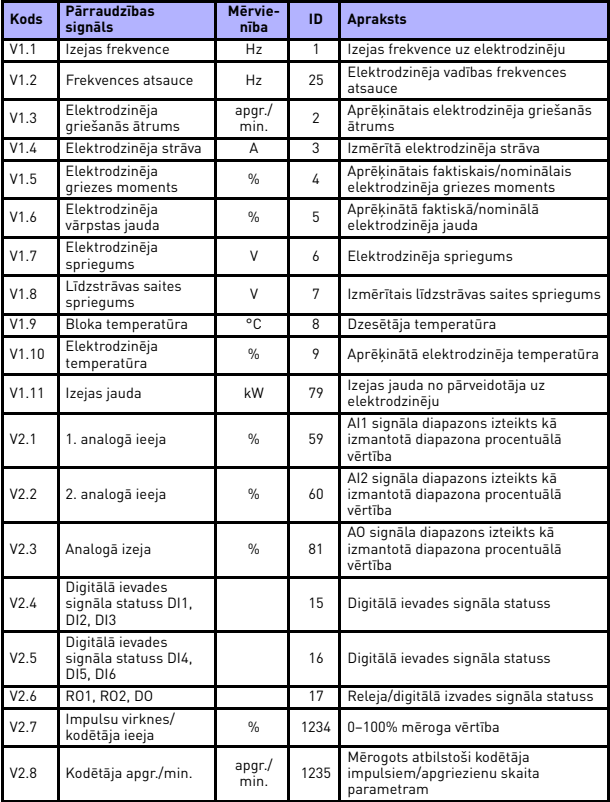

<span id="page-71-0"></span> *7.2. tab. Pārraudzības vērtības.*
# **VADĪBAS PANELIS** vacon • 67

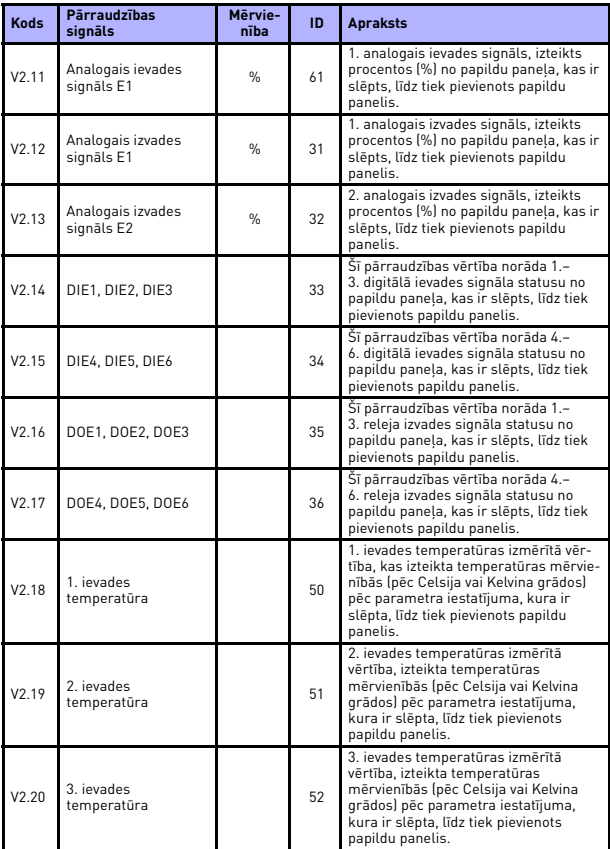

 *7.2. tab. Pārraudzības vērtības.*

# 68 • vacon **VADĪBAS PANELIS**

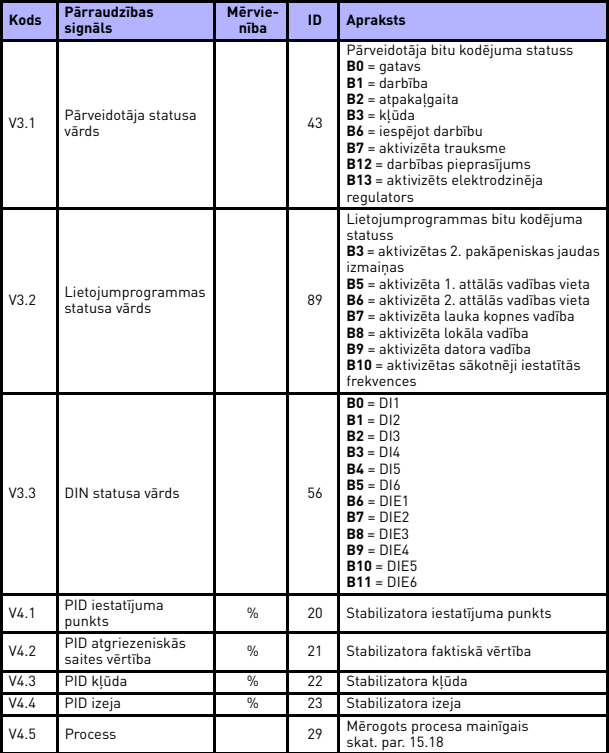

 *7.2. tab. Pārraudzības vērtības.*

#### *7.4.4 Parametru izvēlne*

Parametru izvēlnē pēc noklusējuma ir redzams tikai ātrās iestatīšanas parametru saraksts. Piešķirot vērtību 0 parametram 17.2, var atvērt citu papildu parametru grupas. Parametru saraksti un to apraksti ir pieejami [8](#page-77-0). un [9](#page-116-0). nodaļā.

Nākamajā attēlā ir redzams parametru izvēlnes skats.

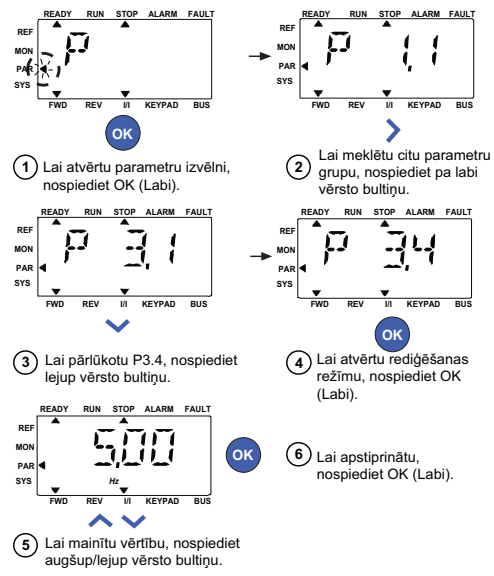

*7.5. att. Parametru izvēlne*

<span id="page-74-0"></span>Parametrus var mainīt, kā tas redzams [7.5](#page-74-0). att.

Pa kreisi un pa labi vērstā bultiņa ir pieejama tieši parametru izvēlnē. Nospiediet pa kreisi vai pa labi vērsto bultiņu, lai mainītu faktisko parametru uz nākamās grupas pirmo parametru (piemēram: tiek parādīts jebkurš P1… parametrs -> pa labi vērstā bultiņa -> tiek parādīts parametrs P2.1 -> pa labi vērstā bultiņa -> tiek parādīts parametrs P3.1 utt.). Kad ir ievadīta vēlamā grupas vērtība, nospiediet augšup vai lejup vērsto bultiņu, lai atlasītu galvenā parametra numuru, pēc tam nospiediet pogu OK (Labi), lai parādītu parametra vērtību un reizē arī atvērtu rediģēšanas režīmu.

Local contacts: http://drives.danfoss.com/danfoss-drives/local-contacts/

Rediģēšanas režīmā pa kreisi un pa labi vērsto bultiņu izmanto, lai atlasītu maināmo ciparu. Augšup vērsto bultiņu lieto, lai palielinātu parametra vērtību, bet lejup vērsto bultiņu —, lai to samazinātu.

Rediģēšanas režīmā panelī parādītā vērtība Px.x mirgo. Ja netiek nospiesta neviena poga, pēc aptuveni 10 sek. panelī atkal tiek parādīta vērtība Px.x.

#### **Ievērojiet! Ja vērtība rediģēšanas režīmā tiek mainīta, bet netiek nospiesta poga OK (Labi), vērtība netiek veiksmīgi izmainīta. Ja vērtība rediģēšanas režīmā netiek mainīta, var nospiest pogu Reset/Back (Atiestatīt/atpakaļ), lai atkal parādītu vērtību Px.x.**

#### *7.4.5 Sistēmas izvēlne*

Izvēlnes SYS (Sistēma), kura ietver kļūdu, lauku kopnes un sistēmas parametru apakšizvēlni, un sistēmas parametru apakšizvēlnes displejs un darbība ir līdzīga izvēlnes PAR (Parametrs) vai MON (Pārraudzība) displejam un darbībai. Sistēmas parametru apakšizvēlnē ir pieejami daži rediģējami parametri (P) un daži nerediģējami parametri (V).

Izvēlnes SYS (Sistēma) apakšizvēlnē Fault (Kļūda) ir iekļauta aktīvo kļūdu apakšizvēlne un kļūdu vēstures apakšizvēlne.

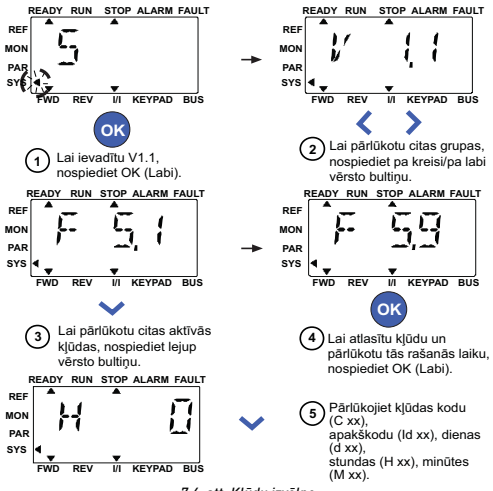

*7.6. att. Kļūdu izvēlne*

Ja ir radusies aktīvas kļūdas situācija, bultiņa FAULT (Kļūda) mirgo un displejā mirgo aktīvās kļūdas izvēlnes vienums ar kļūdas kodu.

Ja pastāv vairākas aktīvas kļūdas, tās var pārbaudīt, atverot aktīvo kļūdu apakšizvēlni F5.x. F5.1 vienmēr ir pēdējās aktīvās kļūdas kods.

Ja lietotnes interfeiss ir pārslēgts aktīvo kļūdu apakšizvēlnes līmenī (F5.x), aktīvās kļūdas var atiestatīt, nospiežot un turot nospiestu (>2 sek.) pogu BACK/RESET (Atpakaļ/atiestatīt). Ja kļūdu nevar atiestatīt, bultiņa turpina mirgot. Aktīvas kļūdas laikā var atlasīt citas displeja izvēlnes, bet šajā gadījumā, ja 10 sekunžu laikā netiek nospiesta neviena poga, displejā automātiski tiek parādīta kļūdu izvēlne. Vērtības izvēlnē kļūdas gadījumā tiek parādīts kļūdas kods, apakškods un darbības dienu, stundu un minūšu vērtības (darbības stundas = parādīto rādījumu).

#### **Ievērojiet! Lai atiestatītu kļūdu vēsturi, nospiediet un turiet nospiestu pogu BACK/RESET (Atpakaļ/atiestatīt) aptuveni 5 sekundes, ja lietotnes interfeiss ir pārslēgts kļūdu vēstures apakšizvēlnes līmenī (F6.x). Tādējādi tiek notīrītas arī visas aktīvās kļūdas.**

Lai iegūtu informāciju par kļū[du aprakstiem](#page-53-0), skatiet 5. nodaļu.

Local contacts: http://drives.danfoss.com/danfoss-drives/local-contacts/

# <span id="page-77-0"></span>**8. STANDARTA LIETOŠANAS PARAMETRI**

Turpmāk ir sniegts attiecīgo parametru grupu parametru saraksts. Parametru apraksts ir pieejams [9](#page-116-0). nodaļā.

*Skaidrojumi*

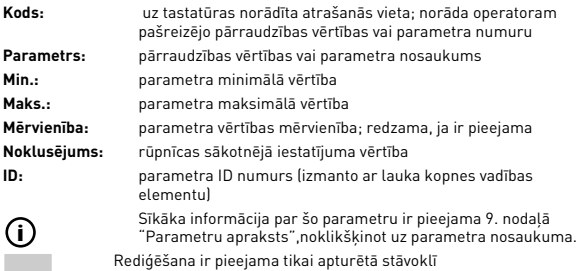

**PIEZĪME. Šī rokasgrāmata ir paredzēta tikai Vacon 20 lietošanai standarta režīmā. Ja nepieciešama papildinformācija par lietojumu, lejupielādējiet attiecīgo lietotāja rokasgrāmatu vietnē: http://drives.danfoss.com/knowledge-center/ technical-documentation/.**

# **8.1 Ātrās iestatīšanas parametri (virtuālā izvēlne, redzama tad, ja par. 17.2 = 1)**

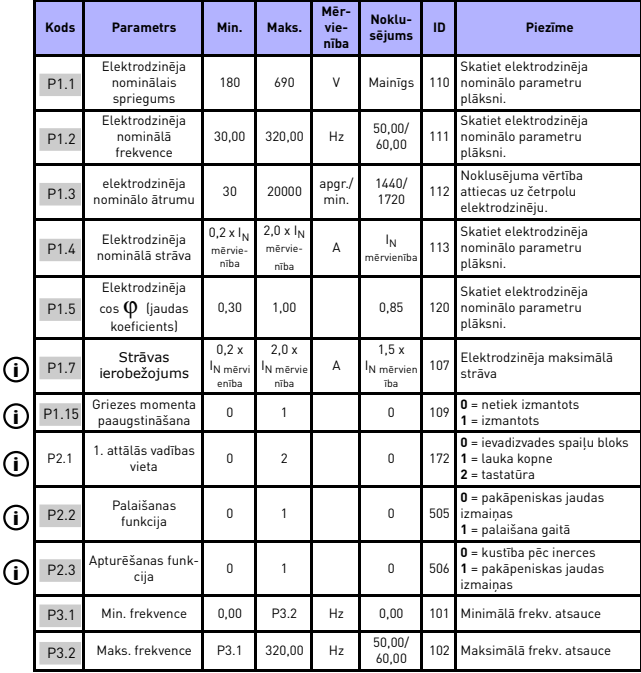

 *8.1. tab. Ātrās iestatīšanas parametri*

 $\overline{1}$  $\overline{1}$ 

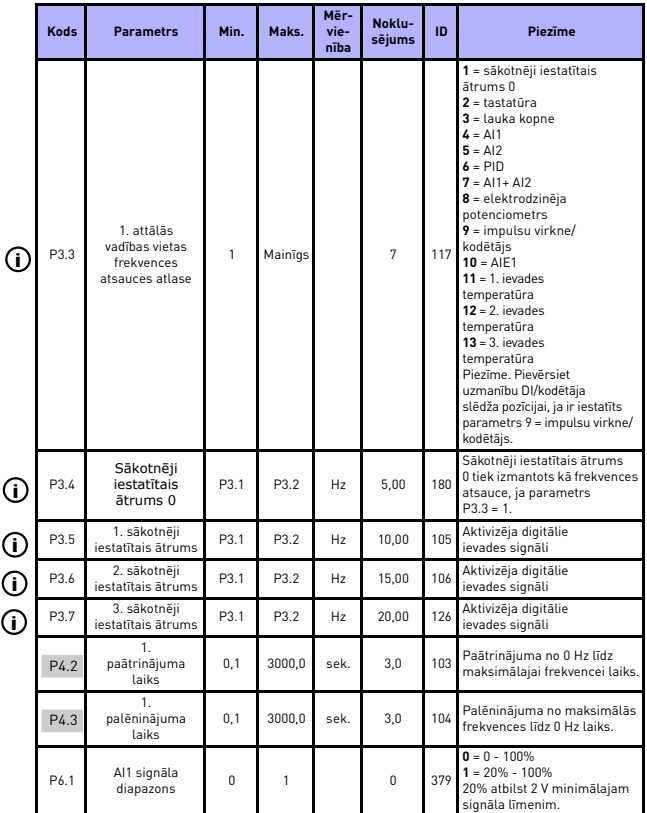

 *8.1. tab. Ātrās iestatīšanas parametri*

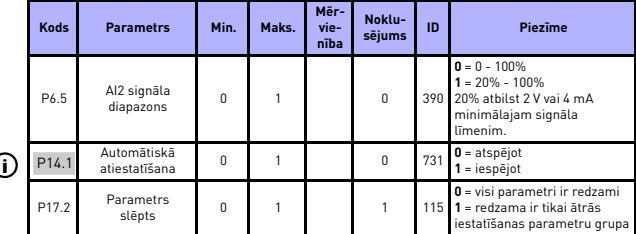

 *8.1. tab. Ātrās iestatīšanas parametri*

Local contacts: http://drives.danfoss.com/danfoss-drives/local-contacts/

# **8.2 Elektrodzinēja iestatījumi (vadības panelis: izvēlne PAR (Parametrs) -> P1)**

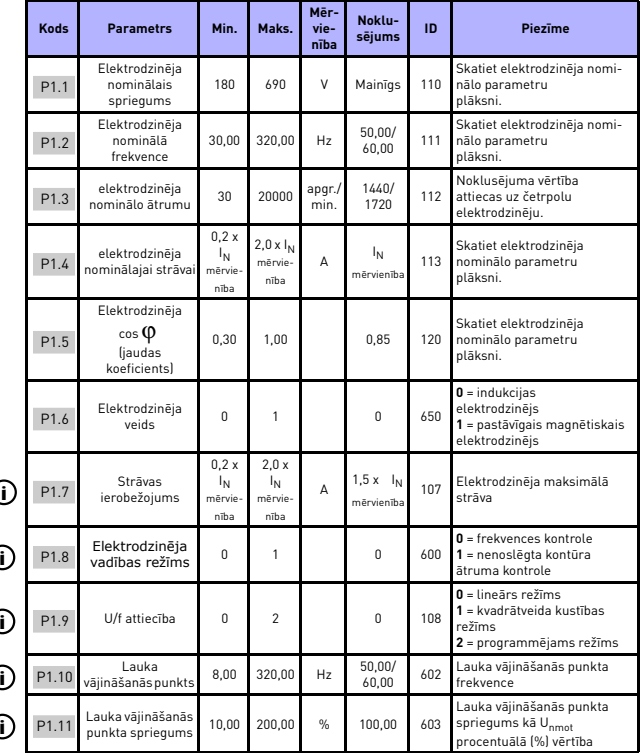

 *8.2. tab. Elektrodzinēja iestatījumi*

|     | <b>Kods</b> | <b>Parametrs</b>                     | Min.     | Maks.          | Mēr-<br>vie-<br>nība | Noklu-<br>sējums | ID   | Piezīme                                                                                                    |
|-----|-------------|--------------------------------------|----------|----------------|----------------------|------------------|------|----------------------------------------------------------------------------------------------------|
| ⊙   | P1.12       | U/f viduspunkta<br>frekvence         | 0,00     | P1.10          | Hz                   | 50.00/<br>60.00  | 604  | Programmējamas U/f attiecī-<br>bas viduspunkta frekvence                                                                                                    |
| Œ   | P1.13       | U/f viduspunkta<br>spriegums         | 0.00     | P1.11          | %                    | 100.00           | 605  | Programmējamas U/f attiecī-<br>bas viduspunkta spriegums kā<br>U <sub>nmot</sub> procentuālā (%) vērtība                                                                                                    |
| T   | P1.14       | Nulles frekv.<br>spriegums           | 0.00     | 40.00          | %                    | Mainīgs          | 606  | Spriegums pie 0 Hz kā U <sub>nmot</sub><br>procentuālā [%] vērtība                                                                                                    |
| Œ   | P1.15       | Griezes<br>momenta<br>paaugstināšana | $\Omega$ | 1              |                      | 0                | 109  | $0 = \text{atspējots}$<br>$1 =$ iespējots                                                                                                    |
| ℂ   | P1.16       | Pārslēgšanas<br>frekvence            | 1.5      | 16.0           | kHz                  | 4.0/2.0          | 601  | PWM frekvence. Ja.<br>vērtības pārsniedz<br>noklusējuma vērtību, samazi-<br>niet pašreizējo jaudu.                                                                                                    |
| 0   | P1.17       | Bremžu pārvei-<br>dotājs             | $\Omega$ | $\overline{c}$ |                      | 0                | 504  | $0 = at$ spējots<br>1 = iespējots: vienmēr<br>$2 =$ darbības režīms                                                                                                    |
|     | P1.18       | Bremžu pārveido-<br>tāja līmenis     | $\Omega$ | 911            | $\vee$               | Mainīgs          | 1267 | Bremžu pārveidotāja vadības<br>aktivizēšanas līmenis voltos.<br>Attiecas uz 240 V barošanas<br>avotu: 240*1,35*1,18 = 382 V<br>Attiecas uz 400 V barošanas<br>avotu: 400*1,35*1,18 = 638 V<br>Lūdzu, nemiet vērā, ka, ja tiek<br>izmantots bremžu<br>pārveidotājs, var tikt izslēgts<br>pārsprieguma kontrolleris vai<br>pārsprieguma atsauces<br>līmenis var tikt iestatīts<br>augstāk par bremžu<br>pārveidotāja līmeni. |
| (i) | P1.19       | Elektrodzinēja<br>identifikācija     | $\Omega$ | $\mathfrak{p}$ |                      | O.               | 631  | $0 =$ nav aktivizēts<br>1 = identifikācija gaidstāves<br>režīmā (lai aktivizētu, 20 sek.<br>laikā ir jādod palaišanas<br>komandal.<br>2 = identifikācija darbības<br>laikā (lai aktivizētu,<br>20 sek. laikā ir jādod palaiša-<br>nas komanda.<br>Pieejama tikai jaudas prog-<br>rammatūrā V026, kas iekļauta<br>FW01070V010<br>vai jaunākā versijā.)                                                                      |

 *8.2. tab. Elektrodzinēja iestatījumi*

#### 78 • vacon **PARAMETRI**

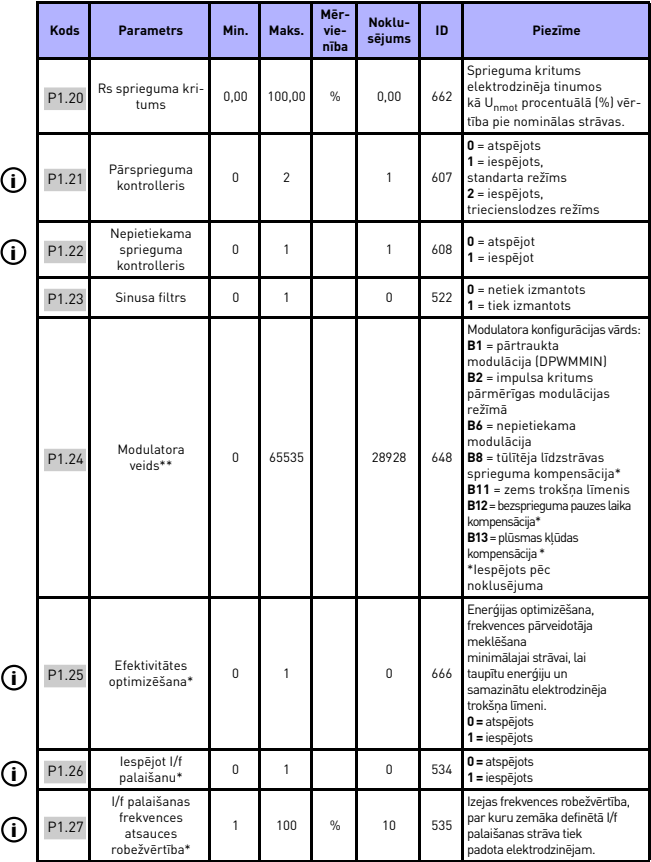

 *8.2. tab. Elektrodzinēja iestatījumi*

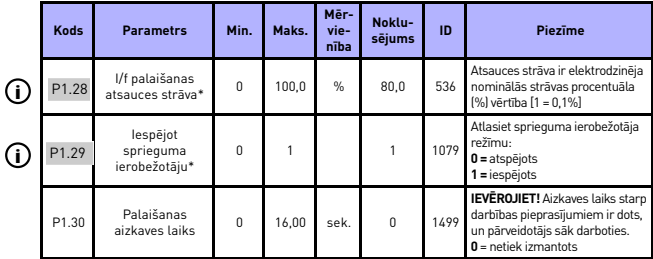

 *8.2. tab. Elektrodzinēja iestatījumi*

#### **IEVĒROJIET!**

\*Šie parametri ir pieejami tikai jaudas programmatūrā FWP00001V026, kas iekļauta FW0107V010 vai jaunākā versijā.

\*\*Versijā FW0107V012 vairs nav redzami.

**IEVĒROJIET!** Šie parametri ir redzami, ja **P17.2 = 0.**

### **8.3 Palaišanas/apturēšanas iestatīšana (vadības panelis: izvēlne PAR (Parametrs) -> P2)**

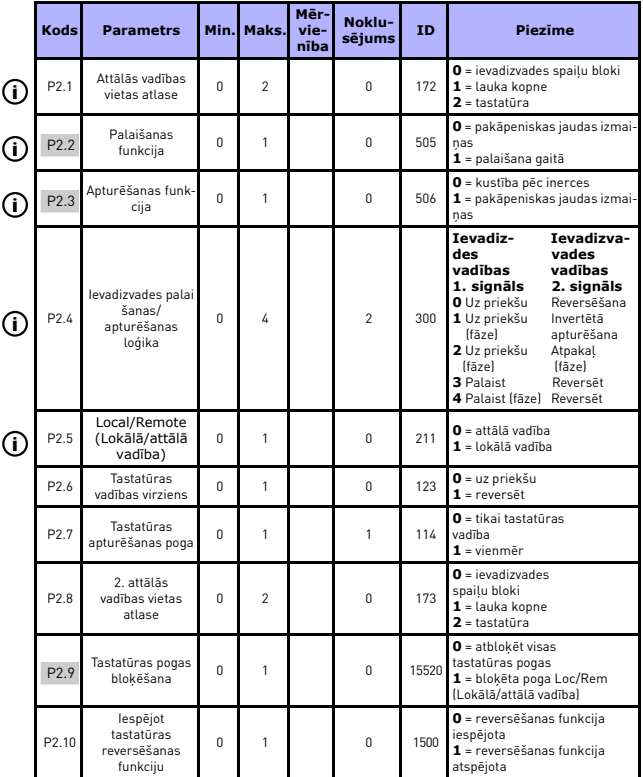

 *8.3. tab. Palaišanas/apturēšanas iestatīšana*

#### **8.4 Frekvences atsauces (vadības panelis: izvēlne PAR (Parametrs) -> P3)**

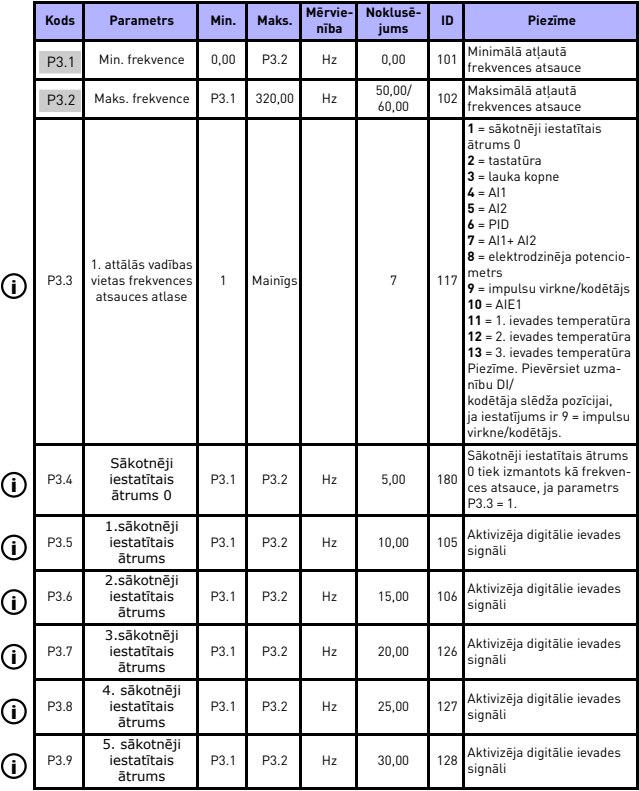

 *8.4. tab. Frekvences atsauces*

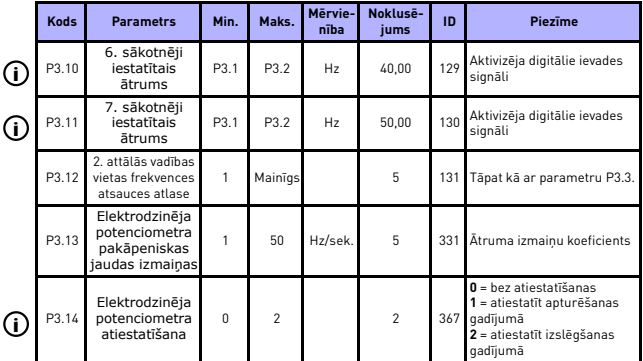

 *8.4. tab. Frekvences atsauces*

**IEVĒROJIET!** Šie parametri ir redzami, ja **P17.2 = 0.**

#### **8.5 Pakāpenisku jaudas izmaiņu un bremžu iestatīšana (vadības panelis: izvēlne PAR (Parametrs) -> P4)**

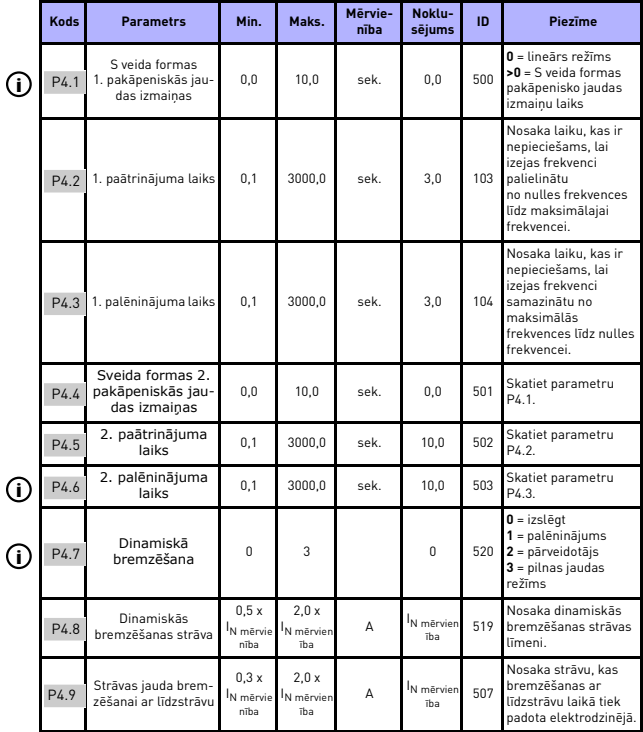

 *8.5. tab. Pakāpenisku jaudas izmaiņu un bremžu iestatīšana*

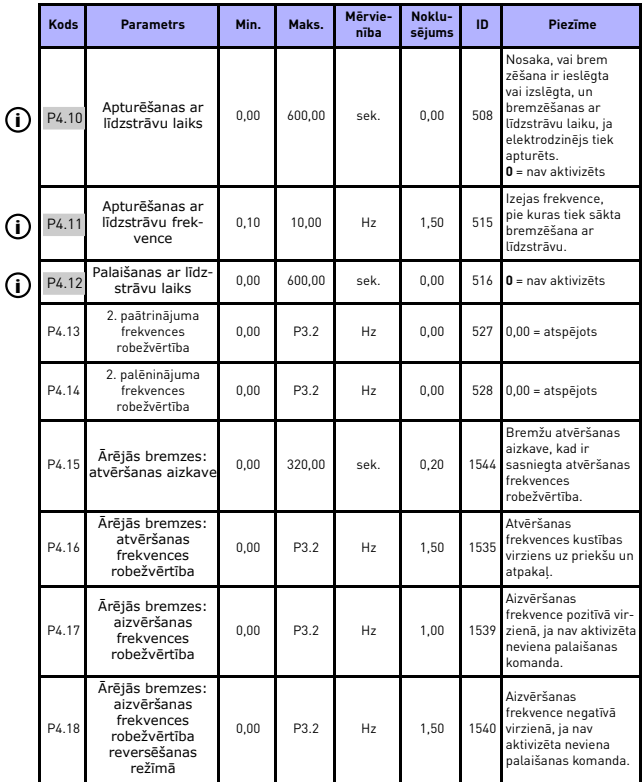

 *8.5. tab. Pakāpenisku jaudas izmaiņu un bremžu iestatīšana*

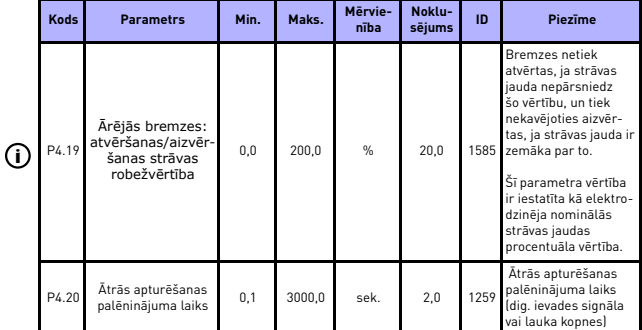

 *8.5. tab. Pakāpenisku jaudas izmaiņu un bremžu iestatīšana*

# **8.6 Digitālie ievades signāli (vadības panelis: izvēlne PAR (Parametrs) -> P5)**

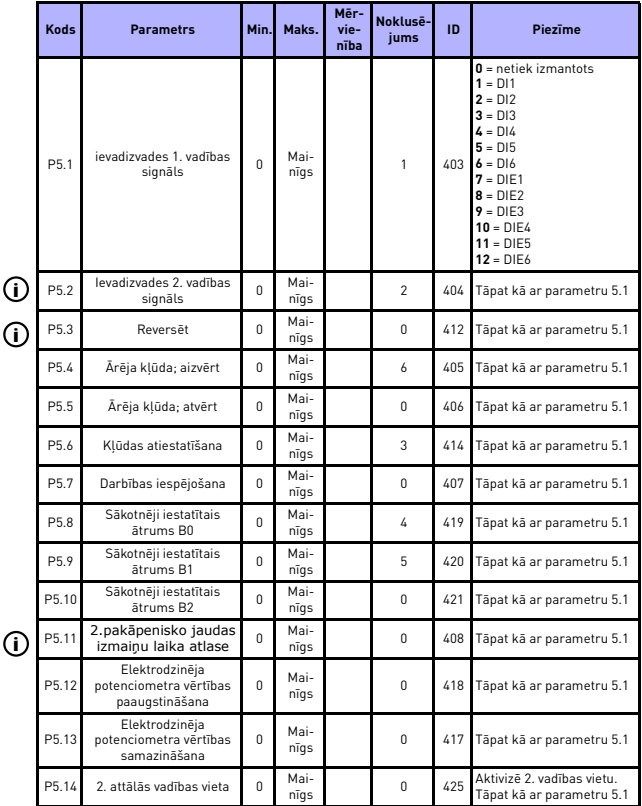

 *8.6. tab. Digitālās ieejas*

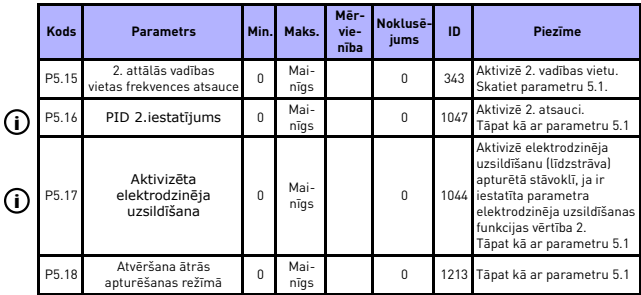

 *8.6. tab. Digitālās ieejas*

# **8.7 Analogie ievades signāli**

 **(vadības panelis: izvēlne PAR (Parametrs) -> P6)**

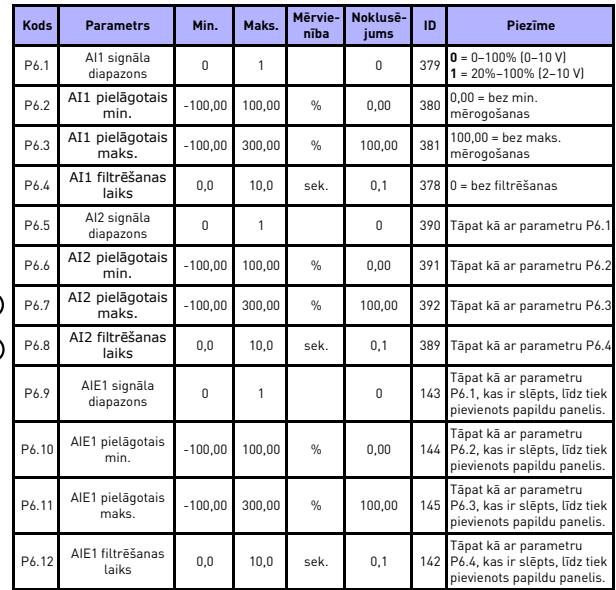

 *8.7. tab. Analogās ieejas*

**i i**

# **8.8 Impulsu virkne/kodētājs (vadības panelis: izvēlne PAR (Parametrs) -> P7)**

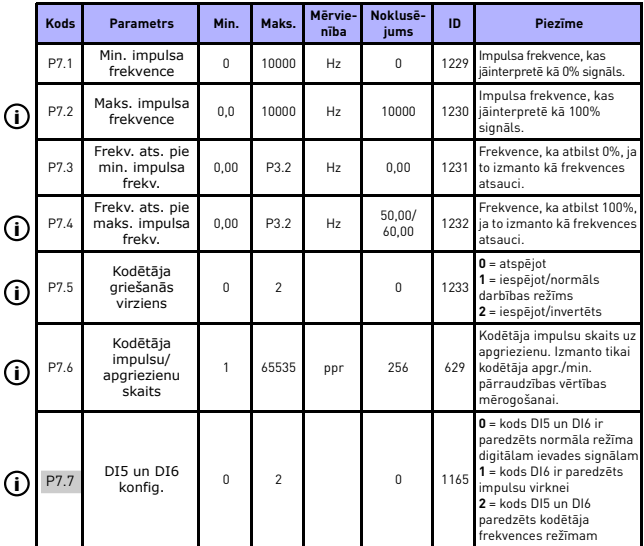

 *8.8. tab. Impulsu virkne/kodētājs*

## **8.9 Digitālie izvades signāli (vadības panelis: izvēlne PAR (Parametrs) -> P8)**

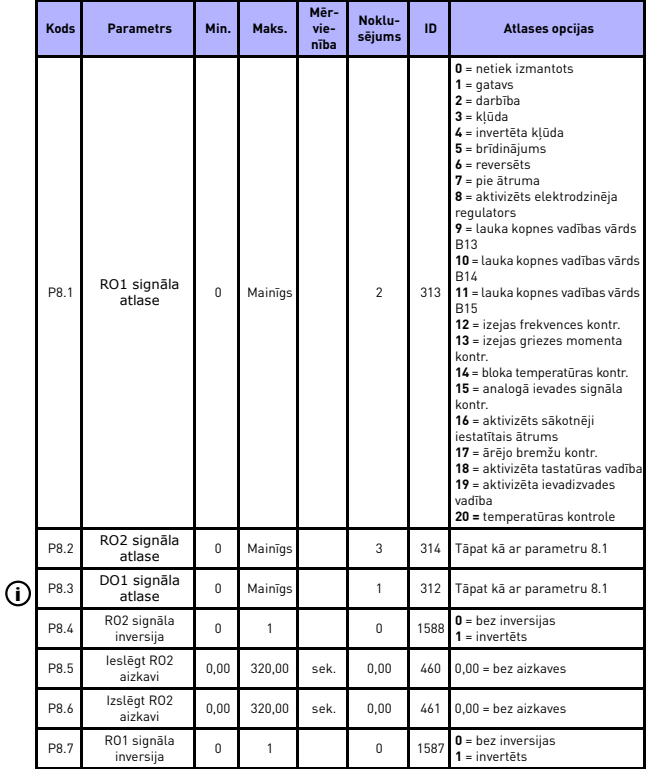

 *8.9. tab. Digitālie izvades signāli*

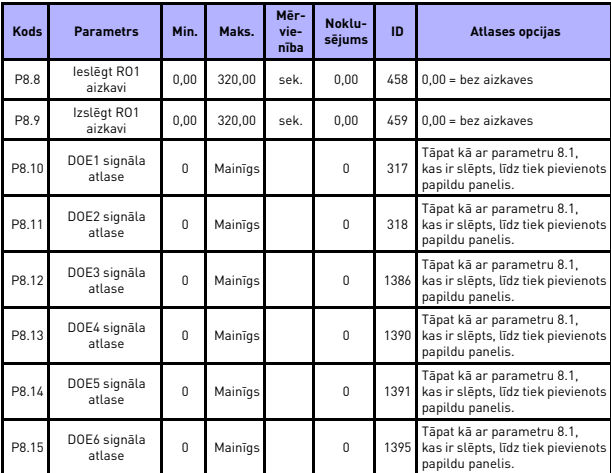

 *8.9. tab. Digitālie izvades signāli*

## **8.10 Analogās izejas (vadības panelis: izvēlne PAR (Parametrs) -> P9)**

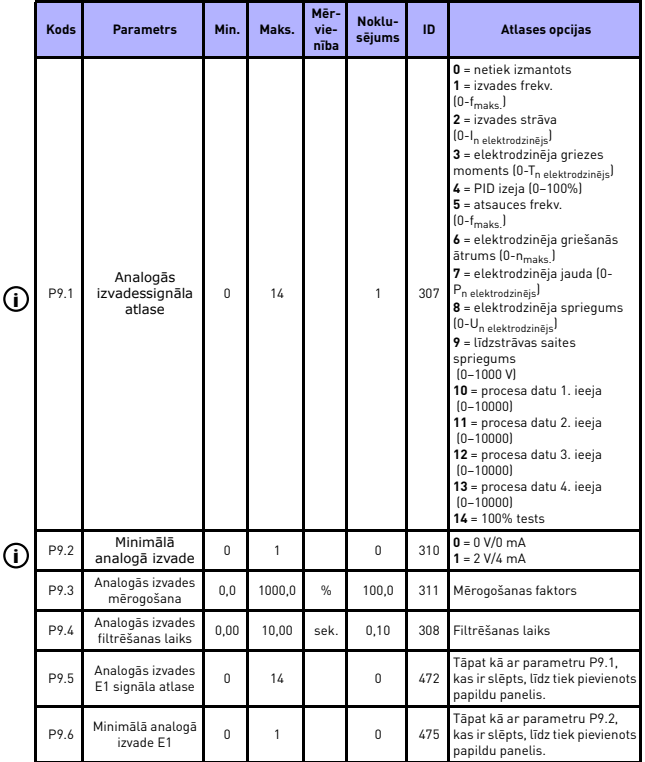

 *8.10. tab. Analogās izejas*

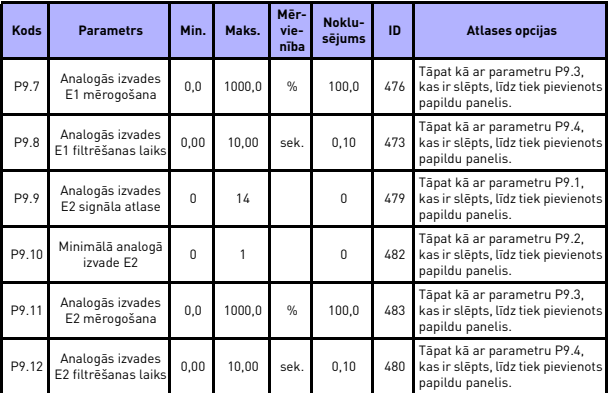

 *8.10. tab. Analogās izejas*

### **8.11 Lauka kopnes datu kartēšana (vadības panelis: izvēlne PAR (Parametrs) -> P10)**

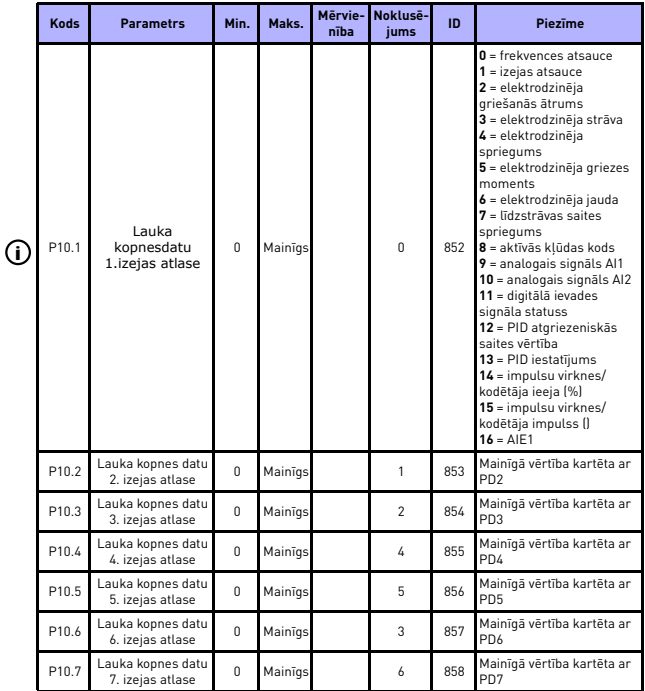

 *8.11. tab. Lauka kopnes datu kartēšana*

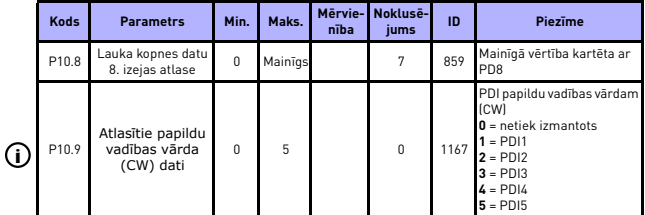

 *8.11. tab. Lauka kopnes datu kartēšana*

### **8.12 Aizliegtās frekvences (vadības panelis: izvēlne PAR (Parametrs) -> P11)**

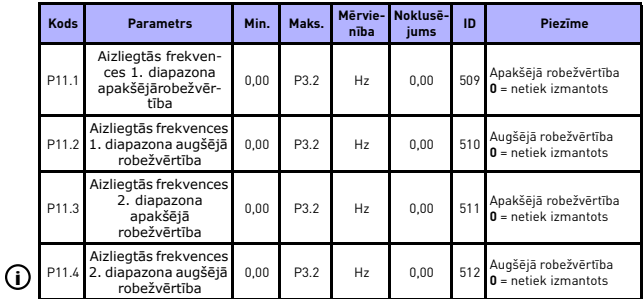

 *8.12. tab. Aizliegtās frekvences*

# **8.13 Robežvērtību kontroles parametri (vadības panelis: izvēlne PAR (Parametrs) -> P12)**

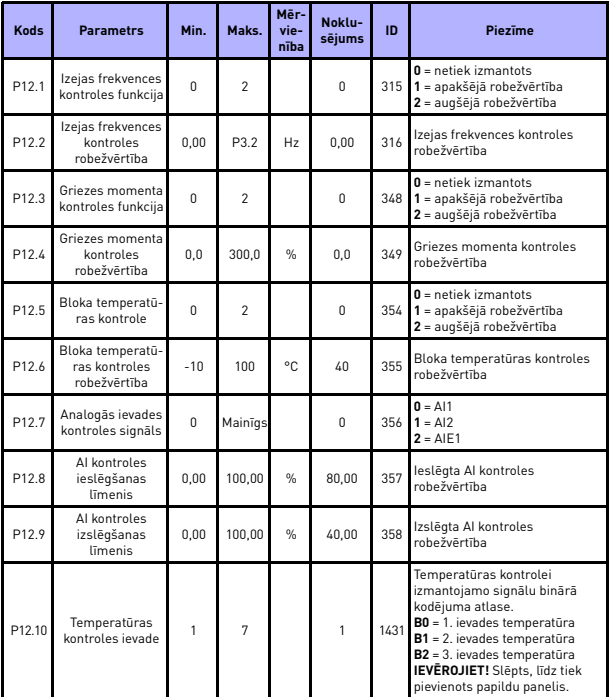

 *8.13. tab. Robežvērtību kontroles parametri*

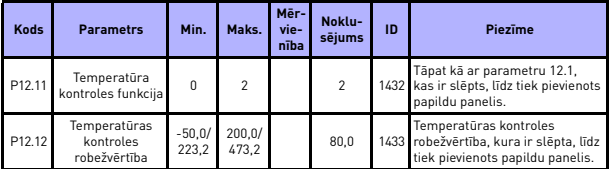

 *8.13. tab. Robežvērtību kontroles parametri*

#### **8.14 Aizsardzības parametri (vadības panelis: izvēlne PAR (Parametrs) -> P13)**

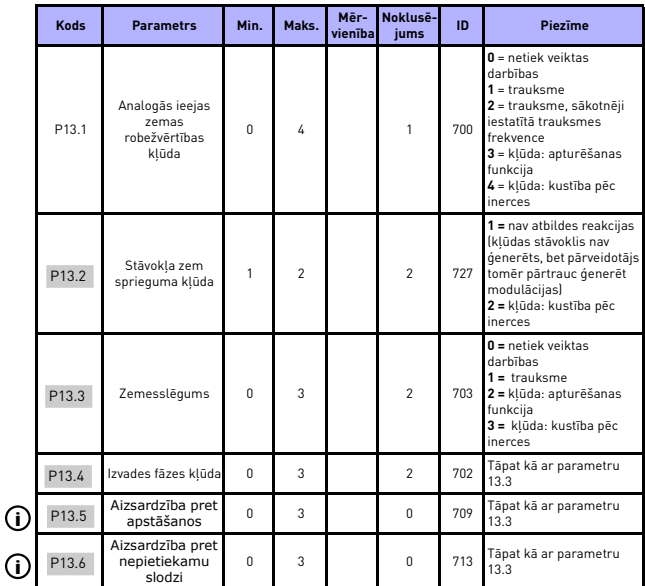

 *8.14. tab. Aizsardzības parametri*

Local contacts: http://drives.danfoss.com/danfoss-drives/local-contacts/

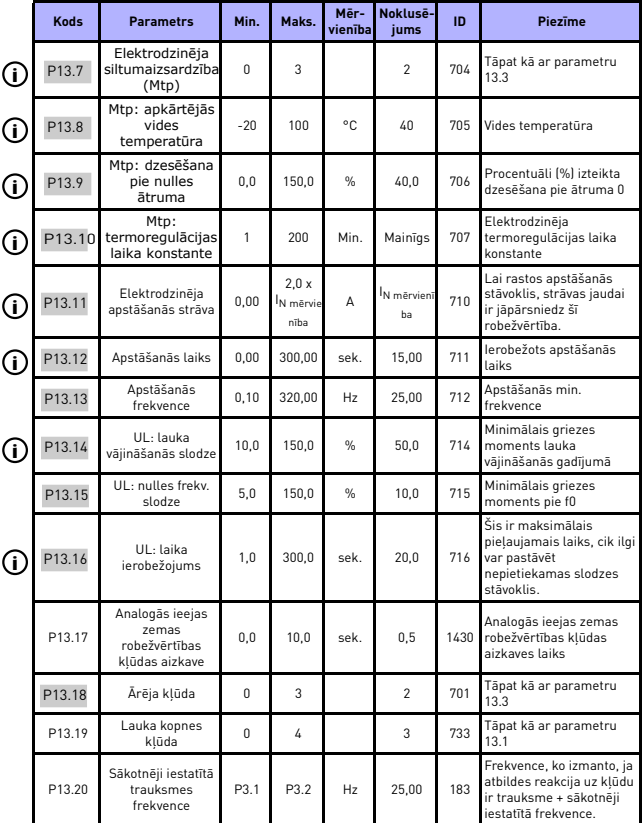

 *8.14. tab. Aizsardzības parametri*

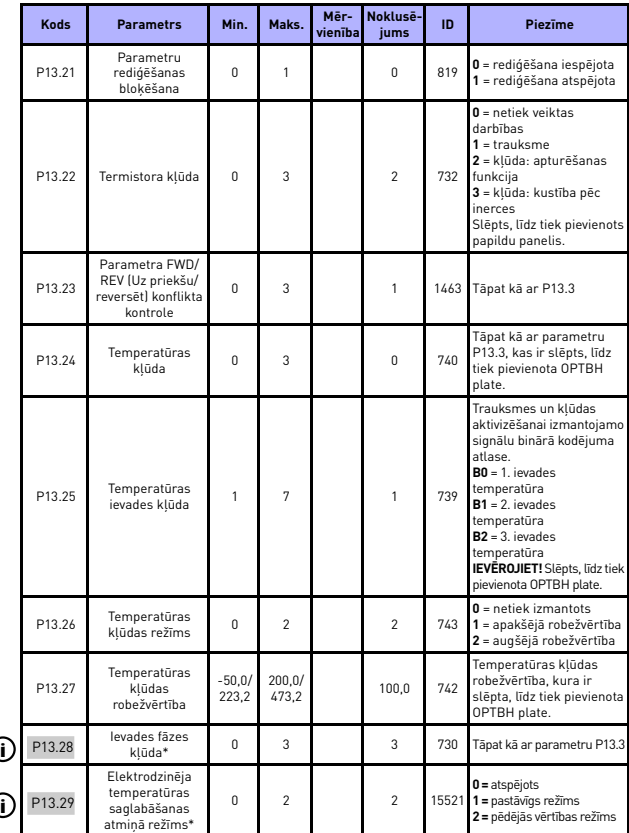

 *8.14. tab. Aizsardzības parametri*

Local contacts: http://drives.danfoss.com/danfoss-drives/local-contacts/

#### **IEVĒROJIET!**

\*Šie parametri ir pieejami tikai jaudas programmatūrā FWP00001V026, kas iekļauta FW01070V010 vai jaunākā versijā.

**IEVĒROJIET!** Šie parametri ir redzami, ja **P17.2 = 0.**

#### **8.15 Kļūdas automātiskās atiestatīšanas parametri (vadības panelis: izvēlne PAR (Parametrs) -> P14)**

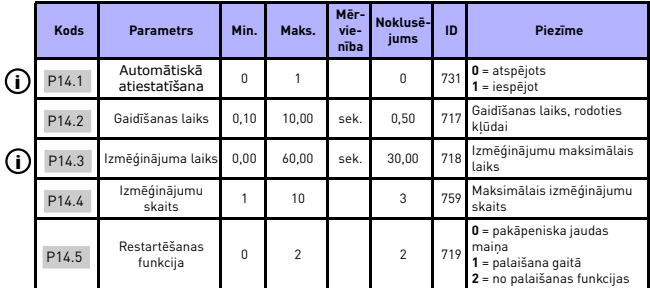

 *8.15. tab. Kļūdas automātiskās atiestatīšanas parametri*

**IEVĒROJIET!** Šie parametri ir redzami, ja **P17.2 = 0**.

#### **8.16 PID vadības parametri**

 **(vadības panelis: izvēlne PAR (Parametrs) -> P15)**

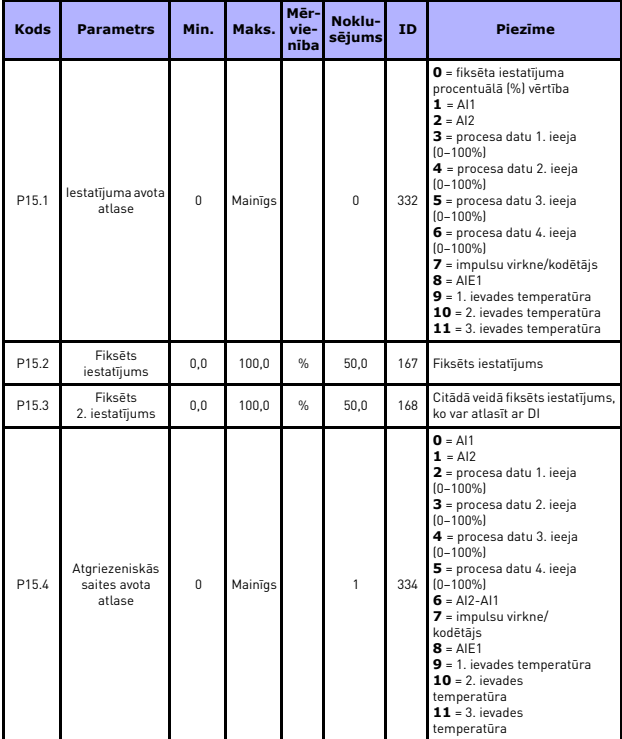

 *8.16. tab. PID vadības parametri*

Local contacts: http://drives.danfoss.com/danfoss-drives/local-contacts/

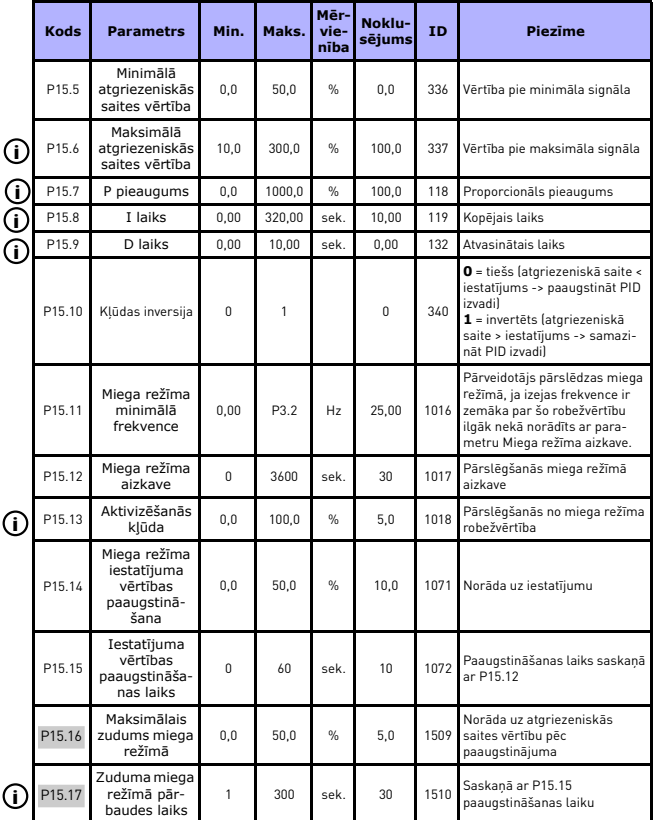

 *8.16. tab. PID vadības parametri*
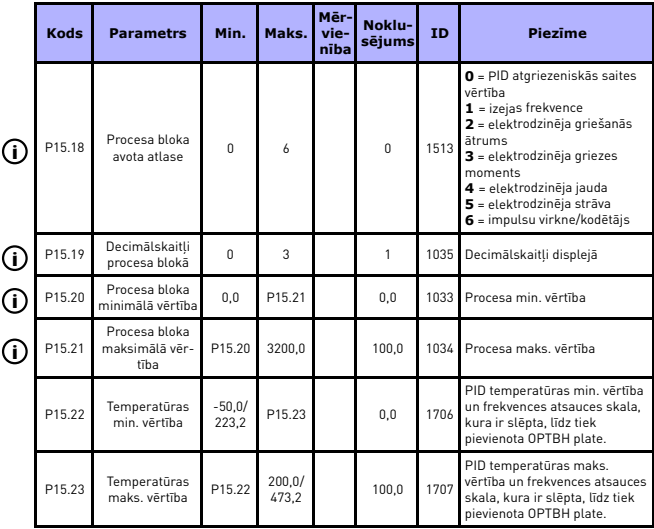

 *8.16. tab. PID vadības parametri*

**IEVĒROJIET!** Šie parametri ir redzami, ja **P17.2 = 0.**

# **8.17 Elektrodzinēja uzsildīšana (vadības panelis: izvēlne PAR (Parametrs) -> P16)**

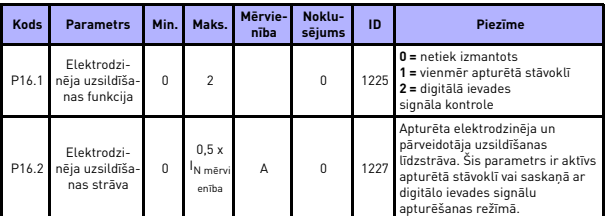

 *8.17. tab. Elektrodzinēja uzsildīšana*

# **8.18 Ātrās lietošanas izvēlne (vadības panelis: izvēlne PAR (Parametrs) -> P17)**

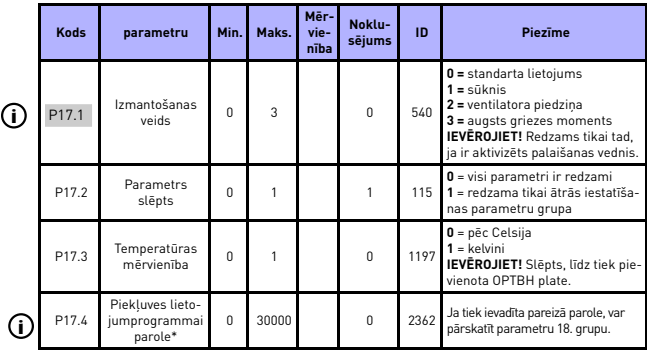

 *8.18. tab. Ātrās lietošanas izvēlnes parametri*

# **IEVĒROJIET!**

\*Šie parametri ir pieejami tikai jaudas programmatūrā FWP00001V026, kas iekļauta FW01070V010 vai jaunākā versijā.

# **8.19 Sistēmas parametri**

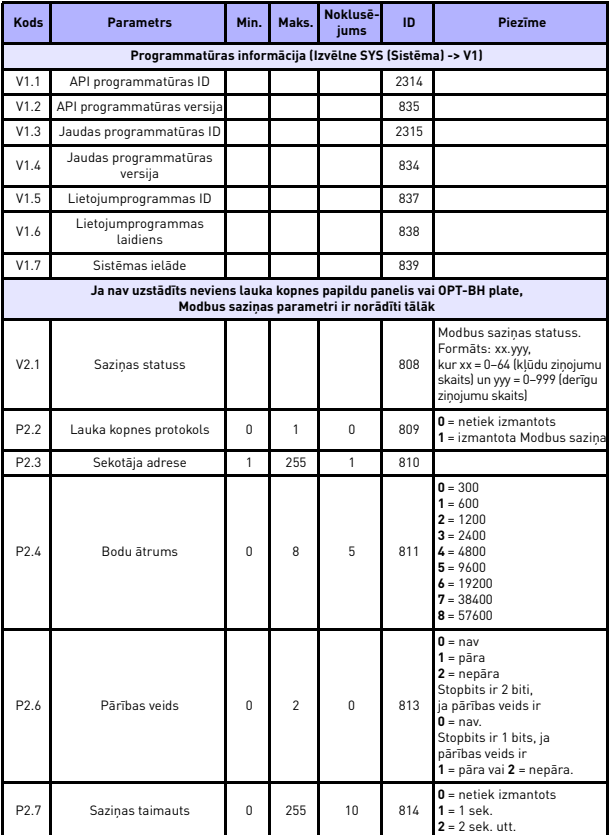

# 106 • vacon **PARAMETRI**

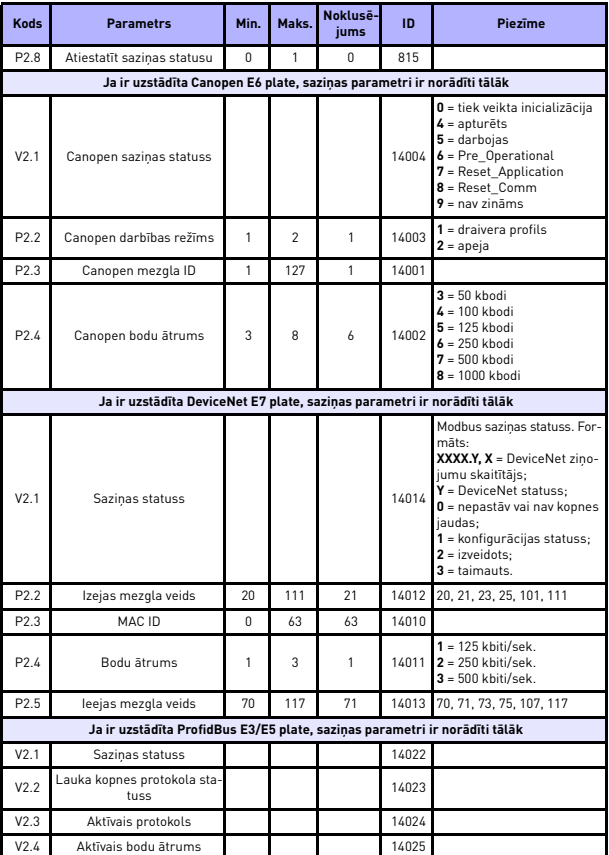

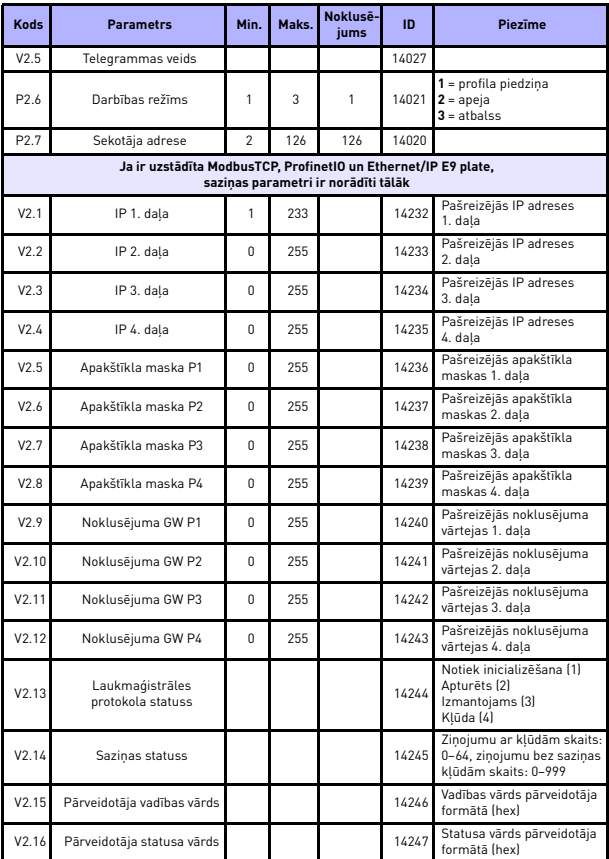

 *8.19. tab. Sistēmas parametri*

Local contacts: http://drives.danfoss.com/danfoss-drives/local-contacts/

# 108 • vacon **PARAMETRI**

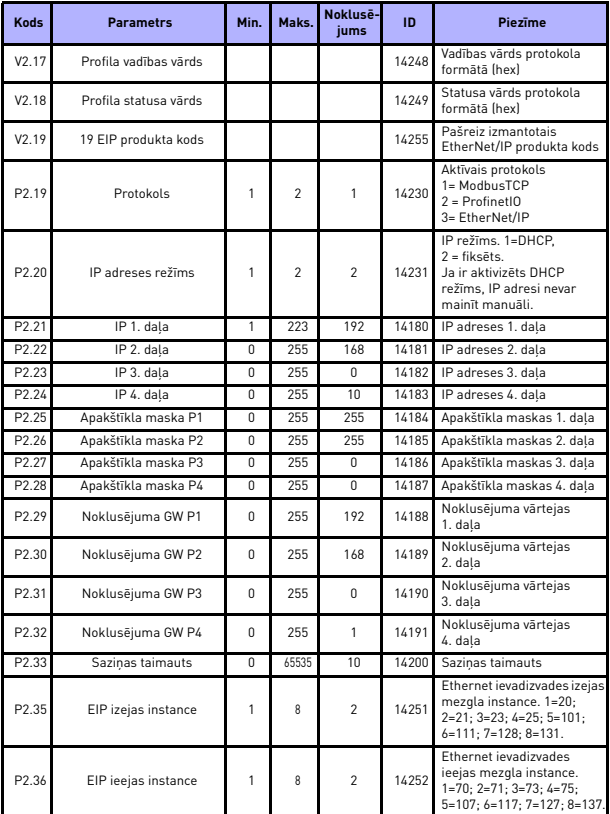

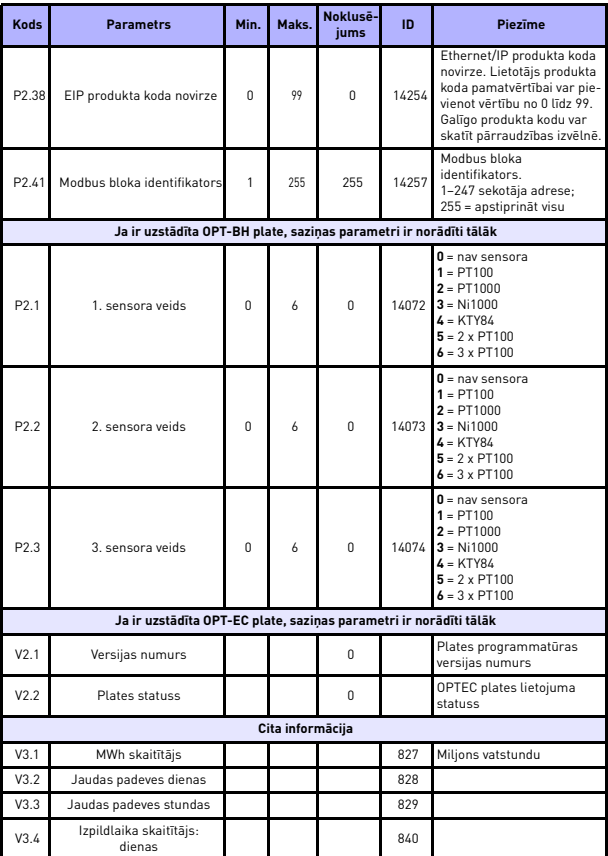

# 110 • vacon **PARAMETRI**

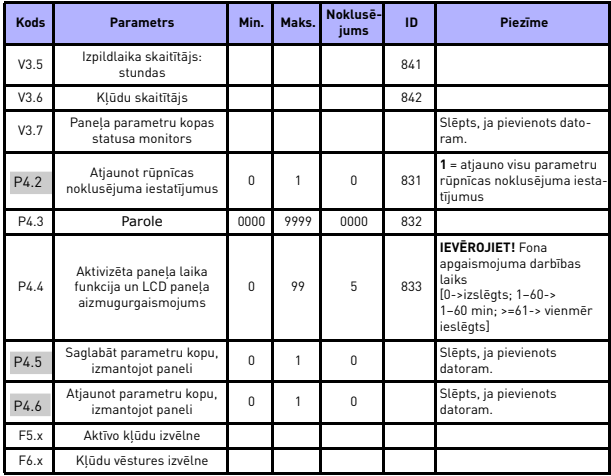

# **9. PARAMETRU APRAKSTS**

Turpmāk ir sniegts konkrētu parametru apraksts. Apraksti ir sakārtoti atbilstoši parametra grupai un numuram.

# **9.1 Elektrodzinēja iestatījumi (vadības panelis: izvēlne PAR (Parametrs) -> P1)**

# *1.7 CURRENT LIMIT (STRĀVAS IEROBEŽOJUMS)*

Šis parametrs nosaka frekvences pārveidotāja saņemto maksimālo elektrodzinēja strāvu. Lai novērstu elektrodzinēja pārslodzi, iestatiet šo parametru atbilstoši elektrodzinēja nominālajam strāvas parametram. Pēc noklusējuma strāvas ierobežojums ir vienāds ar (1,5 x In).

# *1.8 MOTOR CONTROL MODE (ELEKTRODZINĒJA VADĪBAS REŽĪMS)*

Izmantojot šo parametru, lietotājs var atlasīt elektrodzinēja vadības režīmu. Izvēles opcijas ir šādas:

# **0 = frekvences kontrole**

Pārveidotāja frekvences atsauce ir iestatīta uz izejas frekvences vērtību bez slīdes kompensācijas. Elektrodzinēja faktisko ātrumu nosaka elektrodzinēja noslodze.

# **1 = nenoslēgta kontūra ātruma kontrole**

Pārveidotāja frekvences atsauce ir iestatīta uz elektrodzinēja ātruma atsauces vērtību. Elektrodzinēja ātrums saglabājas nemainīgs neatkarīgi no elektrodzinēja noslodzes. Slīde tiek kompensēta.

# <span id="page-116-0"></span>*1.9 U/F RATIO (U/F ATTIECĪBA)*

Šim parametram ir pieejamas trīs atlases opcijas.

# **0 = lineārs režīms**

Elektrodzinēja spriegums mainās lineāri ar frekvenci nemainīgas plūsmas apgabalā no 0 Hz līdz lauka vājināšanās punktam, kur spriegums lauka vājināšanās punktā tiek padots elektrodzinējam. Lineārā režīma U/f attiecības vērtība ir jāizmanto nemainīga griezes momenta izmantošanas gadījumos. Skat. [9.1](#page-117-0). att.

Šis noklusējuma iestatījums ir jāizmanto, ja īpaši nav jāizmanto cits iestatījums.

### **1 = kvadrātveida līknes režīms**

Elektrodzinēja spriegums mainās kvadrātveida līknes veidā ar frekvenci apgabalā no 0 Hz līdz lauka vājināšanās punktam, kur spriegums lauka vājināšanās punktā tiek arī padots elektrodzinējam. Elektrodzinējs darbojas zem magnetizēta lauka vājināšanās punkta un ģenerē mazāku griezes momentu, jaudas zudumu un elektromehānisku troksni. Kvadrātveida līknes režīma U/f attiecību var izmantot režīmos, kuros slodzes griezes momenta pieprasījums ir proporcionāls ātruma kvadrātveida līknes režīmam, piemēram, centrifūgas veida ventilatoriem un sūkņiem.

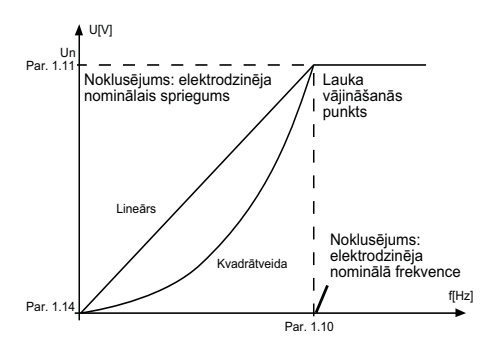

<span id="page-117-0"></span>9.1. att. *Elektrodzinēja sprieguma lineāras un kvadrātveida izmaiņas*

#### **2 = programmējama U/f līkne**

U/f līkni var programmēt ar trīs dažādiem punktiem. Programmējamu U/f līkni var izmantot, ja citi iestatījumi nav piemēroti konkrētajam izmantošanas režīmam.

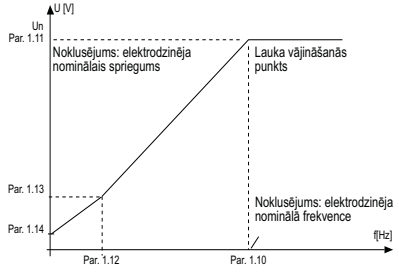

*9.2. att. Programmējama U/f līkne*

# <span id="page-118-0"></span>*1.10 FIELD WEAKENING POINT (LAUKA VĀJINĀŠANĀS PUNKTS)*

Lauka vājināšanās punkts ir izejas frekvence, pie kuras izvades spriegums sasniedz ar par. 1.11 iestatītās vērtības.

#### *1.11 FIELD WEAKENING POINT VOLTAGE (LAUKA VĀJINĀŠANĀS PUNKTA SPRIEGUMS)*

Virs lauka vājināšanās punkta frekvences saglabājas ar šo parametru iestatītā izvades sprieguma vērtība. Zem lauka vājināšanās punkta frekvences izvades spriegums ir atkarīgs no U/f līknes parametru iestatījumiem. Skat. [par. 1.9–1.14](#page-116-0) [9.1](#page-117-0). un [9.2](#page-118-0). att.

Kad parametrs 1.1 un 1.2 (elektrodzinēja nominālais spriegums un nominālā frekvence) ir iestatīts, parametram 1.10 un 1.11 automātiski tiek piešķirta attiecīgā vērtība. Ja ir nepieciešamas citas lauka vājināšanās punkta un sprieguma vērtības, iestatiet parametrus 1.1 un 1.2 un mainiet šīs parametru vērtības.

# *1.12 U/F MIDDLE POINT FREQUENCY (U/F VIDUSPUNKTA FREKVENCE)*

Ja parametram 1.9 ir atlasīta programmējama U/f līkne, šis parametrs nosaka līknes viduspunkta frekvenci. Skat. [9.2](#page-118-0). att.

# *1.13 U/F MIDDLE POINT VOLTAGE (U/F VIDUSPUNKTA SPRIEGUMS)*

Ja parametram 1.9 ir atlasīta programmējama U/f līkne, šis parametrs nosaka līknes viduspunkta spriegumu. Skat. [9.2](#page-118-0). att.

#### *1.14 ZERO FREQUENCY VOLTAGE (NULLES FREKVENCES SPRIEGUMS)*

Šis parametrs nosaka līknes nulles frekvences spriegumu. Skat. [9.1](#page-117-0). un [9.2](#page-118-0). att.

# *1.15 TORQUE BOOST (GRIEZES MOMENTA PAAUGSTINĀŠANA)*

Ja šis parametrs ir aktivizēts, elektrodzinējam padotais spriegums automātiski izmainās, radot augstas slodzes griezes momentu, kas liek elektrodzinējam ģenerēt palaišanai pieņemamus apgriezienus un darboties pie zemām frekvencēm. Sprieguma paaugstināšanās ir atkarīga no elektrodzinēja veida un jaudas. Izmantošanas režīmos, kuros nepieciešams augstas slodzes griezes moments, piemēram, konveijeros, var izmantot automātisku griezes momenta paaugstināšanu.

- **0 =** atspējots
- **1 =** iespējots

**Piezīme.** Ja griezes moments ir augsts (zema ātruma izmantošanas režīmos), visticamāk radīsies elektrodzinēja pārkaršana. Ja elektrodzinējs šādos apstākļos jādarbina ilgstoši, īpaša uzmanība ir jāpievērš tā dzesēšanai. Ja temperatūra pārmērīgi paaugstinās, izmantojiet ārēju elektrodzinēja dzesētāju.

**Piezīme.** Vislabāko veiktspēju var nodrošināt, izpildot elektrodzinēja identifikācijas darbības (skat. [par. 1.18](#page-120-0)).

#### *1.16 SWITCHING FREQUENCY (PĀRSLĒGŠANAS FREKVENCE)*

Lai samazinātu elektrodzinēja troksni, izmantojiet augstu pārslēgšanas frekvenci. Pārslēgšanas frekvences izmantošana samazina frekvences pārveidotāja bloka jaudu.

Vacon 20 pārslēgšanas frekvence: 1,5–16 kHz.

### *1.17 BRAKE CHOPPER (BREMŽU PĀRVEIDOTĀJS)*

**Ievērojiet!** Trīsfāžu padeves MI2 un MI3 izmēra pārveidotājos ir uzstādīts iekšējs bremžu pārveidotājs.

**0 = atspējot** (bremžu pārveidotājs netiek izmantots)

**1 = iespējot: vienmēr** (izmanto darbības un apturēšanas režīmā)

**2 = iespējot: darbības režīms** (bremžu pārveidotājs tiek izmantots darbības režīmā)

*JA BREMŽU PĀRVEIDOTĀJS IR AKTIVIZĒTS UN FREKVENCES PĀRVEIDOTĀJS SAMAZINA ELEKTRODZINĒJA APGRIEZIENUS, ELEKTRODZINĒJA INERCES MOMENTĀ SAGLABĀTĀ ENERĢIJA UN SLODZE TIEK PĀRNESTA UZ ĀRĒJO BREMZĒŠANAS REZISTORU. TĀDĒJĀDI TIEK IESPĒJOTS FREKVENCES PĀRVEIDOTĀJS, LAI SAMAZINĀTU SLODZI AR GRIEZES MOMENTU, KAS IR VIENĀDS AR ŠO PAĀTRINĀJUMU (AR NOSACĪJUMU, KA IR ATLASĪTS ATBILSTOŠAIS BREMZĒŠANAS REZISTORS). SKATIET ATTIECĪGĀ BREMZĒŠANAS REZISTORA UZSTĀDĪŠANAS ROKASGRĀMATU.*

# <span id="page-120-0"></span>*1.19 MOTOR IDENTIFICATION (ELEKTRODZINĒJA IDENTIFIKĀCIJA)*

**0 =** nav aktivizēts

**1 =** identifikācija gaidstāves režīmā

Ja ir atlasīta identifikācija gaidstāves režīmā un pārveidotājs ir palaists, izmantojot atlasīto vadības vietu, pārveidotājs veic ar ID saistīto palaišanu. Pārveidotājs ir jāpalaiž 20 sekunžu laikā, pretējā gadījumā identifikācijas darbība tiek atcelta.

Identifikācijas gaidstāves režīmā laikā pārveidotājs nenodrošina elektrodzinēja griešanu. Kad ID cikls ir pabeigts, pārveidotājs tiek apturēts. Pārveidotājs sāk darboties normālā režīmā, kad tiek dota nākamā palaišanas komanda.

Kad identificēšanas darbība ir pabeigta, pārveidotāja palaišanas komandas aktivizēšana ir jāpārtrauc. Ja vadībai tiek izmantota tastatūra, lietotājam ir jānospiež apturēšanas poga. Ja vadībai tiek izmantota ievadizvades (IO) opcija, lietotājam ir jāpārslēdz DI (vadības signāls) neaktīvā režīmā. Ja vadība tiek veikta, izmantojot lauka kopni, lietotājam vadības bita vērtība ir jāiestata uz 0. ID cikls uzlabo griezes momenta aprēķinus un automātisko griezes momenta paaugstināšanas funkciju. Tas arī nodrošina labāku apgriezienu skaita kontroles slīdes kompensāciju (precīzāks apgr./min. aprēķins). Kad ID cikls ir sekmīgi pabeigts, tālāk norādītie parametri mainās.

a. P1.8 Motor Control Mode (Elektrodzinēja vadības režīms)

b. P1.9 U/F Ratio (U/f attiecība)

c. P1.12 U/F Mid Point Frequency (U/f viduspunkta frekvence)

d. P1.13 U / F Mid Point Voltage (U/f viduspunkta spriegums)

e. P1.14 Zero Freq Voltage (Nulles frekvences spriegums)

f. P1.19 Motor Identification (Elektrodzinēja identifikācija) (1->0)

g. P1.20 Rs Voltage Drop (Rs sprieguma kritums)

**Ievērojiet!**Elektrodzinēja parametru plāksnes dati ir jāiestata PIRMS ID cikla izpildes.

#### *1.21 OVERVOLTAGE CONTROLLER (PĀRSPRIEGUMA KONTROLLERIS)*

#### 0 = atspējots

1 = iespējots, standarta režīms (tiek veiktas nelielas OP frekvences korekcijas)

2 = iespējots, triecienslodzes režīms (kontrolleris pielāgo OP frekv. līdz maks. frekv.)

# *1.22 UNDERVOLTAGE CONTROLLER (NEPIETIEKAMA SPRIEGUMA KONTROLLERIS)*

- 0 = atspējot
- 1 = iespējot

Izmantojot šos parametrus, var deaktivizēt nepietiekama sprieguma vai pārsprieguma kontrolleru darbību. Tas ir noderīgi, ja, piemēram, barošanas tīkla sprieguma izmaiņas pārsniedz diapazonu no -15% līdz +10% un konkrētajā izmantošanas režīmā nav pieņemams šis pārsprieguma vai nepietiekama sprieguma stāvoklis. Šādā gadījumā regulators kontrolē izejas frekvenci, ņemot vērā barošanas sprieguma svārstības.

Ja ir atlasīta cita vērtība, nevis 0, tiek aktivizēts arī slēgtā kontūra pārsprieguma kontrolleris (daudzfunkcionālas kontroles izmantošanas režīmā).

**Piezīme.** Kad kontrolleri tiek izslēgti, var rasties pārsprieguma vai nepietiekama sprieguma atslēgšanās gadījumi.

# *1.25 EFFICIENCY OPTIMIZATION (EFEKTIVITĀTES OPTIMIZĒŠANA)*

Enerģijas optimizēšana, frekvences pārveidotāja veikta minimālās strāvas jaudas meklēšana, lai nodrošinātu energoefektivitāti un samazinātu elektrodzinēja troksni; **0 =** atspējots, **1 =** iespējots.

# *1.26 I/F START ENABLE (I/F PALAIŠANAS IESPĒJOŠANA)*

I/f palaišanas funkcija parasti tiek izmantota elektrodzinējos ar patstāvīgiem magnētiem (permanent magnet motor — PM), lai palaistu elektrodzinēju ar konstantu strāvas jaudas kontroli. Šī funkcija ir noderīga darbā ar lieljaudas elektrodzinējiem, kuriem ir zema pretestība un U/f līknes noregulēšana ir apgrūtināta. I/f palaišanas funkciju var arī izmantot, lai palaišanas brīdī nodrošinātu elektrodzinējam pietiekamu griezes momentu.

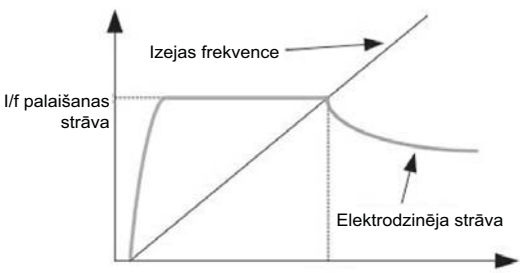

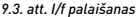

Local contacts: http://drives.danfoss.com/danfoss-drives/local-contacts/

### *1.27 I/F START FREQUENCY REFERENCE LIMIT (I/F PALAIŠANAS FREKVENCES ATSAUCES ROBEŽVĒRTĪBA)*

Izejas frekvences robežvērtība, kuru nesasniedzot, elektrodzinējam tiek padota iestatītā I/f palaišanas strāva.

# *1.28 I/F START CURRENT REFERENCE (I/F PALAIŠANAS STRĀVAS ATSAUCE)*

I/f palaišanas funkcijas aktivizēšanas brīdī elektrodzinējam padotā strāva.

# *1.29 VOLTAGE LIMITER ENABLE (SPRIEGUMA IEROBEŽOTĀJA IESPĒJOŠANA)*

Sprieguma ierobežotāja funkcija tiek izmantota ar pilnībā noslogotiem vienfāzes pārveidotājiem loti augstas līdzstrāvas saites sprieguma pulsācijas gadījumā. Ļoti augsta līdzstrāvas saites sprieguma pulsācija rada augstu strāvas un griezes momenta pulsāciju, kas dažiem lietotājiem var būt traucējoši. Sprieguma ierobežotāja funkcija nodrošina maksimālā izejas sprieguma ierobežošanu, sākoties līdzstrāvas sprieguma pulsācijai. Tā ļauj samazināt strāvas un griezes momenta pulsāciju, bet tā samazina arī maksimālo izejas jaudu, jo spriegums tiek ierobežots un ir nepieciešama lielāka strāvas jauda.

**0 =** atspējot, **1 =** iespējot

# **9.2 Palaišanas/apturēšanas iestatīšana (vadības panelis: izvēlne PAR (Parametrs) -> P2)**

#### *2.1 REMOTE CONTROL PLACE SELECTION (ATTĀLĀS VADĪBAS VIETAS ATLASE)*

Izmantojot šo parametru, lietotājs var atlasīt aktīvo vadības opciju; lai atlasītu frekvences pārveidotāju, var izmantot parametru P3.3/P3.12. Izvēles opcijas ir šādas:

- **0 =** ievadizvades spaiļu bloks
- **1 =** lauka kopne
- **2 =** tastatūra

**Piezīme.** Lai atlasītu vadības vietu, nospiediet pogu Loc/Rem (Lokālā/attālā vadība) vai izmantojiet par. 2.5 (lokālā/attālā vadība); lokālajā režīmā parametrs P2.1 nedarbojas.

**Lokālā vadība =** vadības vieta ir tastatūra

**Attālā vadība =** vadības vietu nosaka parametrs P2.1

### *2.2 START FUNCTION (PALAIŠANAS FUNKCIJA)*

Izmantojot šo parametru, lietotājs var atlasīt divas pārveidotāja Vacon 20 palaišanas funkcijas.

### **0 = palaišana ar pakāpeniskām jaudas izmaiņām**

Frekvences pārveidotājs tiek palaists pie 0 Hz, un tas paātrina apgriezienus līdz iestatītajai frekvences atsaucei iestatītajā paātrinājuma laika periodā (skatiet detalizētu aprakstu šeit: ID103). (Slodzes inerce, griezes moments vai berze palaišanas brīdī var izraisīt paātrinājuma laika pagarināšanos.)

# **1 = palaišana gaitā**

Frekvences pārveidotājs var sākt darboties, ja elektrodzinējs jau darbojas, radot elektrodzinējā nelielus strāvas impulsus un meklējot elektrodzinēja ātrumam, ar kādu tas darbojas, piemērotu frekvenci. Meklēšana tiek sākta ar maksimālo frekvenci faktiskās frekvences virzienā, līdz tiek noteikta pareizā vērtība. Līdz ar to izejas frekvence tiek paaugstināta/samazināta, lai varētu iestatīt atsauces vērtību atbilstoši iestatītajai paātrinājuma/samazinājuma parametra vērtībai.

Izmantojiet šo režīmu, ja palaišanas komandas aktivizēšanas brīdī elektrodzinējs darbojas inerces režīmā. Izmantojot palaišanu gaitā, elektrodzinēju var palaist, kad tas darbojas ar faktisko ātrumu, bez ātruma piespiedu samazināšanas

līdz nullei pirms pakāpeniskām jaudas izmaiņām līdz atsauces vērtībai.

# *2.3 STOP FUNCTION (APTURĒŠANAS FUNKCIJA)*

Šajā izmantošanas režīmā var atlasīt divas apturēšanas funkcijas.

#### **0 = kustība pēc inerces**

Elektrodzinējs tiek apturēts pēc inerces, kad ir dota apturēšanas komanda bez frekvences pārveidotāja kontroles.

#### **1 = pakāpeniska jaudas maiņa**

Pēc apturēšanas komandas elektrodzinēja ātrums samazinās atbilstoši iestatītajām palēnināšanas parametra vērtībām.

Ja ir augsts reģenerētās enerģijas līmenis, iespējams, ka ir jāizmanto ārējs bremzēšanas rezistors, lai varētu palēnināt elektrodzinēja apgriezienus pieņemamā laikā.

# *2.4. I/O START STOP LOGIC (IEVADIZVADES PALAIŠANAS/APTURĒŠANAS LOĢIKA)*

Izmantojot vērtības 0–4, var kontrolēt maiņstrāvas frekvences pārveidotāja palaišanu un apturēšanu ar digitālu signālu, ja tas ir pievienots digitālajiem ievades signāliem. CS (Control signal) = vadības signāls.

Atlases opcijas, kurās ir iekļauts teksts "edge" (fāze), tiek izmantotas, lai novērstu nejaušas palaišanas iespēju, ja, piemēram, tiek padota barošana, notiek atkārtota pievienošana pēc elektroapgādes traucējumiem, pēc atiestatīšanas kļūdas gadījumā, ja pārveidotāja darbība ir apturēta, izpildot komandu Run Enable (Darbības iespējošana) (Run Enable = False (Darbības iespējošana = aplams), vai ja ir nomainīta ievadizvades vadības vieta. **Palaišanas/apturēšanas kontakts ir jāatver pirms elektrodzinēja palaišanas.**

Ievadizvades apturēšanas loģikā tiek izmantots precīzs apturēšanas režīms. Precīzs apturēšanas režīms nozīmē, ka apturēšanas laiks ir fiksēts no DI samazinājuma fāzes līdz pārveidotāja jaudas izslēgšanai.

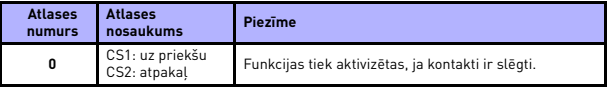

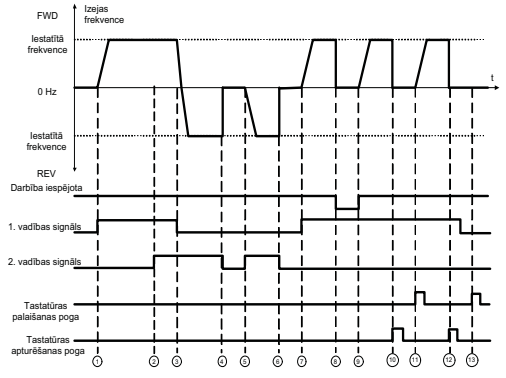

*9.4. att. Palaišanas/apturēšanas loģika, 0. atlases vērtība*

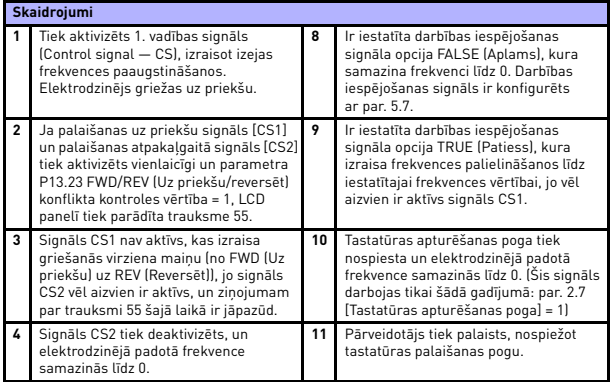

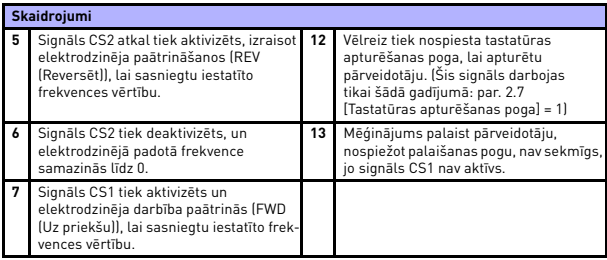

٠

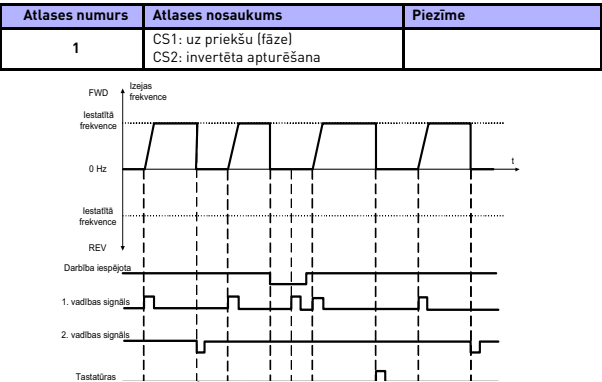

*<sup>9.5.</sup> att. Palaišanas/apturēšanas loģika, 1. atlases vērtība*

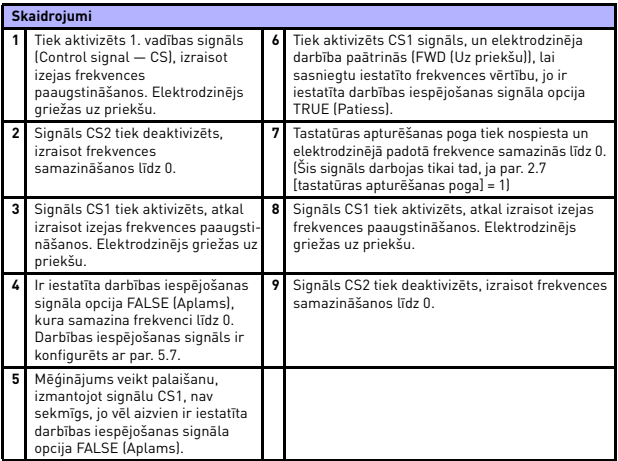

# **PARAMETRU APRAKSTS** VACON • 123

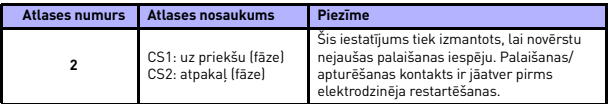

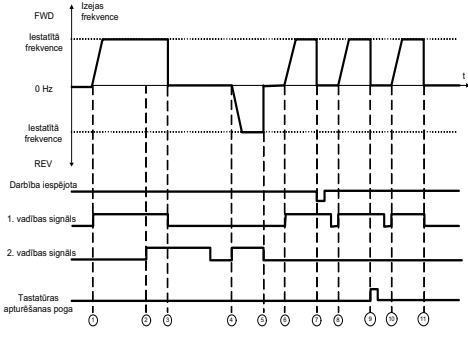

*9.6. att. Palaišanas/apturēšanas loģika, 2. atlases vērtība*

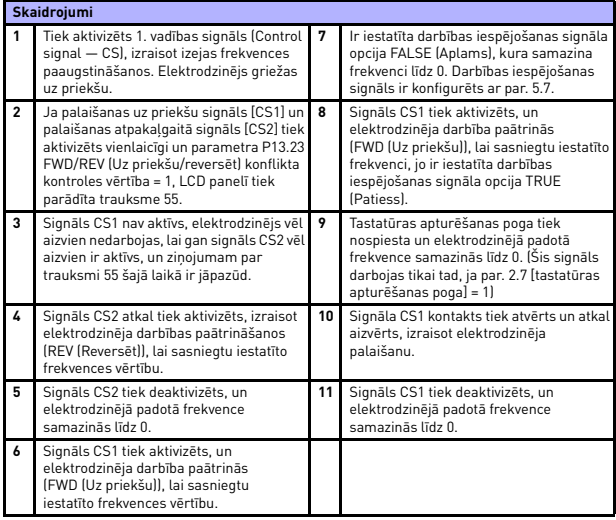

# **PARAMETRU APRAKSTS VACON • 125**

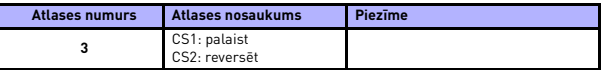

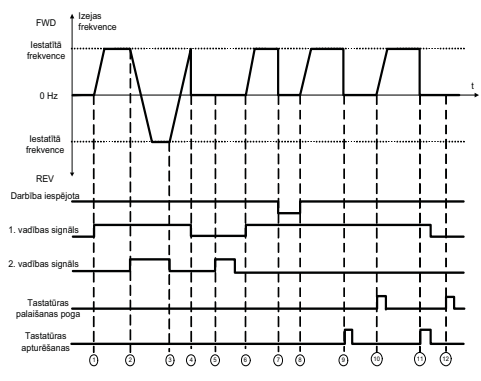

*9.7. att. Palaišanas/apturēšanas loģika, 3. atlases vērtība*

9

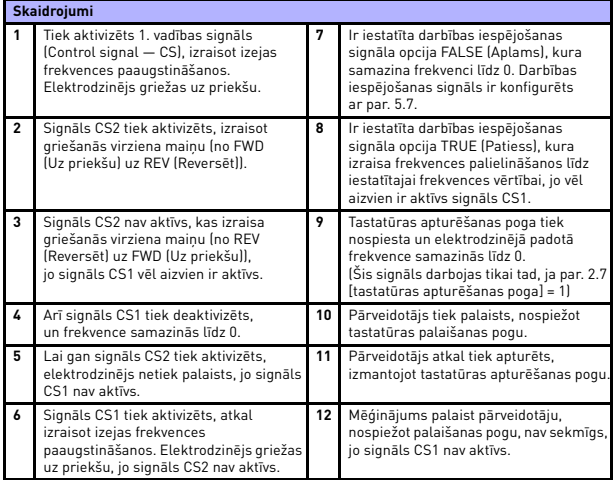

# **PARAMETRU APRAKSTS VACON • 127**

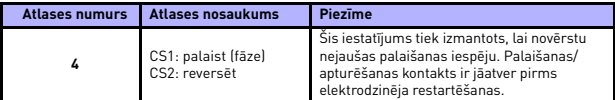

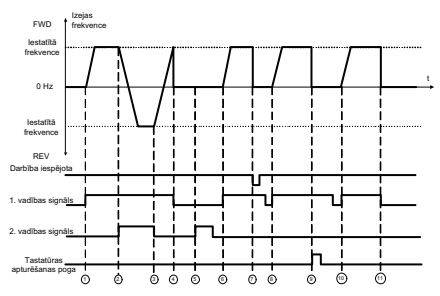

*9.8. att. Palaišanas/apturēšanas loģika, 4. atlases vērtība*

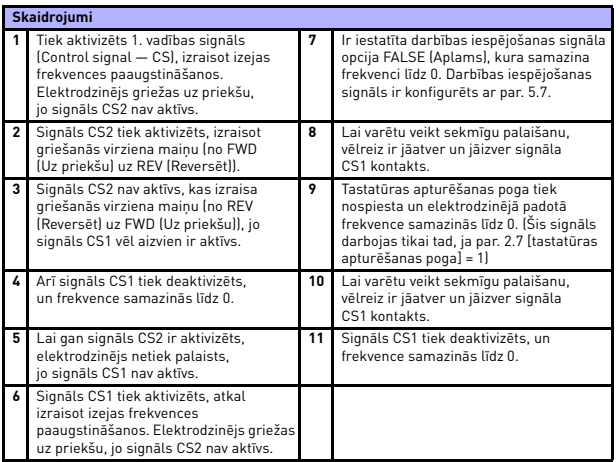

Lokālā kontaktinformācija: http://drives.danfoss.com/danfoss-drives/local-contacts/

# *2.5 LOCAL/REMOTE (LOKĀLĀ/ATTĀLĀ VADĪBA)*

Šis parametrs nosaka, vai pārveidotājs tiek kontrolēts attāli (ievadizvade vai lauka kopne) vai lokāli.

- **0 =** attālā vadība
- **1 =** lokālā vadība

Vadības vietas atlases prioritāšu secība ir norādīta tālāk.

- 1. Vadība, izmantojot datoru un Vacon tiešās darbības logu
- 2. Poga Loc/Rem (Lokālā/attālā vadība)
- 3. Forsēta vadība no ievadizvades spaiļu bloka

# **9.3 Frekvences atsauces (vadības panelis: izvēlne PAR (Parametrs) -> P3)**

### *3.3 REMOTE CONTROL PLACE FREQUENCY REFERENCE SELECTION (ATTĀLĀS VADĪBAS VIETAS FREKVENCES ATSAUCES ATLASE)*

Šis parametrs nosaka atlasīto frekvences atsauces avotu, ja pārveidotājs tiek kontrolēts attāli. Otrs atsauces avots ir programmējams, izmantojot par. 3.12.

- **1 =** sākotnēji iestatītais ātrums 0
- **2 =** tastatūras atsauce
- **3 =** lauka kopnes atsauce
- **4 =** AI1
- $5 = A12$
- $f = PID$
- $7 = \Delta 11 + \Delta 12$
- **8 =** elektrodzinēja potenciometrs
- **9 =** impulsu virkne/kodētājs

# *3.4 - 3.11 PRESET SPEED (0.–7. SĀKOTNĒJI IESTATĪTAIS ĀTRUMS)*

Sākotnēji iestatītais ātrums 0 tiek izmantots kā frekvence atsauce, ja parametrs P3.3 = 1.

1.–7. sākotnēji iestatīto ātrumu var izmantot, lai noteiktu frekvences atsauci, kura tiek izmantota, ja tiek aktivizēta attiecīgā digitālo ievades signālu kombinācija. Sākotnēji iestatītos ātrumus var aktivizēt, izmantojot digitālos ievades signālus, neatkarīgi no izmantotās vadības vietas.

Parametru vērtības automātiski tiek ierobežotas minimālās un maksimālās frekvences diapazonā (par. 3.1, 3.2).

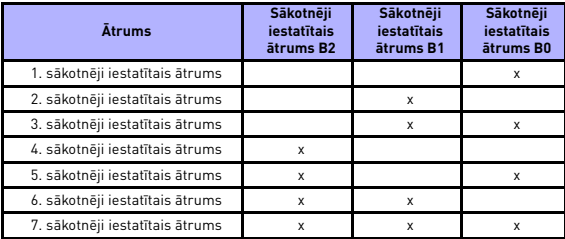

 *9.1.tab. 1.–7. sākotnēji iestatītais ātrums*

### *3.13 MOTOR POTENTIOMETER RAMP (ELEKTRODZINĒJA POTENCIOMETRA PAKĀPENISKAS JAUDAS IZMAIŅAS)*

#### *3.14 MOTOR POTENTIOMETER RESET (ELEKTRODZINĒJA POTENCIOMETRA ATIESTATĪŠANA)*

Parametrs P3.13 nosaka izmainītā ātruma pakāpeniskas jaudas izmaiņas, ja elektrodzinēja potenciometra atsauces ātrums ir palielināts vai samazināts.

Parametrs P3.14 nosaka, kādos apstākļos ir jāveic potenciometra atsauces vērtības atiestatīšana un atkārtota palaišana no 0 Hz.

- 0 = bez atiestatīšanas
- 1 = atiestatiet, ja apturēts
- 2 = atiestatiet, ja izslēgts

Parametra P5.12 un P5.13 iestatījums nosaka, kuri digitālie ievades signāli paaugstina un samazina elektrodzinēja potenciometra atsauces vērtību.

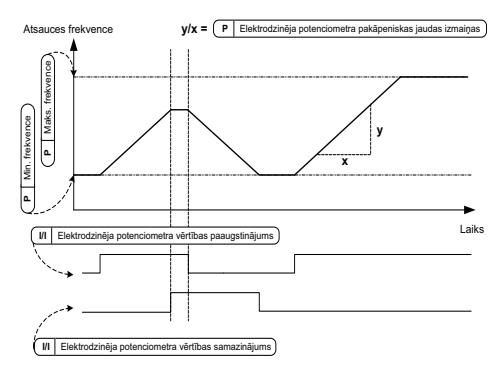

*9.9. att. Elektrodzinēja potenciometra atsauces vērtības izmaiņas*

# **9.4 Pakāpenisku jaudas izmaiņu un bremžu iestatīšana (vadības panelis: izvēlne PAR (Parametrs) -> P4)**

# *4.1 RAMP S-SHAPE (S VEIDA FORMAS PAKĀPENISKAS JAUDAS IZMAIŅAS)*

Izmantojot šo parametru, var izlīdzināt paātrinājuma un palēninājuma palaišanas un apturēšanas pakāpeniskas jaudas izmaiņas. Ja tiek iestatīta vērtība 0, pakāpeniskām jaudas izmaiņām tiek piešķirta lineāra forma, līdz ar to paātrinājums vai palēninājums nekavējoties reaģē uz atsauces signāla izmaiņām.

Ja šī parametra iestatītā vērtība ir 0,1–10 sekundes, rodas S veida formas paātrinājums/palēninājums. Paātrinājuma un palēninājuma laiku nosaka parametrs 4.2 un 4.3.

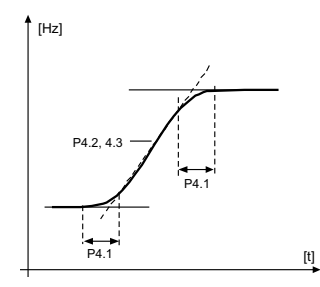

*9.10. att. S veida formas paātrinājums un palēninājums*

# *4.2 ACCELERATION TIME 1 (1. PAĀTRINĀJUMA LAIKS)*

- *4.3 1. PALĒNINĀJUMA LAIKS*
- *4.4 RAMP S-SHAPE 2*

# *(2. S VEIDA FORMAS PAKĀPENISKAS JAUDAS IZMAIŅAS)*

*4.5 2. PAĀTRINĀJUMA LAIKS*

# *4.6 DECELERATION TIME 2 (2. PALĒNINĀJUMA LAIKS)*

Šīs robežvērtības atbilst laikam, kas ir nepieciešams, lai radītu izejas frekvences paātrinājumu no nulles frekvences līdz iestatītajai maksimālās frekvences vērtībai vai lai radītu palēninājumu no iestatītās maksimālās frekvences vērtības līdz nulles frekvencei.

Lietotājs vienam izmantošanas režīmam var iestatīt divus dažādus paātrinājuma/palēninājuma laikus, kā arī divas dažādas S veida formas pakāpeniskas jaudas izmaiņu vērtības. Aktīvo kopu var atlasīt, izmantojot atlasīto digitālo ievades signālu (par. 5.11).

# *4.7 FLUX BRAKING (DINAMISKĀ BREMZĒŠANA)*

Elektrodzinējos ar maksimālo jaudu 15 kW bremzēšanas ar līdzstrāvu vietā var izmantot dinamisko bremzēšanu.

Ja ir jāveic bremzēšana, frekvence tiek samazināta un plūsma elektrodzinējā tiek palielināta, kas savukārt palielina elektrodzinēja bremzēšanas jaudu. Bremzēšanas laikā elektrodzinēja ātrumu var kontrolēt, kas nav iespējams bremzēšanas ar līdzstrāvu laikā.

- **0 =** izslēgt
- **1 =** palēninājums
- **2 =** pārveidotājs
- **3 =** pilnas jaudas režīms

**Piezīme.** Dinamiskā bremzēšana elektrodzinēja enerģiju pārvērš siltumā, tāpēc tā ir jāizmanto periodiski, lai novērstu elektrodzinēja bojājumus.

# *4.10 STOP DC CURRENT TIME (APTURĒŠANAS AR LĪDZSTRĀVU LAIKS)*

Šis parametrs nosaka, vai bremzēšana ir ieslēgta vai izslēgta, un bremzēšanas ar līdzstrāvu laiku, ja elektrodzinējs tiek apturēts. Bremzēšanas ar līdzstrāvu darbība ir atkarīga no apturēšanas funkcijas (par. 2.3).

**0 =** bremzēšana ar līdzstrāvu nav aktivizēta

**>0 =** bremzēšana ar līdzstrāvu ir aktivizēta, un tās darbība ir atkarīga no apturēšanas funkcijas (par. 2.3). Šis parametrs nosaka bremzēšanas ar līdzstrāvu laiku.

# **Par. 2.3 = 0 (apturēšanas funkcija = inerce)**

Kad tiek dota apturēšanas komanda, elektrodzinējs tiek apturēts pēc inerces bez frekvences pārveidotāja kontroles.

Aktivizējot bremzēšanu ar līdzstrāvu, elektrodzinēju var apturēt ar elektrisko piedziņu iespējami īsākā laikā, neizmantojot papildu ārējo bremzēšanas rezistoru.

Kad tiek sākta bremzēšana ar līdzstrāvu, bremzēšanas laiku nosaka frekvence. Ja frekvences vērtība ir lielāka vai vienāda ar elektrodzinēja nominālo frekvences vērtību, bremzēšanas laiku nosaka parametra 4.10 iestatītā vērtība. Ja frekvences vērtība ir 10% no nominālās frekvences vērtības, bremzēšanas laiks ir 10% no parametra 4.10 iestatītās vērtības.

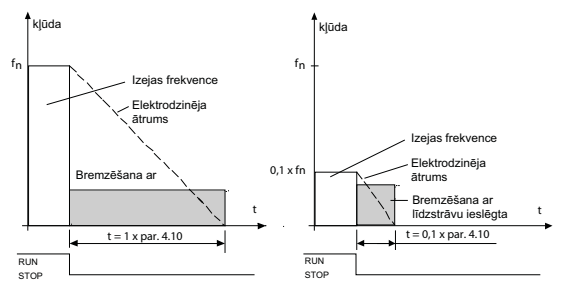

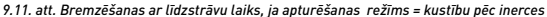

### **Par. 2.3 = 1 (apturēšanas funkcija = pakāpeniskas jaudas izmaiņas)**

Kad ir dota apturēšanas komanda, elektrodzinēja ātrums tiek samazināts atbilstoši iestatītajām palēninājuma parametru vērtībām (ja elektrodzinēja inerce un slodze to pielauj) līdz parametra 4.11 noteiktajam ātrumam, pie kura tiek sākta bremzēšana ar līdzstrāvu.

Bremzēšanas laiku nosaka parametrs 4.10. Skat. [9.12](#page-138-0). att.

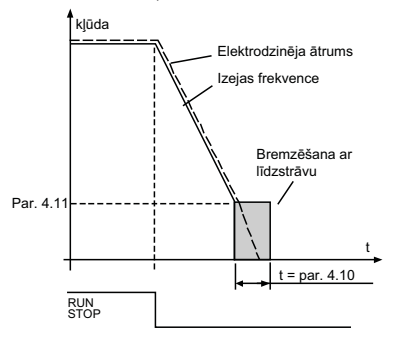

<span id="page-138-0"></span>*9.12. att. Bremzēšanas ar līdzstrāvu laiks, ja apturēšanas režīms = pakāpeniskas jaudas izmaiņām*

#### *4.11 STOP DC CURRENT FREQUENCY (APTURĒŠANAS AR LĪDZSTRĀVU FREKVENCE)*

Izejas frekvence, pie kuras tiek sākta bremzēšana ar līdzstrāvu.

# *4.12 START DC CURRENT TIME (PALAIŠANAS AR LĪDZSTRĀVU LAIKS)*

Bremzēšana ar līdzstrāvu tiek aktivizēta, kad tiek dota palaišanas komanda. Šis parametrs nosaka, cik ilgi bremzēšana ar līdzstrāvu tiek padota elektrodzinējā, pirms tiek sākts paātrinājums. Kad bremzes tiek atlaistas, izejas frekvence palielinās atbilstoši iestatītajai par. 2.2 palaišanas funkcijai.

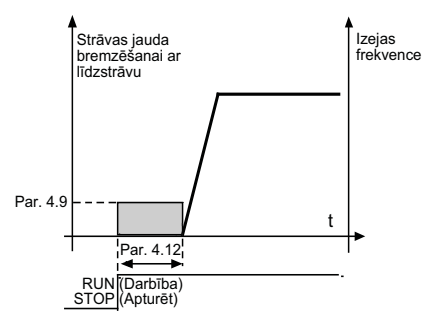

*9.13. att. Bremzēšana ar līdzstrāvu palaišanas brīdī*

### *4.15 EXTERNAL BRAKE: OPEN DELAY (ĀRĒJAS BREMZES: ATVĒRŠANAS AIZKAVE)*

*4.16 EXTERNAL BRAKE: OPEN FREQUENCY LIMIT (ĀRĒJAS BREMZES: ATVĒRŠANAS FREKVENCES ROBEŽVĒRTĪBA)*

#### *4.17 EXTERNAL BRAKE: CLOSE FREQUENCY LIMIT (ĀRĒJAS BREMZES: AIZVĒRŠANAS FREKVENCES ROBEŽVĒRTĪBA)*

*4.18 EXTERNAL BRAKE: CLOSE FREQUENCY LIMIT IN REVERSE (ĀRĒJAS BREMZES: AIZVĒRŠANAS FREKVENCES ROBEŽVĒRTĪBA REVERSĒŠANAS REŽĪMĀ)*

### *4.19 EXTERNAL BRAKE: OPEN/CLOSE CURRENT LIMIT (ĀRĒJAS BREMZES: ATVĒRŠANAS/AIZVĒRŠANAS STRĀVAS ROBEŽVĒRTĪBA)*

Ārējo bremžu vadība tiek izmantota elektrodzinēja mehānisko bremžu kontrolei, izmantojot digitālo/releja izeju un atlasot parametra P8.1, P8.2 vai P8.3 vērtību 17. Bremzes ir aizvērtas, ja relejs ir atvērts, un otrādi.

### **Bremžu atvēršanas nosacījumi**

Uz bremžu atvēršanu attiecas trīs dažādi nosacījumi, kuriem izmantošanas gadījumā ir jābūt izpildītiem.

- 1. Jāsasniedz atvēršanas frekvences robežvērtība (P4.16).
- 2. Ja atvēršanas frekvences robežvērtība ir sasniegta, jāpaiet arī atvēršanas aizkaves laikam (P4.15). Ievērojiet! Līdz tam izejas frekvences vērtība saglabājas vienāda ar atvēršanas frekvences robežvērtību.
- 3. Kad abi iepriekšējie nosacījumi ir izpildīti, bremzes tiek atvērtas, ja izejas strāvas jauda ir augstāka par strāvas robežvērtību (P4.19).

#### **Ņemiet vērā, ka jebkurš no iepriekš aprakstītajiem nosacījumiem var tikt ignorēts, ja šo parametru vērtības tiek iestatītas uz nulli.**

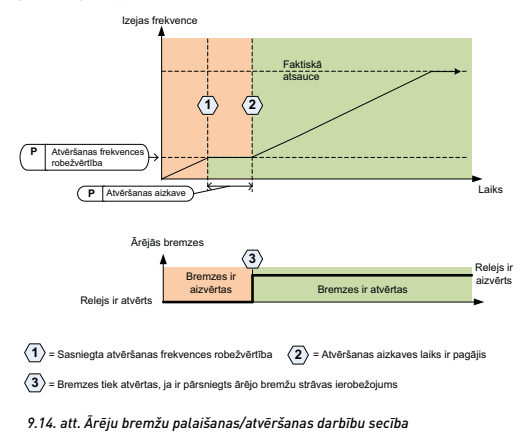

### **Bremžu aizvēršanas nosacījumi**

Uz bremžu kārtējo aizvēršanu attiecas divi nosacījumi. Bremžu aizvēršanai pietiek, ja ir izpildīts viens nosacījums.

1. Ja nav dota neviena ar darbību saistīta komanda un atkarībā no rotācijas virziena izejas frekvence ir zemākā par aizvēršanas frekvences robežvērtību (P4.17) vai aizvēršanas frekvences robežvērtību atpakaļgaitā (P4.18).

VAI

2. Izejas strāvas jauda ir zemāka par strāvas jaudas robežvērtību (P4.19).

# **9.5 Digitālie ievades signāli (vadības panelis: izvēlne PAR (Parametrs) -> P5)**

Šie parametri ir ieprogrammēti, izmantojot FTT metodi (Function To Terminal — funkcija uz spaiļu bloku) ar fiksētu ievadi un izvadi, kas noteikta konkrētai funkcijai. Vienam digitālās ievades signālam var piešķirt vairāk nekā vienu funkciju, piemēram, 1. palaišanas signāls un sākotnēji iestatītais ātrums B1 parametram DI1.

Šiem parametriem ir pieejamas tālāk norādītās atlases opcijas:

- **0 =** netiek izmantots
- **1 =** DI1 **2 =** DI2 **3 =** DI3 **4 =** DI4 **5 =** DI5 **6 =** DI6

# *5.1. I/O CTRL SIGNAL 1 (IEVADIZVADES 1. VADĪBAS SIGNĀLS)*

### *5.2 I/O CTRL SIGNAL 2 (IEVADIZVADES 2. VADĪBAS SIGNĀLS)*

P5.1 un P5.2: lai iegūtu informāciju par šo funkciju, skat. P2.4 (ievadizvades palaišanas/apturēšanas loģika).

# *5.3 REVERSE (REVERSĒT)*

Digitālais ievades signāls tiek aktivizēts tikai tad, ja P2.4 (ievadizvades palaišanas/apturēšanas loģika) =1

Elektrodzinējs griežas atpakaļgaitā, ja ir radusies parametra P5.3 pieauguma fāze.

# *5.11 RAMP TIME 2 SELECTION (2. PAKĀPENISKU JAUDAS IZMAIŅU LAIKA ATLASE)*

Kontakts atvērts: atlasīts paātrinājuma/palēninājuma 1. laiks un S veida formas pakāpeniskas jaudas izmaiņas Kontakts ir aizvērts: atlasīts paātrinājuma/palēninājuma 2. laiks un 2. S veida formas pakāpeniskas jaudas izmaiņas

Iestatiet paātrinājuma/palēninājuma laiku, izmantojot parametru 4.2 un 4.3, un papildu paātrinājuma/palēninājuma laiku iestatiet, izmantojot parametru 4.4 un 4.5.

S veida formas pakāpeniskas jaudas izmaiņas iestatiet, izmantojot Par. 4.1, un papildu 2. S veida formas pakāpeniskas jaudas izmaiņas iestatiet, izmantojot Par. 4.4.

# *5.16 PID SETPOINT 2 (PID 2. IESTATĪJUMS)*

Augsta digitālā ievades signāla vērtība aktivizē 2. iestatījumu (P15.3), ja P15.1 = 0.

# *5.17 MOTOR PREHEAT ACTIVE (AKTIVIZĒTA ELEKTRODZINĒJA UZSILDĪŠANA)*

Augsta digitālā ievades signāla vērtība aktivizē elektrodzinēja uzsildīšanas funkciju (ja P16.1 = 2), kura savukārt aktivizē līdzstrāvas padevi elektrodzinējā apturētā stāvoklī.

# **9.6 Analogie ievades signāli (vadības panelis: izvēlne PAR (Parametrs) -> P6)**

- *6.3 AI1 CUSTOM MAXIMUM (AI1 PIELĀGOTAIS MAKSIMUMS)*
- *6.4 AI1 FILTER TIME (AI1 FILTRĒŠANAS LAIKS)*
- *6.6 AI2 PIELĀGOTAIS MINIMUMS*

# *6.7 AI2 CUSTOM MAXIMUM (AI2 PIELĀGOTAIS MAKSIMUMS)*

Šo parametru iestatījumi nosaka jebkura ievades signāla diapazona minimālo un maksimālo analogo ievades signālu.

# *6.8 AI2 FILTER TIME (AI2 FILTRĒŠANAS LAIKS)*

Ja šī parametra vērtība ir lielāka par 0, tas aktivizē funkciju, kas ļauj filtrēt ienākošā analogā signāla traucējumus.

Ja filtrēšanas laiks ir liels, regulēšanas atbildes reakcija ir lēnāka. Skat. [9.15](#page-143-0). att.

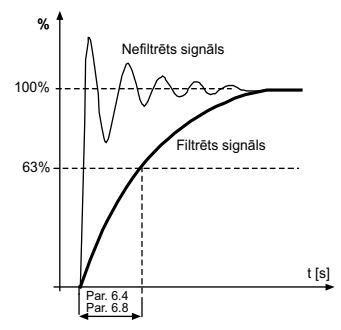

<span id="page-143-0"></span>*9.15. att. AI1 un AI2 signāla filtrēšana*
# **9.7 Impulsu virkne/kodētājs (vadības panelis: izvēlne PAR (Parametrs) -> P7)**

# *7.1 MIN. IMPULSU FREKVENCE*

### *7.2 MAKS. IMPULSU FREKVENCE*

Minimālā un maksimālā impulsa frekvence atbilst attiecīgi 0% un 100% signāla vērtībai. Frekvences, kuras pārsniedz maks. impulsa frekvences vērtību, tiek uztvertas kā nemainīgas 100% signāla vērtības frekvences, bet par min. impulsa frekvences vērtību zemākas frekvences tiek uztvertas kā nemainīgas 0% signāla vērtības frekvences. Signāla vērtības diapazonā 0–100% tiek parādītas kopā ar pārraudzības vērtību V2.7, un tās var izmantot kā PID kontrollera atgriezenisko saiti vai tās var pielāgot frekvencei, ko nosaka parametrs P7.3 un P7.4, lai izmantotu kā frekvences atsauci.

#### *7.3 FREQ REF AT MIN PULSE FREQUENCY (FREKV. ATS. PIE MIN. IMPULSA FREKV.) FREQ REF AT MAX PULSE FREQUENCY (FREKV. ATS. PIE MAKS. IMPULSA FREKV.)*

Impulsu virknes/kodētāja signāla vērtības diapazonā 0–100% pielāgo, izmantojot parametru P7.1 un P7.2, un tās var izmantot kā frekvences atsauci, nosakot, kura parametra P7.3 un P7.4 frekvences vērtība atbilst attiecīgi 0% un 100%. Pēc tam to var atlasīt kā attālās vadības vietas frekvences atsauci.

# *7.5 ENCODER DIRECTION (KODĒTĀJA GRIEŠANĀS VIRZIENS)*

Kodētājs ļauj iegūt informāciju par tā griešanās virzienu.

- **0 =** atspējot
- **1=** iespējot/normāls darbības režīms
- **2 =** iespējot/invertēts

### *7.6 ENCODER PULSES/REVOLUTION (KODĒTĀJA IMPULSU/APGRIEZIENU SKAITS)*

Ja tiek izmantots kodētājs, var iestatīt kodētāja impulsu skaitu uz vienu apgriezienu, ko izmanto kodētāja apgriezienu skaita reģistrēšanai. Šādā gadījumā pārraudzības vērtība V2.8 norāda faktiskos kodētāja apgr./min.

Maksimālā impulsa frekvence ir 10 kHz. Tas nozīmē, ka kodētājs ar 256 impulsiem uz apgriezienu nodrošina vārpstas griešanās ātrumu 2300 apgr./min. (60\*10000/256 = 2343)

# *7.7 CONFIG DI5 AND DI6 (DI5 UN DI6 KONFIGURĒŠANA)*

**0 =** kods DI5 un DI6 ir paredzēts normāla režīma digitālajam ievades signālam

- **1 =** kods DI6 ir paredzēts impulsu virknei
- **2 =** kods DI5 un DI6 ir paredzēts kodētāja frekvences režīmam

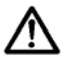

**Ja tiek izmantota impulsu virknes/kodētāja ieeja, kodu DI5 un DI6 nedrīkst izmantot kā citu parametru vērtību. Īpašu izmanību pievērsiet parametram P5.4 un P5.9,** 

**kura rūpnīcas noklusējuma vērtība ir kods DI6 un DI5.**

**Ievērojiet!** Ja tiek izmantota kodētāja funkcija, ir jāveic 2 darbības. 1) Vispirms iestatiet izvēlnē parametru, lai mainītu normāla režīma kodu DI uz Encoder (Kodētājs).

2) Pēc tam nospiediet kodētāja funkcijas DI slēdzi. Pretējā gadījumā rodas F51.

# **9.8 Digitālie izvades signāli (vadības panelis: izvēlne PAR (Parametrs) -> P8)**

- *8.1 RO1 SIGNĀLA IZVĒLE*
- *8.2 RO2 SIGNĀLA IZVĒLE*
- *8.3 DO1 SIGNĀLA IZVĒLE*

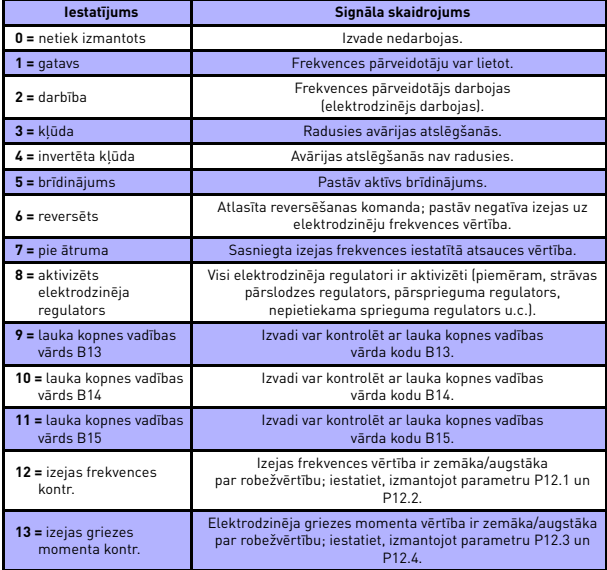

 *9.2. tab. Izvades signāli, izmantojot RO1, RO2 un DO1*

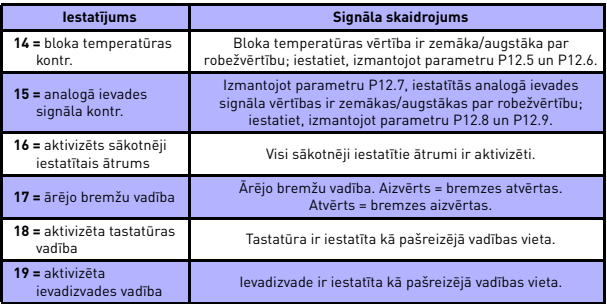

 *9.2. tab. Izvades signāli, izmantojot RO1, RO2 un DO1*

# **9.9 Analogās izejas (vadības panelis: izvēlne PAR (Parametrs) -> P9)**

# *9.1 ANALOGĀS IZVADES SIGNĀLA IZVĒLE*

- **0 =** netiek izmantots
- **1**  $=$  izejas frekvence  $[0 f_{\text{make}}]$
- **2 =** izejas strāva (0 In elektrodzinējs)
- **3** = elektrodzinēja griezes moments (0 T<sub>n elektrodzinējs</sub>)
- **4 =** PID izeja (0–100%)
- $5$  = frekvences atsauce  $[0 f_{\text{make}}]$
- $6$  = elektrodzinēja griešanās ātrums (0 n<sub>maks</sub>)
- **7 =** elektrodzinēja jauda (0 Pn elektrodzinējs)
- **8 =** spriegums (0 Un elektrodzinējs)
- **9 =** līdzstrāvas saites spriegums (0–1000 V)
- **10 =** procesa datu 1. ieeja (0–10000)
- **11 =** procesa datu 2. ieeja (0–10000)
- **12 =** procesa datu 3. ieeja (0–10000)
- **13 =** procesa datu 4. ieeja (0–10000)
- **14 =** 100% tests

### *9.2 ANALOG OUTPUT MINIMUM (MINIMĀLĀ ANALOGĀ IZVADE)*

**0 =** 0 V/0 mA  $1 = 2$  V/4 mA

### **9.10 Lauka kopnes datu kartēšana (vadības panelis: izvēlne PAR (Parametrs) -> P10)**

#### *10.1 FB DATA OUT 1 SELECTION (LAUKA KOPNES DATU 1. IZEJAS ATLASE)*

Parametru saites 1. procesa datu izvadei nolasa tikai mainīgās vērtības.

- **0 =** frekvences atsauce
- **1 =** izejas atsauce
- **2 =** elektrodzinēja griešanās ātrums
- **3 =** elektrodzinēja strāva
- **4 =** elektrodzinēja spriegums
- **5 =** elektrodzinēja griezes moments
- **6 =** elektrodzinēja jauda
- **7 =** līdzstrāvas saites spriegums
- **8 =** aktīvās kļūdas kods
- **9 =** analogais signāls AI1
- **10 =** analogais signāls AI2
- **11 =** digitālā ievades signāla statuss
- **12 =** PID atgriezeniskās saites vērtība
- **13 =** PID iestatījums
- **14 =** impulsu virknes/kodētāja ieeja (%)
- **15 =** impulsu virknes/kodētāja impulss ()

### *10.9 AUX CW DATA IN SELECTION (ATLASĪTIE PAPILDU VADĪBAS VĀRDA (CW) DATI)*

Šis parametrs nosaka ievades procesa datus, kas saistīti ar papildu vadības vārdu.

- **0 =** netiek izmantots
- **1 =** PDI1
- **2 =** PDI2
- **3 =** PDI3
- **4 =** PDI4
- **5 =** PDI5

### **9.11 Aizliegtās frekvences (vadības panelis: izvēlne PAR (Parametrs) -> P11)**

- *11.1 PROHIBIT FREQUENCY RANGE 1: LOW LIMIT (AIZLIEGTĀS FREKVENCES 1. DIAPAZONS: APAKŠĒJĀ ROBEŽVĒRTĪBA)*
- *11.2 PROHIBIT FREQUENCY RANGE 1: HIGH LIMIT (AIZLIEGTĀS FREKVENCES 1. DIAPAZONS: AUGŠĒJĀ ROBEŽVĒRTĪBA)*
- *11.3 PROHIBIT FREQUENCY RANGE 2: LOW LIMIT (AIZLIEGTĀS FREKVENCES 2. DIAPAZONS: APAKŠĒJĀ ROBEŽVĒRTĪBA)*
- *11.4 PROHIBIT FREQUENCY RANGE 2: HIGH LIMIT (AIZLIEGTĀS FREKVENCES 2. DIAPAZONS: AUGŠĒJĀ ROBEŽVĒRTĪBA)*

Ja nepieciešams izlaist konkrētas frekvences, piemēram, mehāniskas rezonanses dēļ, ir pieejami divi frekvenču izlaišanas reģioni. Šādā gadījumā netiek pieļauts, ka uz elektrodzinēja vadības bloku nosūtītā faktiskā frekvences atsauce sasniedz šos diapazonus, kā norādīts nākamajā attēlā, kurā tiek izmantots viens diapazons.

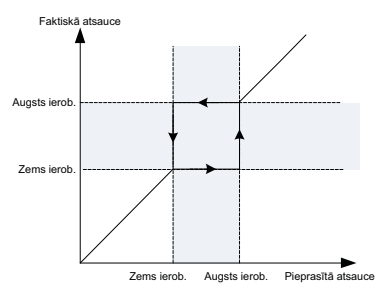

*9.16. att. Frekvences diapazons*

### **9.12 Aizsardzības funkcijas (vadības panelis: izvēlne PAR (Parametrs) -> P13)**

#### *13.5 STALL PROTECTION (AIZSARDZĪBA PRET APSTĀŠANOS)*

- **0 =** netiek veiktas darbības
- **1 =** trauksme
- **2 =** kļūda, apturēšanas funkcija
- **3 =** kļūda, kustība pēc inerces

Elektrodzinēja aizsardzības pret apstāšanos funkcija nodrošina elektrodzinēja aizsardzību īslaicīgas pārslodzes situācijās, piemēram, kuras rada vārpstas apstāšanās. Aizsardzības pret apstāšanos funkcijas reakcijas laiku var iestatīt īsāku par elektrodzinēja siltumaizsardzības funkcijas reakcijas laiku. Elektrodzinēja apstāšanās stāvokli nosaka divi parametri: P13.11 (apstāšanās strāva) un P13.13 (apstāšanās frekvences robežvērtība). Ja strāva pārsniedz iestatīto robežvērtību un izejas frekvence ir zemāka par iestatīto robežvērtību, tad pastāv iestatītās robežvērtības elektrodzinēja apstāšanās stāvoklis. Elektrodzinēja vārpsta fiziski negriežas. Aizsardzība pret apstāšanos ir aizsardzības pret strāvas pārslodzi veids.

### *13.6 UNDER LOAD PROTECTION (AIZSARDZĪBA PRET NEPIETIEKAMU SLODZI)*

- **0 =** netiek veiktas darbības
- **1 =** trauksme
- **2 =** kļūda, apturēšanas funkcija
- **3 =** kļūda, kustība pēc inerces

Elektrodzinēja aizsardzība pret nepietiekamu slodzi nodrošina, ka elektrodzinējam pārveidotāja darbības laikā ir noslogojums. Ja elektrodzinējs zaudē noslogojumu, var būt radušās problēmas procesā, piemēram, plīsusi siksna vai sauss sūknis.

Elektrodzinēja aizsardzību pret nepietiekamu slodzi var noregulēt, iestatot nepietiekamas slodzes līkni ar parametriem P13.14 (aizsardzība pret nepietiekamu slodzi: lauka vājināšanās apgabala noslodze) un P13.15 (aizsardzība pret nepietiekamu slodzi: nulles frekvences slodze); skat. nākamo att. Nepietiekamas slodzes līkne ir kvadrātveida līkne, kas iestatīta starp nulles frekvenci un lauka vājināšanās punktu. Aizsardzības funkcija nedarbojas, ja frekvence ir zemāka par 5 Hz (nepietiekamas slodzes laika skaitītājs ir apturēts).

Aizsardzības pret nepietiekamu slodzi līknes griezes moments ir iestatīts uz procentuālām vērtībām, kuras norāda elektrodzinēja nominālo griezes momentu. Lai noteiktu iekšējā griezes momenta vērtības mērogošanas koeficientu, ir jāizmanto elektrodzinēja parametru plāksnes dati, elektrodzinēja nominālās strāvas parametra vērtības un pārveidotāja nominālās strāvas IL. Ja ar pārveidotāju tiek izmantots cits elektrodzinējs, kurš nav nominālais elektrodzinējs, griezes momenta aprēķinu precizitāte samazinās.

Aizsardzības pret nepietiekamu slodzi laika ierobežojuma noklusējuma parametra vērtība ir 20 sekundes, kas ir maksimālais laiks, cik ilgi var pastāvēt nepietiekamas slodzes stāvoklis pirms atbilstoši šī parametra iestatījumam tiek aktivizēta atslēgšanās.

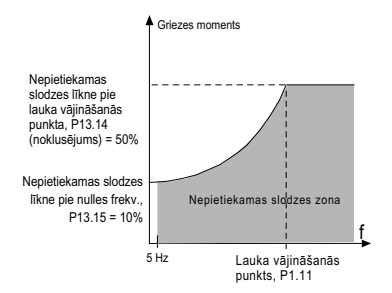

*9.17. att. Aizsardzība nepietiekamas slodzes gadījumā*

#### *13.7 MOTOR THERMAL PROTECTION (MTP) (ELEKTRODZINĒJA SILTUMAIZSARDZĪBA)*

- **0 =** netiek veiktas darbības
- **1 =** trauksme
- **2 =** kļūda, apturēšanas funkcija
- **3 =** kļūda, kustība pēc inercest

Ja elektrodzinēja temperatūra kļūst pārāk augsta un tiek atlasīta apstāšanās, pārveidotājs pārstāj darboties un tiek aktivizēta kļūdas fāze. Ja aizsardzības funkcija tiek deaktivizēta, piemēram, iestatot parametra vērtību uz 0, elektrodzinēja termoregulēšanas modelis tiek atiestatīts uz 0%.

Elektrodzinēja siltumaizsardzības funkcija nodrošina elektrodzinēja aizsardzību pret pārkaršanu. Pārveidotājs var padot elektrodzinējam strāvu, kuras jauda

pārsniedz nominālo līmeni. Ja slodzei ir nepieciešama tik liela strāvas jauda, pastāv elektrodzinēja termiskās pārslodzes risks. Tas jo īpaši var rasties pie zema līmeņa frekvencēm. Pie zema līmeņa frekvencēm elektrodzinēja dzesēšanas efekts un jauda samazinās.

Ja elektrodzinējs ir aprīkots ar ārēju ventilatoru, slodzes samazinājums pie zema ātruma ir mazs.

Elektrodzinēja siltumaizsardzības funkcijas darbība ir atkarīga no aprēķinātā modeļa, un tā izmanto pārveidotāja izvades strāvu, lai noteiktu elektrodzinēja slodzes līmeni.

Elektrodzinēja siltumaizsardzības funkcijas darbību var noregulēt, izmantojot parametrus. Termoizturības strāvas vērtība I<sub>T</sub> norāda slodzes strāvu, kuru pārsniedzot rodas elektrodzinēja pārslodze. Šo strāvas robežvērtību nosaka izejas frekvences funkcija.

Elektrodzinēja termoregulācijas fāzi var pārraudzīt vadības tastatūras displejā.

# **UZMANĪBU! Aprēķinātais modelis nenodrošina elektrodzinēja aizsardzību, ja elektrodzinējā padotā gaisa plūsmu ierobežo nosprostots gaisa ievades režģis.**

**IEVĒROJIET! Lai nodrošinātu atbilstību standarta UL 508C prasībām, uzstādīšanas brīdī ir nepieciešama elektrodzinēja temperatūras paaugstināšanās noteikšanas funkcija, ja parametra iestatījuma vērtība ir 0.**

**Piezīme.** Ja ar maziem pārveidotājiem (≤1,5 kW) tiek izmantoti gari elektrodzinēja kabeli (maks. 100 m), elektrodzinēja kabelos esošās kapacitīvās strāvas dēļ pārveidotāja izmērītā elektrodzinēja strāva var būt daudz augstāka par faktisko elektrodzinēja strāvu. Ņemiet to vērā, iestatot elektrodzinēja siltumaizsardzības funkcijas.

# *13.8 MTP: AMBIENT TEMPERATURE (MTP: APKĀRTĒJĀS VIDES TEMPERATŪRA)*

Ja ir jāņem vērā elektrodzinēja apkārtējās vides temperatūra, ieteicams iestatīt šī parametra vērtību. Vērtību var iestatīt robežās no -20 līdz 100 grādiem pēc Celsija skalas.

#### *13.9 MTP: ZERO SPEED COOLING (MTP: DZESĒŠANA PIE NULLES ĀTRUMA)*

Šis parametrs norāda dzesēšanas faktoru pie nulles ātruma attiecībā pret punktu, kurā elektrodzinējs darbojas ar nominālo ātrumu bez ārējas dzesēšanas. Noklusējuma vērtība ir iestatīta, pieņemot, ka elektrodzinēja dzesēšanu nenodrošina ārējs ventilators. Ja tiek izmantots ārējs ventilators, šim parametram ir jāiestata 90% vai augstāka vērtība.

Ja parametra P1.4 (elektrodzinēja nominālā strāva) vērtība tiek mainīta, automātiski tiek atjaunota šī parametra noklusējuma vērtība. Šī parametra iestatīšana neietekmē maksimālo pārveidotāja izejas strāvu, kura ir atkarīga tikai no parametra P1.7 vērtības.

Siltumaizsardzības leņķiskās frekvences vērtība ir 70% no elektrodzinēja nominālās frekvences vērtības (P1.2).

Dzesēšanas jaudu var iestatīt vērtības 0–150,0% robežās x dzesēšanas jauda pie nominālās frekvences. Skat. [9.18](#page-154-0). att.

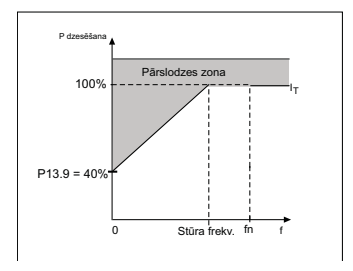

*9.18. att. Elektrodzinēja termoizturības strāvas IT līkne*

#### <span id="page-154-0"></span>*13.10MTP: THERMAL TIME CONSTANT (MTP: TERMOREGULĀCIJAS LAIKA KONSTANTE)*

Šo laika vērtību var iestatīt robežās no 1 līdz 200 minūtēm.

Tā norāda elektrodzinēja termoregulācijas laika konstanti. Jo lielāks ir kontūrs un/vai lēnāk darbojas elektrodzinējs, jo ilgāka ir laika konstante. Laika konstante ir laiks, kurā aprēķinātais termoregulācijas modelis ir sasniedz 63% no tā galīgās vērtības.

Elektrodzinēja termoregulācijas laiks ir atkarīgs no elektrodzinēja uzbūves, un tas dažādu ražotāju elektrodzinējiem atšķiras.

Ja elektrodzinēja t6 laiks (t6 ir laika periods sekundēs, kurā elektrodzinējs var droši darboties pie seškārtīgas nominālās strāvas) ir zināms (nosaka elektrodzinēja ražotājs), pēc tā var iestatīt laika konstantes parametra vērtību. Saskaņā ar standarta nosacījumiem elektrodzinēja termoregulācijas laika konstante minūtēs tiek aprēķināta šādi: 2 x t6. Ja pārveidotāja darbība ir apturēta, laika konstante tiek iekšēji paaugstināta trīs reizes attiecībā pret iestatīto parametra vērtību. Skat. [9.19](#page-155-0). att.

Dzesēšana apturētā stāvoklī ir atkarīga no konvekcijas, un laika konstante tiek paaugstināta.

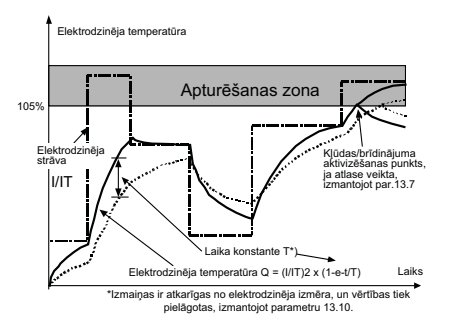

*9.19. att. Elektrodzinēja temperatūras aprēķināšana*

### <span id="page-155-0"></span>*P13.11 STALL CURRENT (APSTĀŠANĀS STRĀVA)*

Strāvu var iestatīt ar vērtību 0,0-2xl2xl<sub>N mērvienība</sub>. Ja ir radies apstāšanās stāvoklis, strāva ir pārsniegusi šo robežvērtību. Ja parametra P1.7 elektrodzinēja strāvas robežvērtības vērtība tiek mainīta, šī parametra vērtība automātiski tiek aprēķināta līdz 90% no strāvas robežvērtības. Skat. [9.20](#page-156-0). att.

**IEVĒROJIET!** Lai nodrošinātu vēlamo darbību, šī robežvērtība ir jāiestata zemāka par pašreizējo robežvērtību.

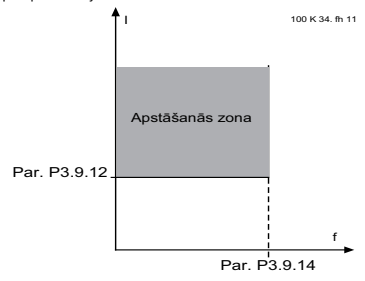

*9.20. att. Apstāšanās strāva*

### <span id="page-156-0"></span>*P13.12 STALL TIME (APSTĀŠANĀS LAIKS)*

Šo laika vērtību var iestatīt robežās no 0,00 līdz 300,00 sek.

Šis ir maksimālais pieļaujamais apstāšanās fāzes laiks. Apstāšanās laiku uzskaita iekšējs augošā/dilstošā laika skaitītājs.

Ja apstāšanās laika skaitītāja vērtība pārsniedz šo robežvērtību, aizsardzības funkcija izraisa atslēgšanos (skat. P13.5). Skat. [9.21](#page-156-1). att.

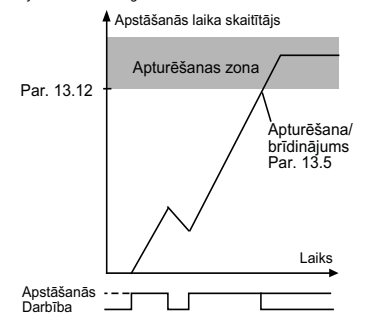

<span id="page-156-1"></span>*9.21. att. Apstāšanās laika aprēķināšana*

Lokālā kontaktinformācija: http://drives.danfoss.com/danfoss-drives/local-contacts/

#### *P13.14 UNDERLOAD PROTECTION: FIELD WEAKENING AREA LOAD (AIZSARDZĪBA PRET NEPIETIEKAMU SLODZI: LAUKA VĀJINĀŠANĀS APGABALA NOSLODZE)*

Griezes momenta robežvērtību var iestatīt šādā diapazonā: 10,0–150,0% x Tn elektrodzinējs.

Šī parametra vērtība nodrošina minimālā pieļaujamā griezes momenta vērtību, ja izejas frekvence pārsniedz lauka vājināšanās punkta vērtību. Ja parametra P1.4 (elektrodzinēja nominālā strāva) vērtība tiek mainīta, automātiski tiek atjaunota šī parametra noklusējuma vērtība.

#### *P13.16 UNDERLOAD PROTECTION: TIME LIMIT (AIZSARDZĪBA PRET NEPIETIEKAMU SLODZI: LAIKA IEROBEŽOJUMS)*

Šo laika vērtību var iestatīt robežās no 2,0 līdz 600,0 sek.

Šis ir maksimālais pieļaujamais laiks, cik ilgi var pastāvēt nepietiekamas slodzes stāvoklis. Iekšējs augošā/dilstošā laika skaitītājs uzskaita kopējo nepietiekamas slodzes laiku. Ja nepietiekamas slodzes skaitītāja vērtība pārsniedz šo robežvērtību, aizsardzības funkcija izraisa atslēgšanos atbilstoši parametra P13.6 vērtībai. Ja pārveidotāja darbība tiek apturēta, nepietiekamas slodzes skaitītājs tiek atiestatīts uz nulli. Skat. [9.22](#page-157-0). att.

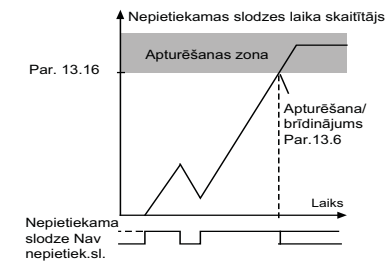

*9.22. att. Nepietiekamas slodzes skaitītājs*

### <span id="page-157-0"></span>*13.28 INPUT PHASE FAULT (IEVADES FĀZES KĻŪDA)*

- **0:** netiek veiktas darbības
- **1:** trauksme
- **2:** kļūda: apturēšanas funkcija
- **3:** kļūda: kustība pēc inerces

#### *13.29 MOTOR TEMPERATURE MEMORY MODE (ELEKTRODZINĒJA TEMPERATŪRAS SAGLABĀŠANAS REŽĪMS)*

- **0 =** atspējots
- **1 =** pastāvīgs režīms
- **2 =** pēdējās vērtības izmantošanas režīms

# **9.13 Automātiskā atiestatīšana (vadības panelis: izvēlne PAR (Parametrs) -> P14)**

### *14.1 AUTOMATIC RESET (AUTOMĀTISKĀ ATIESTATĪŠANA)*

Aktivizējiet automātiskās atiestatīšanas funkciju, ja ir radusies šī parametra kļūda.

**PIEZĪME.** Automātisko atiestatīšanu var veikt tikai konkrētu kļūdu gadījumā.

- Kļūda: **1**. Nepietiekams spriegums
	- **2**. Pārspriegums
	- **3**. Strāvas pārslodze
	- **4**. Elektrodzinēja pārkaršana
	- **5**. Nepietiekama slodze

#### *14.3 TRIAL TIME (IZMĒĢINĀJUMA LAIKS)*

Automātiskās restartēšanas funkcija restartē frekvences pārveidotāju, kad kļūdas stāvokļi ir izzuduši un ir pagājis gaidīšanas laiks.

Laika atskaite sākas no pirmās automātiskās atiestatīšanas. Ja izmēģinājuma laikā radušos kļūdu skaits pārsniedz izmēģinājumu skaitu (P14.4 vērtība), tiek aktivizēts kļūdas stāvoklis. Pretējā gadījumā kļūda tiek notīrīta, kad ir pagājis izmēģinājuma laiks, un nākamā kļūda atkal aktivizē izmēģinājuma laika atskaiti.

Skat. [9.23](#page-159-0). att.

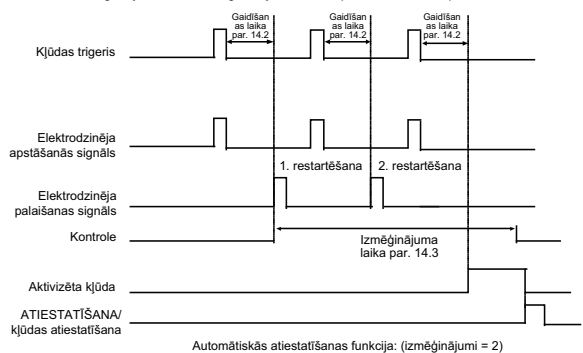

Ja izmēģinājuma laikā saglabājas viena kļūda, aktīvs ir kļūdas stāvoklis.

<span id="page-159-0"></span>*9.23. att. Automātiskās restartēšanas gadījumu ar diviem restartēšanas piegājieniem piemērs*

### **9.14 PID vadības parametri (vadības panelis: izvēlne PAR (Parametrs) -> P15)**

#### *15.5 MINIMĀLĀ ATGRIEZENISKĀS SAITES VĒRTĪBA*

#### *15.6 FEEDBACK VALUE MAXIMUM (MAKSIMĀLĀ ATGRIEZENISKĀS SAITES VĒRTĪBA)*

Šis parametrs ļauj iestatīt minimālo un maksimālo atgriezeniskās saites vērtības mērogošanas punktu.

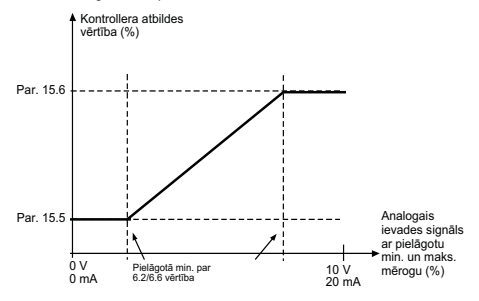

*9.24. att. Atgriezeniskās saites minimālā un maksimālā vadība*

### *15.7 P GAIN (P PIEAUGUMS)*

Šis parametrs nosaka PID kontrollera pieaugumu. Ja parametra vērtība ir iestatīta kā 100%, kļūdas vērtības izmaiņas par 10% izraisa kontrollera izvades maiņu par 10%.

### *15.8 PID CONTROLLER I-TIME (PID KONTROLLERA I LAIKS)*

Šis parametrs nosaka PID kontrollera integrēšanas laiku. Ja šī parametra vērtība ir iestatīta uz 1,00 sekunde, kontrollera izvades vērtība tiek nomainīta ar vērtību, kura atbilst pieauguma ik pēc sekundes izraisītajai izvadei. (Pieaugums\*kļūda)/sek.

# *15.9 PID CONTROLLER D-TIME (PID KONTROLLERA D LAIKS)*

Šis parametrs nosaka PID kontrollera atvasināto laiku. Ja šī parametra vērtība ir iestatīta uz 1,00 sekunde, kļūdas vērtības izmaiņas par 10% izraisa kontrollera izvades izmainas par 10%.

### *15.11 SLEEP MIN FREQUENCY (MIEGA REŽĪMA MINIMĀLĀ FREKVENCE)*

### *15.12 SLEEP DELAY (MIEGA REŽĪMA AIZKAVE)*

#### *15.13 WAKE-UP ERROR (AKTIVIZĒŠANĀS KĻŪDA)*

Šī funkcija aktivizē pārveidotāja miega režīmu, ja frekvences vērtība saglabājas zemāka par miega režīma robežvērtību ilgāk par iestatīto parametra Miega režīma aizkave (P15.12) vērtību. Tas nozīmē, ka palaišanas komanda saglabājas ieslēgta, bet darbības pieprasījuma funkcija ir izslēgta. Ja atkarībā no iestatītā aktivizēšanas režīma vērtības faktiskā vērtība samazinās vairāk par vai palielinās vairāk par aktivizēšanas kļūdas vērtību un ja palaišanas komanda vēl aizvien ir ieslēgta, atkal tiek aktivizēts pārveidotāja darbības pieprasījums.

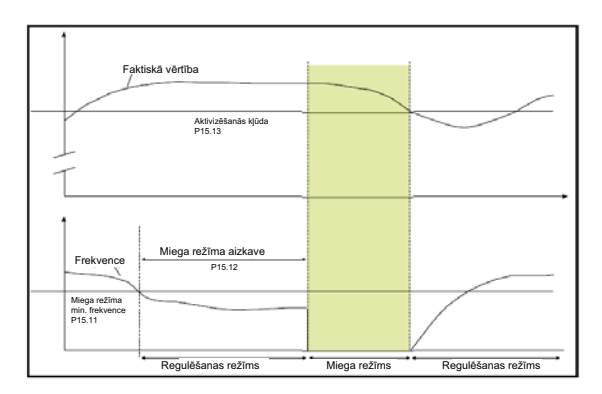

*9.25. att. Miega režīma minimālā frekvence, miega režīma aizkave, aktivizēšanas kļūda*

#### *15.14 SLEEP SETPOINT BOOST (MIEGA REŽĪMA IESTATĪJUMA VĒRTĪBAS PAAUGSTINĀŠANA)*

#### *15.15 SETPOINT BOOST TIME (IESTATĪJUMA VĒRTĪBAS PAAUGSTINĀŠANAS LAIKS)*

#### *15.16 SLEEP MAX LOSS (MAKSIMĀLAIS ZUDUMS MIEGA REŽĪMĀ)*

#### *15.17 SLEEP LOSS CHECK TIME (ZUDUMA MIEGA REŽĪMĀ PĀRBAUDES LAIKS)*

Šie parametri nodrošina sarežģītāku miega režīma darbību secību. Kad ir pagājis parametra P15.12 noteiktais laiks, iestatījuma vērtība tiek paaugstināta saskaņā ar parametra P15.14 iestatījumu, kas nosaka parametra P15.15 iestatīto laiku. Šī darbība rada augstāku izejas frekvenci.

Pēc tam frekvences atsauce tiek samazināta līdz minimālajai frekvencei un tiek saglabāts atgriezeniskās saites vērtības paraugs.

Ja mainītā atgriezeniskās saites vērtība saglabājas zemāka par parametra P15.16 noteiktā laikā vērtību parametram P15.17, pārveidotājs pārslēdzas miega režīmā.

Ja šī darbību secība nav nepieciešama, ieprogrammējiet šādus iestatījumus: P15.14 = 0%, P15.15 = 0 sek., P15.16 = 50%, P15.17 = 1 sek.

#### *15.18 PROCESS UNIT SOURCE SELECTION (PROCESA BLOKA AVOTA ATLASE)*

Izmantojot pārraudzības kodu V4.5, var skatīt procesa vērtību, kas ir proporcionāla pārveidotāja izmērītajai mainīgajai vērtībai. Avota mainīgie ir norādīti tālāk.

- **0** = PID atgriezeniskās saites vērtība (maks.: 100%)
- **1** = izejas frekvence (maks.: fmaks)
- **2** = elektrodzinēja ātrums (maks.: nmaks)
- **3** = elektrodzinēja griezes moments (maks.: Tnom)
- **4** = elektrodzinēja jauda (maks.: Pnom)
- **5** = elektrodzinēja strāva (maks.: Inom)
- **6** = impulsu virkne/kodētājs (maks.: 100%)

#### *15.19 PROCESS UNIT DECIMAL DIGITS (DECIMĀLSKAITĻI PROCESA BLOKĀ)*

Ar uzraudzības kodu V4.5. redzamais zīmju skaits aiz komata.

#### *15.20 PROCESS UNIT MIN VALUE* (PROCESA BLOKA MINIMĀLĀ VĒRTĪBA)

Kopā ar kodu V4.5 redzamā vērtība, ja pastāv minimālā avota mainīgā vērtība. Proporcionalitāte tiek saglabāta, ja avota vērtība pārņem minimālo vērtību.

#### *15.21 PROCESS UNIT MAX VALUE (PROCESA BLOKA MAKSIMĀLĀ VĒRTĪBA)*

Kopā ar kodu V4.5 redzamā vērtība, ja pastāv maksimālā avota mainīgā vērtība. Proporcionalitāte tiek saglabāta, ja avota vērtība pārņem maksimālo vērtību.

### **9.15 Izmantošanas režīma iestatīšana (vadības panelis: izvēlne PAR (Parametrs) -> P17)**

### *17.1 DRIVE SETUP (PĀRVEIDOTĀJA IESTATĪŠANA)*

Izmantojot šo parametru, izmantotajam pārveidotājam var iestatīt četrus dažādus izmantošanas režīmus.

**Ievērojiet!** Šis parametrs ir redzams tikai tad, ja ir aktivizēts iestatīšanas vednis. Iestatīšanas vednis tiek aktivizēts pirmajā ieslēgšanas reizē. To var arī palaist, izvēlnē SYS (Sistēma) iestatot parametru P4.2 = 1. Skatiet nākamos attēlus.

**IEVĒROJIET! Ja tiek aktivizēts iestatīšanas vednis, tiek atgriezti visu parametru rūpnīcas noklusējuma iestatījumi.**

**IEVĒROJIET! Iestatīšanas vedni var izlaist, nospiežot un turot nospiestu pogu STOP (Apturēt) 30 sekundes.**

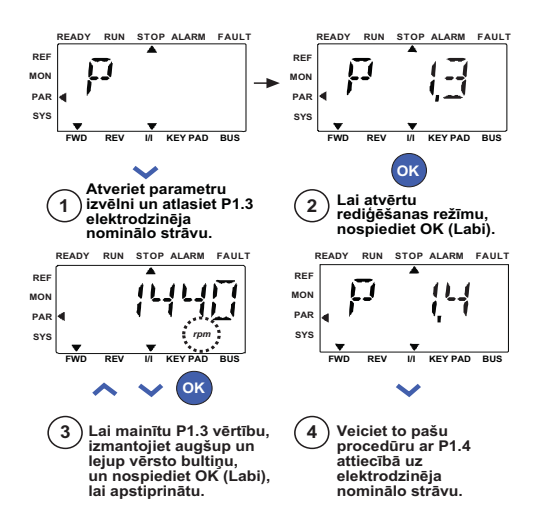

*9.26. att. Iestatīšanas vednis*

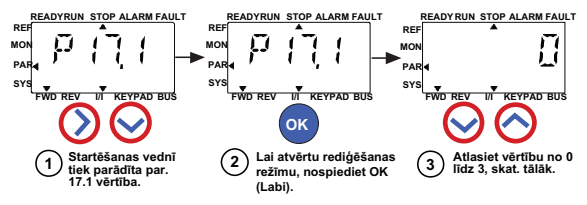

**Atlases opcijas**

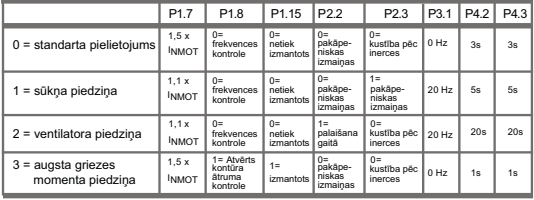

**Iesaistītie parametri:** P1.7 Strāvas ierobežojums (A) P1.8 Elektrodzinēja vadības režīms

P2.2 Palaišanas funkcija

P1.15 Griezes momenta paaugstināšana

P2.3 Apturēšanas funkcija P3.1 Min. frekvence

P4.2 Paātrinājuma laiks P4.3 Palēninājuma laiks

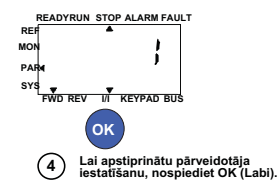

*9.27. att. Pārveidotāja iestatīšana*

### *17.4 APPLICATION ACCESS PASSWORD (PIEKĻUVES LIETOJUMPROGRAMMAI PAROLE)*

Ja tiek ievadīta pareizā parole, var pārskatīt parametru 18. grupu.

Lokālā kontaktinformācija: http://drives.danfoss.com/danfoss-drives/local-contacts/

# **9.16 Sistēmas parametrs**

#### *4.3 PASSWORD (PAROLE)*

VACON 20 lietotnes interfeiss nodrošina paroles ievadīšanas funkciju, ko izmanto, ja tiek mainīta parametra vērtība.

Displejā pārmaiņus tiek parādīts izvēlnē PAR (Parametrs) vai SYS (Sistēma) atlasītais parametra simbols un tā vērtība. Ja vienu reizi tiek nospiesta poga OK (Labi), tiek aktivizēts parametra vērtības maiņas režīms.

Ja ir ieslēgta paroles aizsardzības funkcija, lietotājam tiek parādīta uzvedne ar norādi ievadīt pareizu paroli (nosaka parametrs P4.3) un nospiest pogu OK (Labi), lai varētu mainīt vērtību. Parole ietver četrus ciparus. Rūpnīcas noklusējuma vērtība ir 0000 = parole atspējota. Ja netiek ievadīta pareizā parole, visu parametru (tostarp izvēlnes System (Sistēma) parametru) maiņa ir aizliegta. Ja tiek ievadīta nepareiza parole, nospiežot pogu OK (Labi), notiek pārslēgšanās un galveno izvēlni.

#### **Paroles parametri**

VACON 20 lietotnes interfeisā ir pieejams viens paroles parametrs: P4.3 Parole.

Parametrs P4.3 ir 4 ciparu kombinācija. Rūpnīcas noklusējuma vērtība ir 0000 = parole atspējota.

Ja tiek ievadīti jebkādi citi cipari, nevis 0000, tiek iespējota parole un parametrus nevar mainīt. Šādā stāvoklī visi parametri ir redzami.

Ja ir iestatīta parole, lai pārietu uz parametru P4.3, kā parametra vērtību ievadiet "PPPP".

#### **Paroles aktivizēšana**

Pārejiet uz parametru P4.3.

Nospiediet pogu OK (Labi).

Kreisās puses pēdējā cipara kursors (apakšējais horizontālais segments) sāk mirgot.

Atlasiet paroles pirmo ciparu, izmantojot augšup un lejup vērsto bultiņu.

Nospiediet pa labi vērsto bultiņu.

Otrā cipara kursors sāk mirgot.

Atlasiet paroles otro ciparu, izmantojot augšup un lejup vērsto bultiņu. Nospiediet pa labi vērsto bultiņu.

Trešā cipara kursors sāk mirgot.

Atlasiet paroles trešo ciparu, izmantojot augšup un lejup vērsto bultiņu.

Nospiediet pa labi vērsto bultiņu.

Ceturtā cipara kursors sāk mirgot.

Atlasiet ceturto ciparu, izmantojot augšup un lejup vērsto bultiņu.

Nospiediet pogu OK (Labi) --> pirmā cipara kursors sāk mirgot. Vēlreiz ievadiet paroli.

Nospiediet pogu OK (Labi) --> parole tiek bloķēta.

Ja abu paroļu vērtības atšķiras, tiek parādīts ziņojums Fault (Kļūda).

Nospiediet pogu OK (Labi) --> ievadiet paroli otro reizi.

Lai pārtrauktu paroles ievadīšanu --> nospiediet pogu BACK/RESET (Atpakaļ/atiestatīt).

### **Paroles atspējošana**

Ievadiet faktisko paroli --> nospiediet pogu OK (Labi) --> automātiski tiek iestatīta parole 0000.

Tagad var brīvi mainīt visus parametrus.

Lai paroli atkal iespējotu --> skatiet procedūras "Paroles aktivizēšana" aprakstu.

#### **Viena parametra maiņa**

Ja parole ir iespējota un lietotājs mēģina mainīt parametra vērtību --> tiek parādīts zinojums PW (Parole).

Nospiediet pogu OK (Labi).

Kreisās puses pēdējā cipara kursors (apakšējais horizontālais segments) sāk mirgot.

Atlasiet paroles pirmo ciparu, izmantojot augšup un lejup vērsto bultiņu. Nospiediet pa labi vērsto bultiņu.

Otrā cipara kursors sāk mirgot.

Atlasiet paroles otro ciparu, izmantojot augšup un lejup vērsto bultiņu.

Nospiediet pa labi vērsto bultiņu.

Trešā cipara kursors sāk mirgot.

Atlasiet paroles trešo ciparu, izmantojot augšup un lejup vērsto bultiņu.

Nospiediet pa labi vērsto bultiņu.

Ceturtā cipara kursors sāk mirgot.

Atlasiet ceturto ciparu, izmantojot augšup un lejup vērsto bultiņu.

Nospiediet pogu OK (Labi).

Tiek parādīta pašreizējā maināmā parametra vērtība.

Mainiet parametra vērtību kā parasti.

Nospiediet pogu OK (Labi) --> jaunā parametra vērtība tiek saglabāta, un atkal tiek iespējota parole.

Lai mainītu citu parametru, šī procedūra ir jāatkārto.

Ja ir jāmaina vairāki parametri, ieteicams iestatīt parametra P4.3 vērtību uz 0000.

Kad parametru vērtību maiņa ir pabeigta, atkal ir jāaktivizē parole.

# **Aizmirsta parole**

Izpildiet procedūru "Paroles atspējošana" un kā faktisko paroli atlasiet vērtību 6020.

# **9.17 Modbus RTU**

Vacon 20 pārveidotājs ir aprīkots ar iebūvētu Modbus RTU kopnes interfeisu. Interfeisa signāla līmenis atbilst standarta RS-485 prasībām.

Vacon 20 pārveidotājā iebūvētais Modbus savienojums atbalsta tālāk norādītos funkciju kodus.

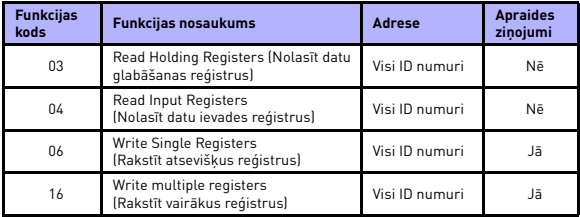

 *9.3. tab. Modbus RTU*

### *9.17.1 Pārtraukšanas rezistors*

RS-485 kopne tiek pārtraukta ar 120 omu pārtraukšanas rezistoru, kas atrodas abos galos. Vacon 20 pārveidotājs ir aprīkots ar iebūvētu pārtraukšanas rezistoru, kurš pēc noklusējuma ir izslēgts (skatiet tālāk). Pārtraukšanas rezistoru var ieslēgt un izslēgt, izmantojot labajā pusē esošo DIP slēdzi, kas atrodas virs ievadizvades spaiļu blokiem pārveidotāja priekšpusē (skatiet tālāk).

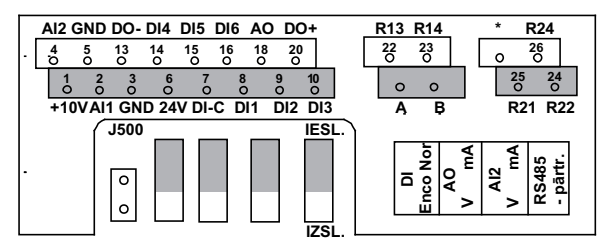

*9.28. att. Vacon 20 ievadizvade* 

#### *9.17.2 Modbus adreses apgabals*

Vacon 20 pārveidotāja Modbus interfeiss izmanto lietojumprogrammas parametru ID numurus kā adreses. ID numuri ir pieejami parametru tabulās [8](#page-77-0). nodaļā. Ja vienlaicīgi tiek nolasīti vairāki parametri/uzraudzības vērtības, tiem jābūt secīgiem. Nolasīt var 11 adreses, un adreses var būt parametru vai pārraudzības vērtības. **Piezīme.** Dažu ražotāju programmējamo loģisko kontrolleru (PLC) saziņai ar Modbus RTU paredzētais interfeisa draiveris var ietvert 1 cipara nobīdi (šādā gadījumā izmantotajam ID tiek noņemts 1 cipars).

#### *9.17.3 Modbus procesa dati*

Procesa dati ir lauka kopnes kontrolei paredzētās adreses apgabals. Lauka kopne ir aktīva, ja parametra 2.1 (vadības vieta) vērtība ir 1 (= lauka kopne). Procesa datu saturu var programmēt, izmantojot lietojumprogrammu. Nākamajās tabulās ir sniegts Vacon 20 lietojumprogrammas procesa datu saturs.

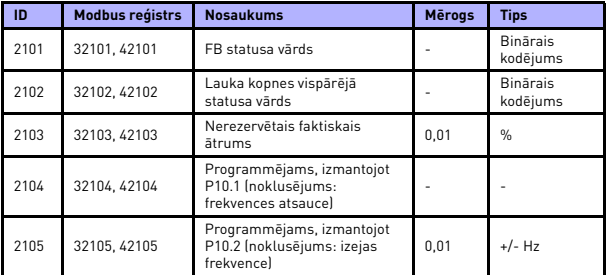

 *9.4. tab. Izvades procesa dati*

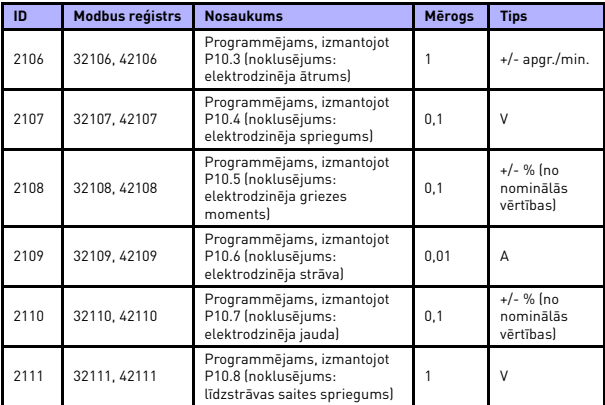

 *9.4. tab. Izvades procesa dati*

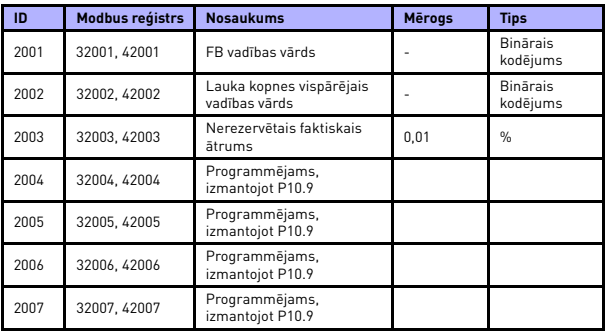

 *9.5. tab. Ievades procesa dati*

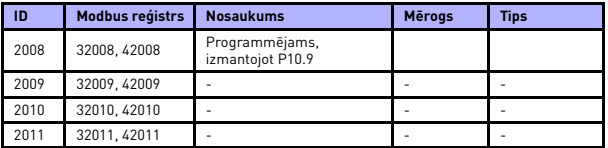

 *9.5. tab. Ievades procesa dati*

**Ievērojiet! ID 2004–2007 var iestatīt kā PID kontroles atsauces vērtību, iestatot parametru P15.1 (iestatījuma atlase), vai PID faktisko vērtību, iestatot parametru P15.4 (atgriezeniskās saites vērtības atlase). ID 2004–2007 var iestatīt kā analogās izvades vērtību, iestatot parametru P9.1, P9.5, P9.9. ID 2004–2008 var iestatīt kā papildu vadības vārdu, izmantojot parametru P10.9. b0: darbības iespējošana b1: pakāpeniskas jaudas paātr./samaz. 2. atlase b2: frekv. atsauces 2. atlase Ievērojiet! - Papildu vadības vārds (CW) ir aktīvs arī tad, kad tiek konfigurēts, pat ja vadības vieta nav lauka kopne. - Parametra b0 darbības iespējošanas vērtība tiek aprēķināta darbības iespējošanas signāla no digitālā ievades signāla robežās UN kopā ar to. Iespējošanas vērtības samazināšanās**

 **izraisa apstāšanos pēc inerces.**

*Statusa vārds (izvades procesa dati)*

Sadaļā "Statusa vārds" ir sniegta informācija par ierīces statusu un ziņojumi. Statusa vārds ietver 16 bitus, kuru nozīme ir aprakstīta nākamajā tabulā.

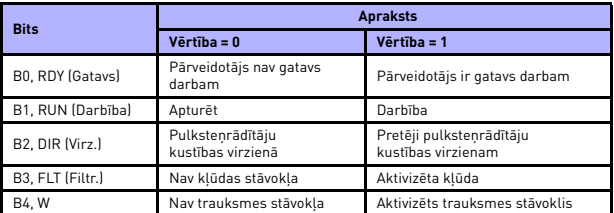

 *9.6. tab. Statusa vārds (izvades procesa dati)*

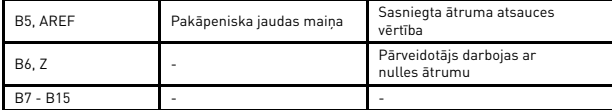

 *9.6. tab. Statusa vārds (izvades procesa dati)*

Lokālā kontaktinformācija: http://drives.danfoss.com/danfoss-drives/local-contacts/

9

### *Vispārējais statusa vārds (izvades procesa dati)*

Sadaļā "Vispārējais statusa vārds" ir sniegta informācija par ierīces statusu un ziņojumi. Vispārējais statusa vārds ietver 16 bitus, kuru nozīme ir aprakstīta nākamajā tabulā.

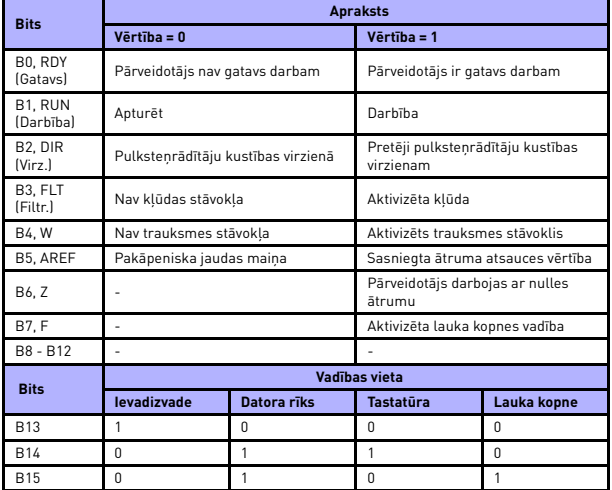

 *9.7. tab. Vispārējais statusa vārds (izvades procesa dati)*

#### *Faktiskais ātrums (izvades procesa dati)*

Šis ir faktiskais frekvences pārveidotāja darbības ātrums. Diapazons ir no -10000 līdz 10000. Šī vērtība tiek aprēķināta kā frekvences apgabala procentuālā vērtība diapazonā no iestatītās minimālās frekvences vērtības līdz maksimālajai frekvences vērtībai.

#### *Vadības vārds (ievades procesa dati)*

Vadības vārda trīs pirmos bitus izmanto frekvences pārveidotāja vadībai. Izmantojot vadības vārdu, var kontrolēt pārveidotāja darbību. Vadības vārda bitu nozīme ir izskaidrota nākamajā tabulā*.*

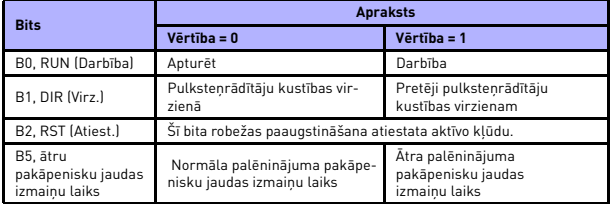

 *9.8. tab. Vadības vārds (ievades procesa dati)*

#### *Ātruma atsauces vērtība (ievades procesa dati)*

Šī ir frekvences pārveidotāja 1. atsauces vērtība. Parasti to izmanto kā ātruma atsauces vērtību. Atļautais diapazons ir no 0 līdz 10000. Šī vērtība tiek aprēķināta kā frekvences apgabala procentuālā vērtība diapazonā no iestatītās minimālās frekvences vērtības līdz maksimālajai frekvences vērtībai.

# **10. TEHNISKIE DATI**

# **10.1 Vacon 20 tehniskie dati**

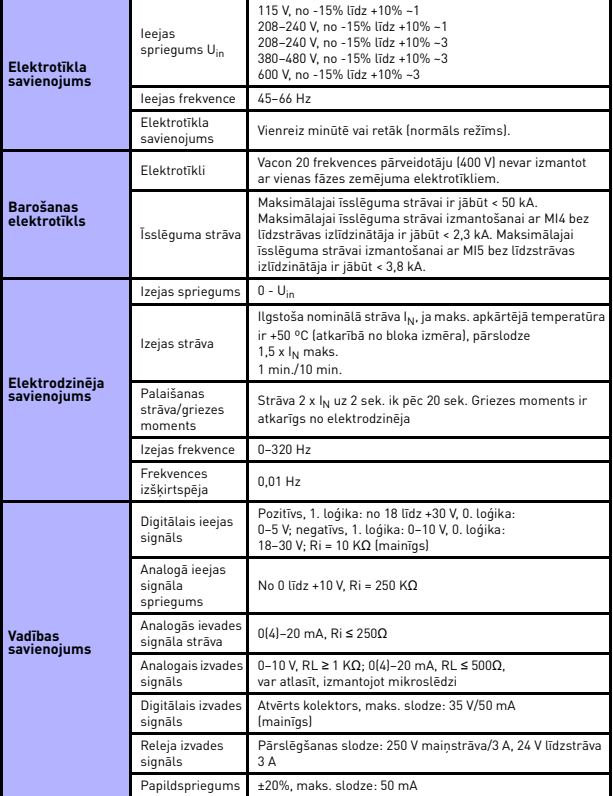

 *10.1. tab. Vacon 20 tehniskie dati*

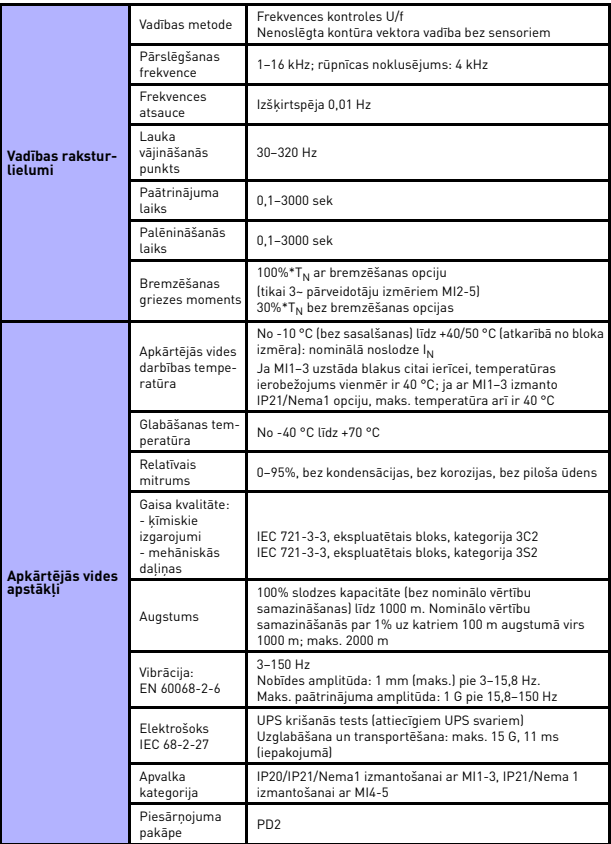

 *10.1. tab. Vacon 20 tehniskie dati*

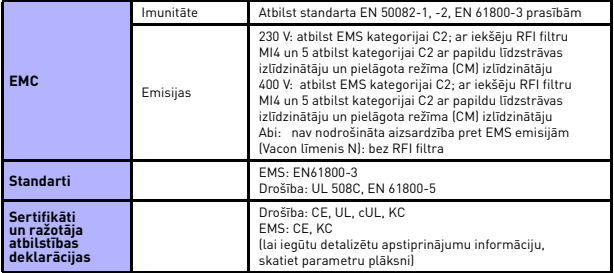

 *10.1. tab. Vacon 20 tehniskie dati*

# **TEHNISKIE DATI** vacon • 173

### **10.2 Jaudas nominālie parametri**

### *10.2.1 Vacon 20 — elektrotīkla spriegums: 208–240 V*

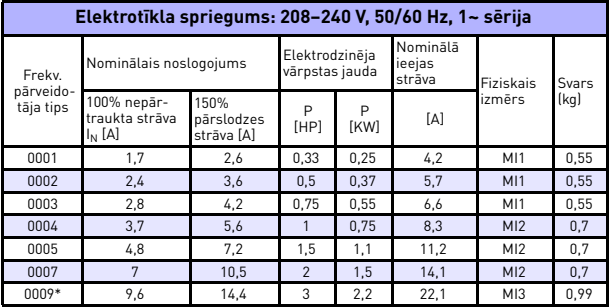

 *10.2. tab.Vacon 20 jaudas nominālie parametri, 208–240 V*

\*Pārveidotāja ekspluatācijas maksimāla apkārtējās vides temperatūra ir 40 °C.

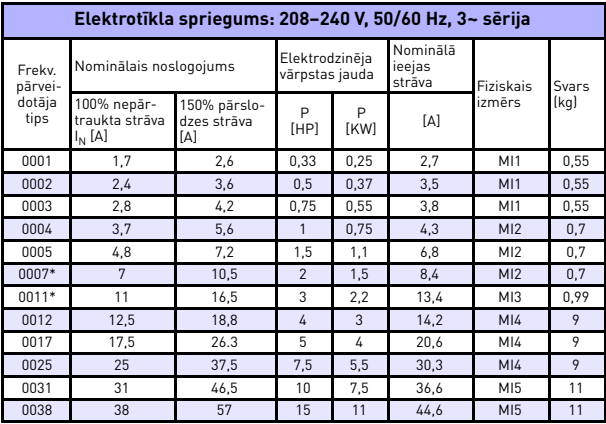

 *10.3. tab.Vacon 20 jaudas nominālie parametri, 208–240 V, 3~*

\*Pārveidotāju ekspluatācijas maksimāla apkārtējās vides temperatūra ir +40 °C.

Local contacts: http://drives.danfoss.com/danfoss-drives/local-contacts/

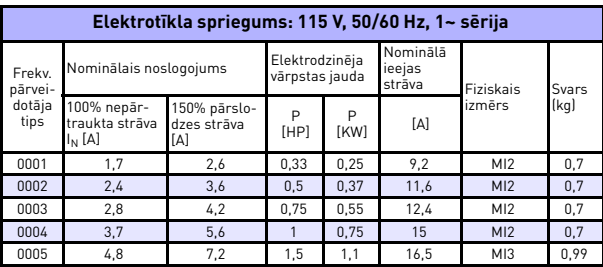

# *10.2.2 Vacon 20 — elektrotīkla spriegums: 115 V*

 *10.4. tab.Vacon 20 jaudas nominālie parametri, 115 V, 1~*

# *10.2.3 Vacon 20 — elektrotīkla spriegums: 380–480 V*

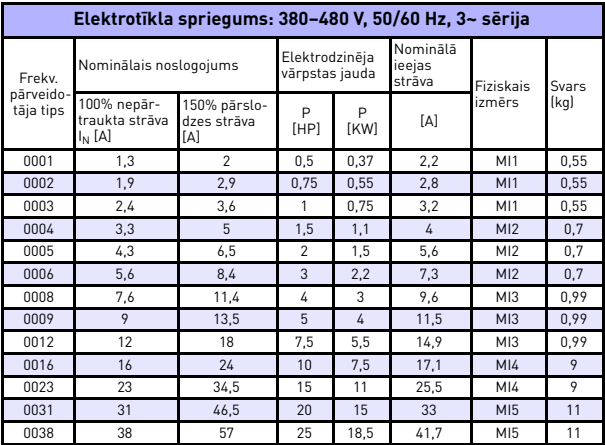

 *10.5. tab.Vacon 20 jaudas nominālie parametri, 380–480 V*
| Elektrotīkla spriegums: 600 V, 50/60 Hz, 3~ sērija |                                            |                                    |                                  |                  |                              |                 |       |
|----------------------------------------------------|--------------------------------------------|------------------------------------|----------------------------------|------------------|------------------------------|-----------------|-------|
| Frekven-<br>ces pār-<br>veidotāja<br>tips          | Nominālais noslogojums                     |                                    | Elektrodzinēja<br>vārpstas jauda |                  | Nominālā<br>ieejas<br>strāva | Fiziskais       | Svars |
|                                                    | 100% nepār-<br>traukta strāva<br>$I_N$ [A] | 150% pär-<br>slodzes<br>strāva [A] | P<br>[HP]                        | P<br><b>[KW]</b> | [A]                          | izmērs          | [kq]  |
| 0002                                               | 1.7                                        | 2,6                                |                                  | 0.75             | $\mathfrak{p}$               | M13             | 0.99  |
| 0003                                               | 2,7                                        | 4,2                                | $\mathfrak{p}$                   | 1,5              | 3,6                          | MI3             | 0,99  |
| 0004                                               | 3,9                                        | 5,9                                | 3                                | 2,2              | 5                            | M13             | 0.99  |
| 0006                                               | 6,1                                        | 9.2                                | $5\overline{5}$                  | 4                | 7.6                          | M13             | 0,99  |
| 0009                                               | o                                          | 13.5                               | 7.5                              | 5.5              | 10.4                         | M <sub>13</sub> | 0.99  |

*10.2.4 Vacon 20 — elektrotīkla spriegums: 600 V*

 *10.6. tab.Vacon 20 jaudas nominālie parametri, 600 V*

**1. piezīme.** Ieejas strāvas vērtības ir aprēķinātas ar 100 kVA līnijas transformatora barošanu.

- **2. piezīme.** Ierīču fiziskie izmēri ir norādīti [3.1.1](#page-19-0). nodaļā.
- **3. piezīme.** Izmantojot elektrodzinēju ar patstāvīgiem magnētiem, lūdzu, atlasiet elektrodzinēja vārpstas jaudai atbilstoša nomināla jaudas, nevis strāvas, pārveidotāju**.**

## **10.3 Bremzēšanas rezistori**

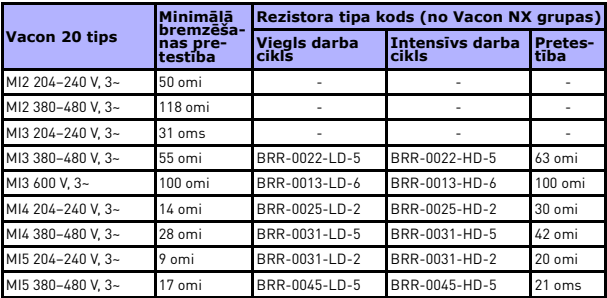

**Ievērojiet!** Izmantojot MI2 un MI3, tikai trīsfāžu iekārtas ir aprīkotas ar bremžu pārveidotāju.

Lai iegūtu papildinformāciju par bremzēšanas rezistoriem, lejupielādējiet Vacon NX bremzēšanas rezistora rokasgrāmatu vietnē: http://drives.danfoss.com/knowledge-center/technical-documentation/

Local contacts: http://drives.danfoss.com/danfoss-drives/local-contacts/

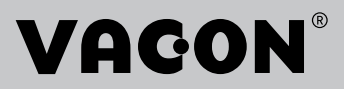

www.danfoss.com

Document ID: **Holland College** 

Vacon Ltd Member of the Danfoss Group

Runsorintie 7 65380 Vaasa Finland

DPD01996H1

Rev. H1